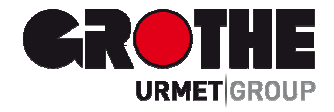

# LCD Funk Bedienteil FA30-KP10LCD (39121)

## **INSTALLATIONSANLEITUNG**

MV391210

### FA30-KP10LCD

## **Inhalt**

**Deutsch** 

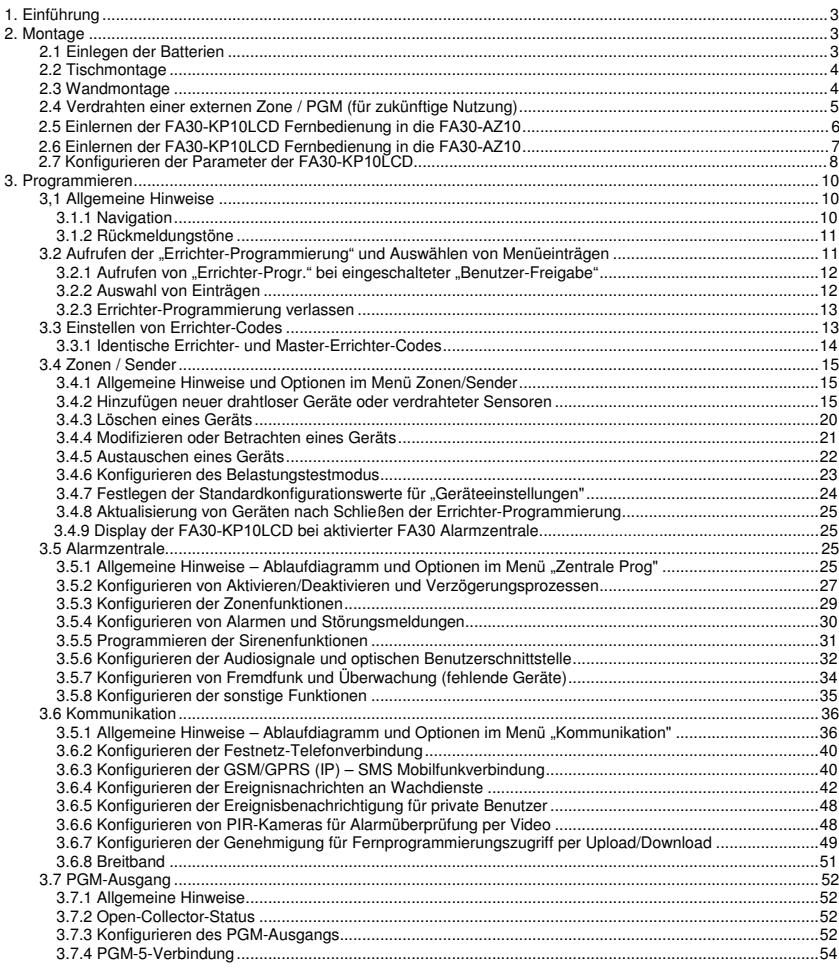

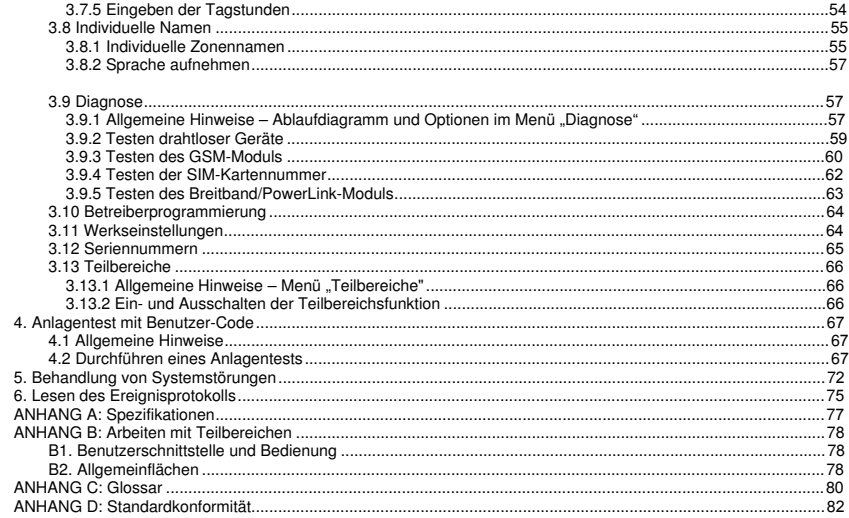

#### 1. Einführung

Die FA30-KP10LCD ist eine drahtlose Zweiwege-Fernbedienung mit Display, die zur Verwendung mit der Alarmzentrale FA30-AZ10 (Version 18 oder höher) vorgesehen ist. Im FA30-System können bis zu 10 FA30- KP10LCD Fernbedienungen eingelernt werden. Die FA30-AZ10ist eine hochmodern drahtlose Alarmzentrale.

#### 2. Montage

Bevor Sie die im Folgenden beschriebenen Installationsschritte durchführen, entnehmen Sie die Einheit aus ihrer Halterung, indem Sie sie nach oben schieben.

#### 2.1 Einlegen der Batterien

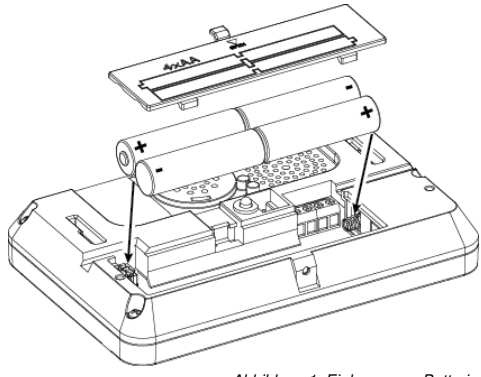

Öffnen Sie das Batteriefach und legen Sie die 4 Batterien wie auf dem Batteriefachdeckel abgebildet ein.

#### **ACHTUNG!**

Beim Einlegen falscher Batterien besteht Explosionsgefahr. Gebrauchte Batterien gemäß Herstelleranweisung entsorgen.

Abbildung 1: Einlegen von Batterien

#### 2. Montage

#### 2.2 Tischmontage

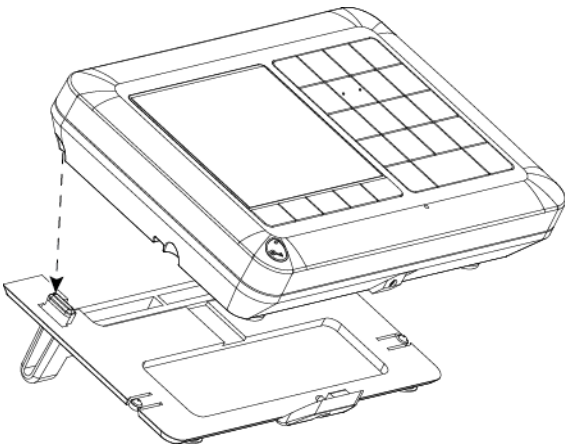

Aussparungen an der Einheit mit den zwei Aufhängungen der Halterung (1 von 2 auf Abb. 2 gezeigt) ausrichten und die Einheit abwärts auf die Halterung schieben.

Abbildung 2: Tischmontage

#### 2.3 Wandmontage

Die FA30-KP10LCD wird wie unten abgebildet montiert.

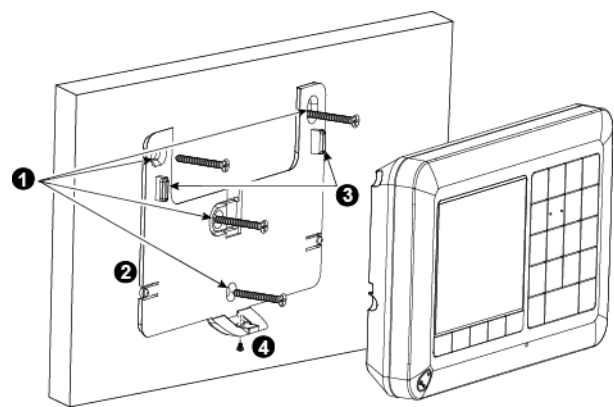

- 
- **2.** Halterung in Position bringen und mit 4 Schrauben befestigen.
- **1.** 4 Montagelöcher bohren. **3.** Aussparungen an der Einheit mit den zwei Aufhängungen der Halterung ausrichten und Einheit auf die Halterung schieben.
	- **4.** Einheit mit der Schraube befestigen.

Abbildung 3: Wandmontage

2.4 Verdrahten einer externen Zone / PGM (für zukünftige Nutzung)

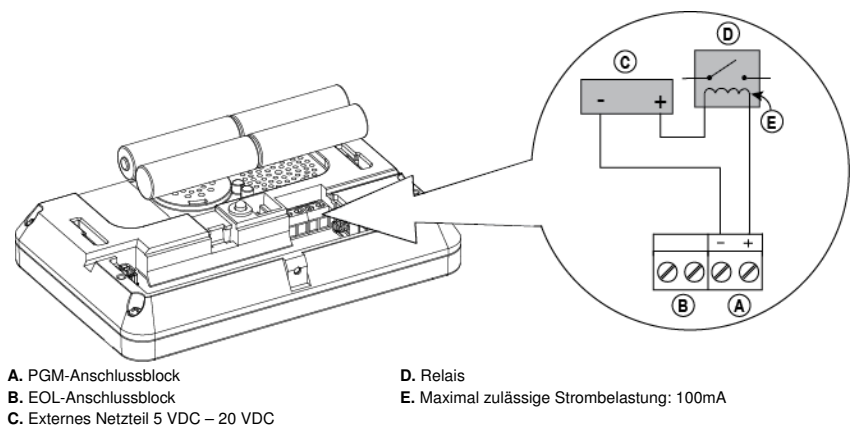

Abbildung 4: Anschlüsse extern

#### 2. Montage

#### **2.5 Einlernen der FA30-KP10LCD Fernbedienung in die FA30-AZ10**

**1** An der FA30 Alarmzentrale den Errichter-Modus aufrufen und "**02:Zonen/Sender**" wählen. **02:Zonen/Sender 2** Option "**Gerät hinzufügen**" wählen. Siehe Hinweis **Gerät hinzufügen**   $\ddot{+}$ **Gerät modifiz. 3** Gerät durch Drücken der Taste (AUX) für die Dauer von Sekunden, bis die LED aufleuchtet. Danach Taste freigeben. Alternativ den 7-stelligen ID-Code vom Aufkleber aus der Rückseite des Geräts eingeben. **Einlernen oder ID ein.:xxx-xxxx**  Auf dem Display wird kurz [**Gerät eingelernt**] und angezeigt, danach wechselt das Display zu den Detailinformationen des Prox-Tags. **Gerät eingelernt <sup>4</sup>**Gewünschte Nummer für die Fernbedienung auswählen. **K02:LCD 2Wege Fernb. ID Nr. 375-1813 5** Einstellungen des Geräts konfigurieren. **K02.Geräteeinst.** 

Befolgen Sie die Anweisungen aus Abschnitt 5.4 aus dem Installationshandbuch der FA30-AZ10 zur Option "**02:Zonen/Sender**" in der Errichter-Programmierung. Das folgenden Ablaufdiagramm beschreibt das Vorgehen. **Schritt Aktion LCD-Display**

**6 Fernbedienung konfigurieren.** Siehe Abschnitt 2.7

 $\Rightarrow$  bedeutet Scrollen  $\rightarrow$  und ok wählen.

**Hinweis:** Wenn die *FA30-*KP*1*0*LCD* bereits eingelernt wurde, können Sie ihre Parameter mit der Option "Gerät modifiz." konfigurieren – siehe Schritt 2.

#### **2.6 Einlernen der FA30-KP10LCD Fernbedienung in die FA30-AZ10**

Die FA30-AZ10 ist auf den Funkbetrieb mit der an einem beliebigen Ort innerhalb des geschützten Bereichs installierten Tastatur FA30-KP10LCD ausgelegt.

Die erste Tastatur wird immer als Tastatur Nr. 1 eingelernt.

**Hinweis:** Der hier beschriebene Einlernvorgang bezieht sich nur auf die erste *FA10-*KP*1*0*LCD*-Tastatur. Zusätzliche Tastaturen werden über die zuerst eingelernete Tastatur *FA30-KP10LCD* durchgeführt (weitere Hinweise finden Sie im Abschnitt 3.4.2).

#### **Schritt Aktion**

**1** Die Taste "Einlernen" (befindet sich physisch innerhalb der Fronteinheit der Alarmzentrale der FA30-AZ10 – siehe Abb. 3.1 im FA30-AZ10 Installationshandbuch) zwei Sekunden lang gedrückt halten. Ist am ersten Standort keine Tastatur vorhanden, blinkt die LED "Einlernen" an der FA30-AZ10 langsam für die Dauer von einer Minute (weiter mit Schritt 3).

Ist am ersten Standort bereits eine Tastatur installiert, leuchtet die LED "Einlernen" an der Alarmzentrale der FA30-AZ10 konstant für die Dauer von zehn Sekunden (weiter mit Schritt 2).

Hinweis: Durch das Drücken der Taste "Einlernen" verlässt das System jede andere Betriebsart (Errichtermodus, Benutzereinstellungen und Periodischer Test).

- **2** Die Taste "Einlernen" erneut innerhalb der Zeitüberschreitung (zehn Sekunden) drücken. Alle Tastaturen, die in Tastatur Nr. 1 eingelernt waren, werden aus dem System gelöscht. Die LED "Einlernen" an der FA30-AZ10 blinkt langsam für die Dauer von einer Minute.
- **3** In diesem Zeitraum von einer Minute die Taste |  $\star$  | auf der FA30-KP10LCD Tastatur für die Dauer von

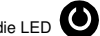

fünf bis sieben Sekunden gedrückt halten, bis die LED auf der Tastatur orange leuchtet, dann Taste loslassen. Die LED "Einlernen" auf der FA30-AZ10 zeigt das Ergebnis des Einlernvorgangs nach einigen Sekunden an.

#### **Anzeige der FA30-AZ10 LED "Einlernen" Ergebnis**

Blinkt schnell fünf Sek. lang Tastatur erfolgreich eingelernt Leuchtet konstant fünf Sek. lang Falscher Gerätetyp

**4** Nach Abschluss des Einlernvorgangs ist die Tastatur sofort einsatzbereit, auch wenn sich das System derzeit im Zustand "Aktiviert" befindet.

**Hinweis:** Wurde die Tastatur bereits früher ein gelernt, wird sie automatisch neu der Tastatur Nr. 1 zugeordnet. Konfigurierte Parameter bleiben jedoch nicht erhalten und die Tastatur wird auf die Standardwerte zurückgesetzt.

#### 2. Montage

#### **2.7 Konfigurieren der Parameter der FA30-KP10LCD**

Direkt nach dem Einlernen oder, wenn das Konfigurieren später durchgeführt wird, über das Menü "**Gerät modifiz.**" das Hauptmenü "**Kxx.Geräteeinst**" an der Fernbedienung FA30-KP10LCD aufrufen. Nummer der zu konfigurierenden Fernbedienung auswählen und den Konfigurationsanweisungen für die Fernbedienung FA30-KP10LCD folgen. Eine Beschreibung der Tasten für Navigation und Einstellungen finden Sie in Kapitel 7, Abschnitt A.3.

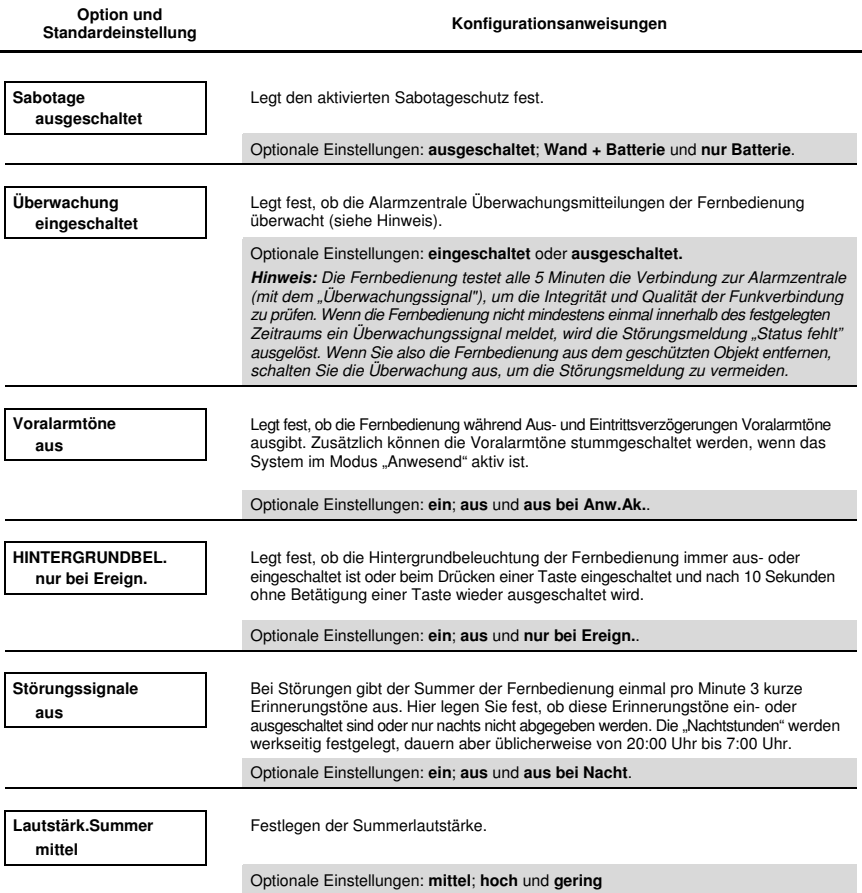

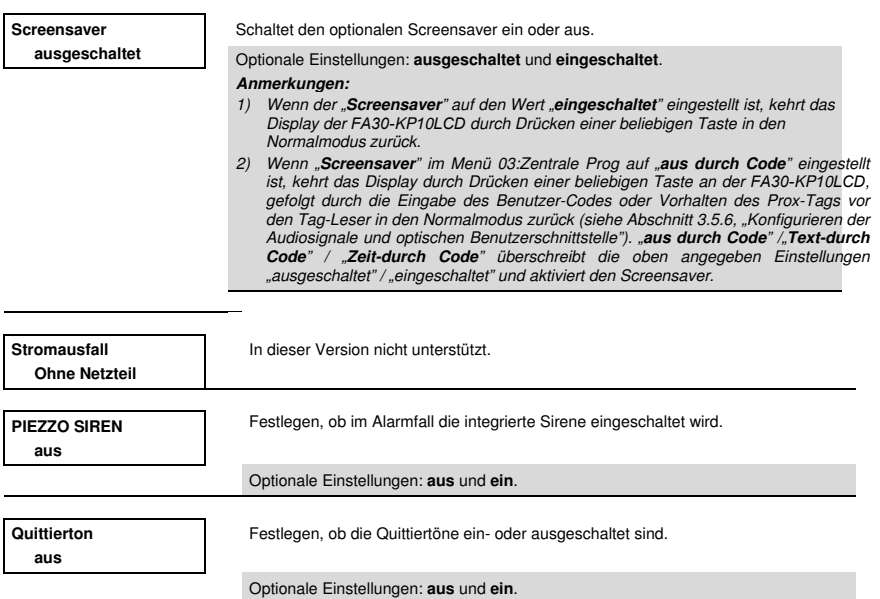

#### 3,1 Allgemeine Hinweise

In diesem Kapitel werden die Optionen bei der Errichter-Programmierung (Konfigurierung) Ihrer FA30-KP10 LCD erklärt und wie ihre Funktionen auf Ihre konkreten Anforderungen und den Endnutzerbedarf angepasst werden können.

Das Alarmsystem ist mit einer Teilbereichsfunktion ausgestattet. Mit Teilbereichen können Sie drei unabhängig voneinander zu steuernde Bereiche einrichten, denen unterschiedliche Benutzer-Codes zugeordnet werden können. Ein Teilbereich kann unabhängig vom Status der anderen Teilbereiche im System aktiviert oder deaktiviert werden.

Mit der Belastungstestfunktion können ausgewählte Zonen über einen im Voraus festlegten Zeitraum getestet werden. Im Belastungstestmodus löst die Aktivierung einer Zone keinen Alarm aus und die Sirene und das Blitzlicht werden nicht eingeschaltet. Die Aktivierung der Zone wird im Ereignisprotokoll gespeichert und wird nicht an den Wachdienst gemeldet. Die Zone bleibt im Belastungstest, bis die voreingestellte Dauer für den Belastungstest verstrichen ist, ohne dass ein Alarm ausgelöst wurde. Danach verlässt die Zone den Belastungstestmodus automatisch.

Mit der Softwareaktualisierung können Sie die Software der Alarmzentrale aus der Ferne mit dem PowerManage Server aktualisieren. Während der Softwareaktualisierung wird auf dem Display für die gesamte Dauer der Aktualisierungsvorgangs "**WIRD AKTUALIS.**" angezeigt.

**Hinweis:** Die Softwareaktualisierung kann nicht ausgeführt werden, wenn die Alarmzentrale im Modus Abwesend aktiviert ist oder nicht mit Strom versorgt wird.

#### **3.1.1 Navigation**

Die Tasten der Fernbedienung werden beim Programmieren für unterschiedliche Funktionen genutzt. Die folgenden Tabelle enthält eine detaillierte Beschreibung der Funktion oder der Verwendung der jeweiligen Taste.

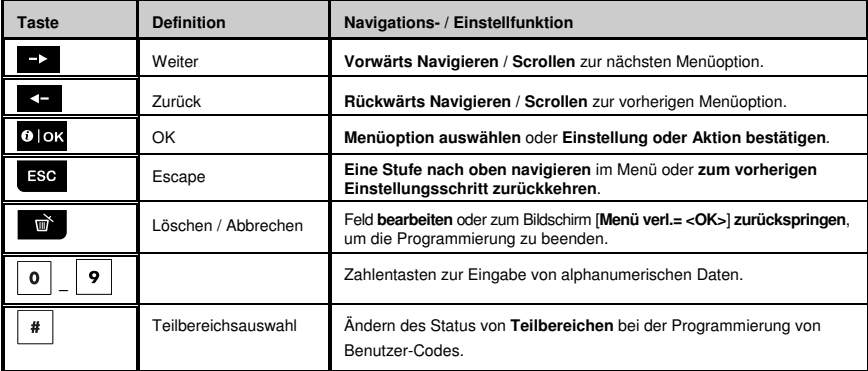

#### **3.1.2 Rückmeldungstöne**

Beim Verwenden und Konfigurieren der Fernbedienung werden die folgenden Töne abgespielt:

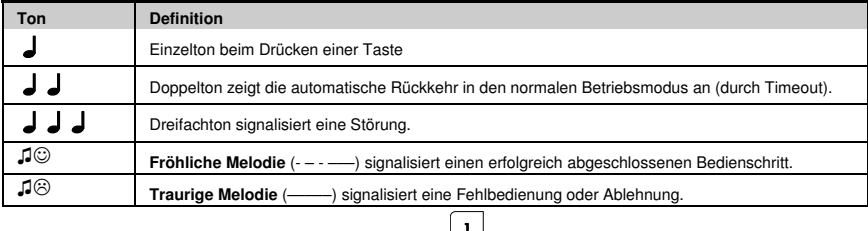

Die Lautstärke der Töne lässt sich durch Drücken der Taste |, um die Lautstärke der Töne zu erhöhen, und der

Taste | 4 | um die Lautstärke der Töne zu verringern, steuern.

#### 3.2 Aufrufen der "Errichter-Programmierung" und Auswählen von Menüeinträgen

Über den Eintrag "**Errichter-Progr."** im Hauptmenü der FA30-KP10 LCD Fernbedienung lassen sich alle Optionen der Errichter-Programmierung aufrufen. Die Fernbedienung ist mit einem zweizeiligen Display ausgestattet. Um die "**Errichter-Progr."** aufzurufen und eine Option der Errichter-Programmierung auszuwählen, gehen Sie folgendermaßen vor:

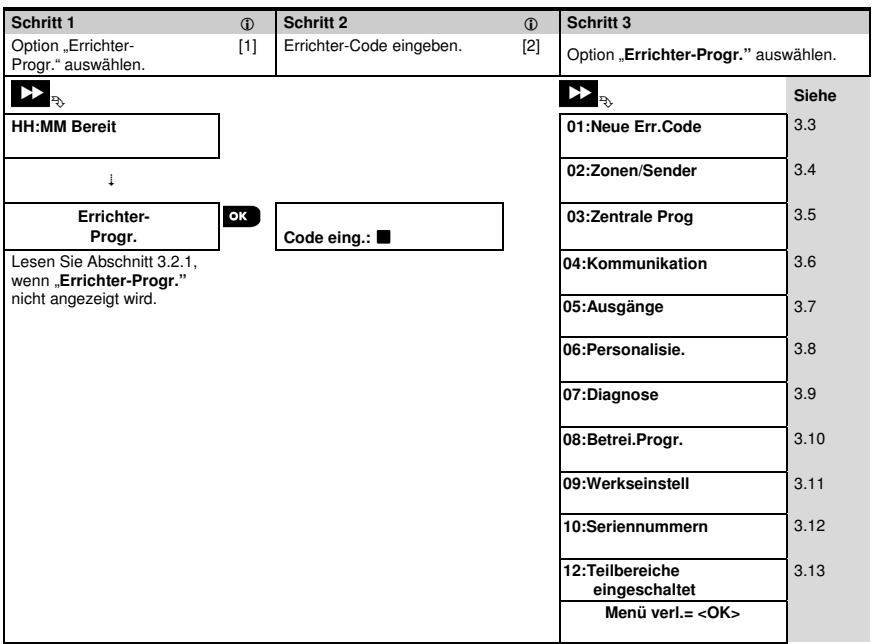

#### $\hat{D}$  **– Aufrufen des Menüs "Errichter-Progr.**"

- [1] "**Errichter-Progr."** lässt sich nur bei deaktiviertem System aufrufen. Der hier beschriebene Vorgang bezieht sich auf den Fall, in dem keine "**Benutzer-Freigabe**" erforderlich ist. Sollte eine "**Benutzer-Freigabe**" erforderlich sein, wählen Sie die Option "**Betreiber Progr.** " und bitten den Master-Benutzer, seinen Code einzugeben. Scrollen Sie dann durch das Menü "**Betreiber-Progr.**" und wählen Sie den Eintrag "**Errichter-Progr.**" (letzter Eintrag im Menü). Weiter mit Schritt 2.
- [2] Wenn Sie Ihre persönliche Errichter-Code noch nicht geändert haben, verwenden Sie die Standardeinstellung: 8888 für den Errichter und 9999 für den Master-Errichter. Nach 5-maliger Eingabe eines ungültigen Errichter-Codes wird die Fernbedienung automatisch für einen festen Zeitraum ausgeschaltet und die Nachricht **Passwort falsch** wird angezeigt. [3] Sie haben nun die "**Errichter-Progr."** aufgerufen. Scrollen Sie durch das Menü und wählen Sie den gewünschten
- Eintrag. Weiter mit dem entsprechenden Abschnitt im Handbuch (rechts vom jeweiligen Eintrag angegeben).

#### 3.2.1 Aufrufen von "Errichter-Progr." bei eingeschalteter "Benutzer-Freigabe"

In bestimmten Ländern können die Vorschriften vorsehen, dass für Änderungen an der Konfigurierung der Alarmzentrale eine **Benutzer-Freigabe** erforderlich ist. Um dieser Vorschrift zu entsprechen, kann die "**Errichter-Progr.**" nur über das Menü "**Betreiber Progr.**" aufgerufen werden. Der Master-Benutzer muss zunächst das Menü "**Betreiber Progr.**" aufrufen und dann zum Eintrag "**Errichter-Progr.**" scrollen. Danach kann der Errichter wie in der vorangestellten Tabelle fortfahren (siehe auch  $\oplus$  [1] in Schritt 1 oben).

Um die Alarmzentrale so zu konfigurieren, dass Sie der Anforderung hinsichtlich der **Benutzer-Freigabe** entspricht, siehe Option Nr. 91 .. Benutzer-Freigabe" in Abschnitt 3.5.8.

#### **3.2.2 Auswahl von Einträgen**

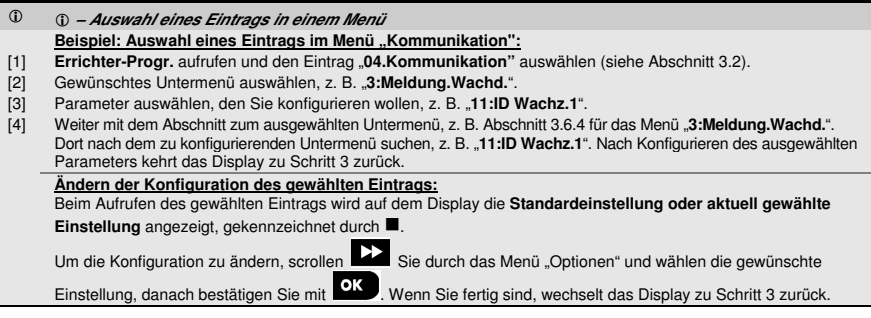

#### **3.2.3 Errichter-Programmierung verlassen**

Zum Verlassen der Errichter-Programmierung gehen Sie folgendermaßen vor:

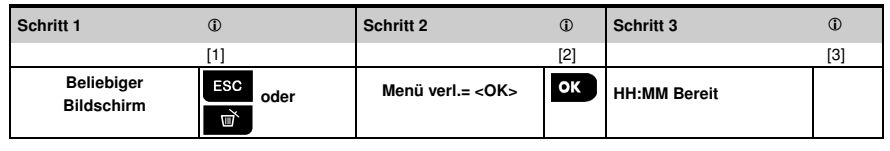

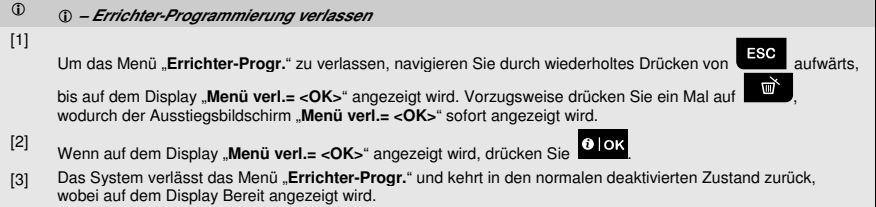

#### 3.3 Einstellen von Errichter-Codes

Im Alarmsystem sind zwei Befugnisebenen für Errichter mit separaten Errichter-Codes vorgesehen:

- Master-Errichter: Der "Master-Errichter" ist befugt, sämtliche Optionen der Errichter-Programmierung und der Untermenüs aufzurufen. Der Standard-Code ist: 9999 (\*).
- **Errichter:** Der "Errichter" ist befugt, die meisten aber nicht alle Optionen der Errichter-Programmierung und der Untermenüs aufzurufen. Der Standard-Code ist 8888 (\*).
- **Wachdienst-Code:** Ermöglicht einem befugten Wachdienstmitarbeiter nur, die Alarmzentrale im Modus Abwesend zu aktivieren oder zu deaktivieren. Der Standard-Code ist 0000 (\*).

Die folgenden Aktionen können nur mit dem **Master-Errichter**-**Code** durchgeführt werden:

- Ändern des Master-Errichter-Codes.
- Definieren spezifischer Kommunikationsparameter siehe "**3:Meldung.Wachd.**" in den Abschnitten 3.6.1. und 3.6.4.
- Zurücksetzen der FA30-KP10 LCD Parameter auf die Standardparameter siehe "**09:Werkseinstellung**" in Abschnitt 3.11.

**Hinweis:** Einige Systeme sind nicht mit der Funktion **Master-Errichter**-**Code** ausgestattet. In derartigen Systemen kann der **Errichter** wie ein Master-Errichter sämtliche Optionen der Errichter-Programmierung und der Untermenüs aufrufen.

#### **(\*) Sie sollten die Standard-Codes nur ein Mal für den ersten Zugriff verwenden und sie danach umgehend mit einem geheimen, nur Ihnen bekannten Code ersetzen.**

So ändern Sie den Master-Errichter- oder Errichter-Code:

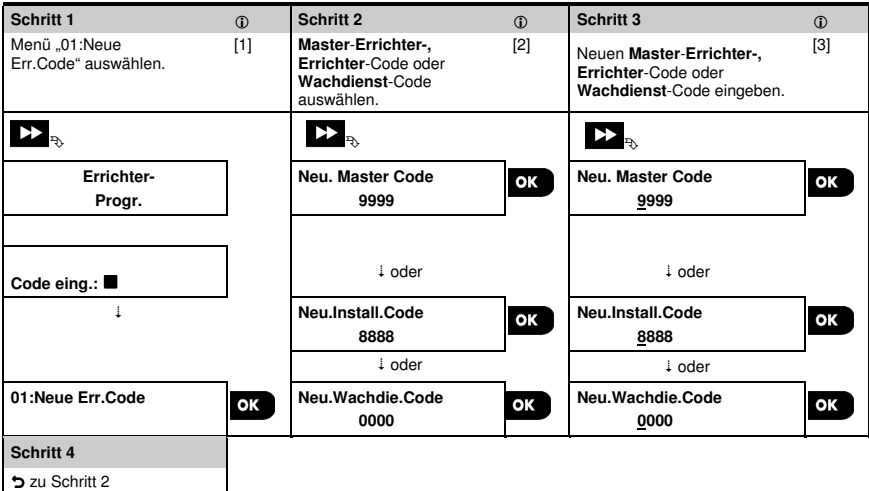

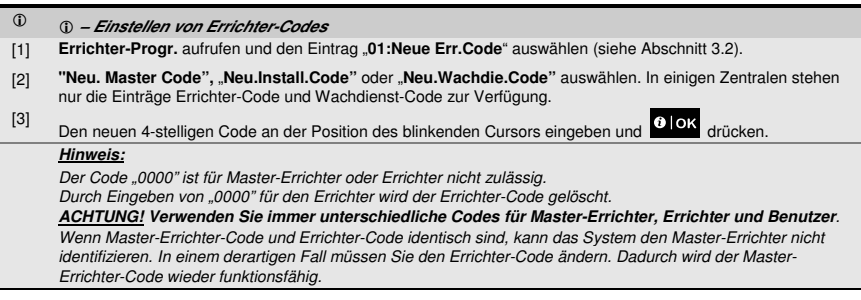

#### **3.3.1 Identische Errichter- und Master-Errichter-Codes**

In einem System mit 2 Errichtern kann es vorkommen, dass der Errichter ohne Master-Befugnisse unabsichtlich seinen Errichter-Code so ändert, dass er mit dem Master-Errichter-Code identisch ist. In diesem Fall lässt das System die Änderung zu, um zu verhindern, dass der Errichter ohne Master-Befugnisse erkennt, dass er den Master-Errichter-Code getroffen hat. Sobald der Master-Errichter das nächste Mal die Errichter-Programmierung aufruft, wird der Master-Errichter als Errichter und nicht als Master-Errichter eingestuft. In diesem Fall sollte der Master-Errichter eine der folgenden Lösungen anwenden:

- (a) Mit der PC-Software für Fernprogrammierung auf die Alarmzentrale zugreifen und den Master-Errichter-Code ändern, so dass er sich vom Code, den der Errichter gewählt hat, unterscheidet.
- (b) 1. Ändern des Errichter-Codes zu einem vorübergehenden Code, 2. Schließen der Errichter-Programmierung, 3. erneutes Aufrufen der Errichter-Programmierung mit dem Master-Errichter-Code (dieser wird jetzt als Master-Errichter akzeptiert), 4. Ändern des Master-Errichter-Codes auf einen anderen Code, 5. Ändern des Codes vom anderen Errichter ohne Master-Befugnisse auf den ursprünglichen Code (also weg vom vorübergenenden Code), so dass dieser Errichter weiterhin auf das System zugreifen kann.

#### 3.4 Zonen / Sender

#### **3.4.1 Allgemeine Hinweise und Optionen im Menü Zonen/Sender**

Über das Menü Zonen/Sender können Sie je nach Bedarf neue Geräte zum System hinzufügen, diese konfigurieren oder löschen.

Im Folgenden finden sich Anweisungen zum Auswählen einer Option. Zusätzliche Informationen und Hinweise finden sich im Abschnitt 3.2.

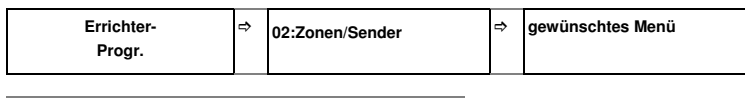

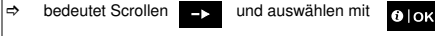

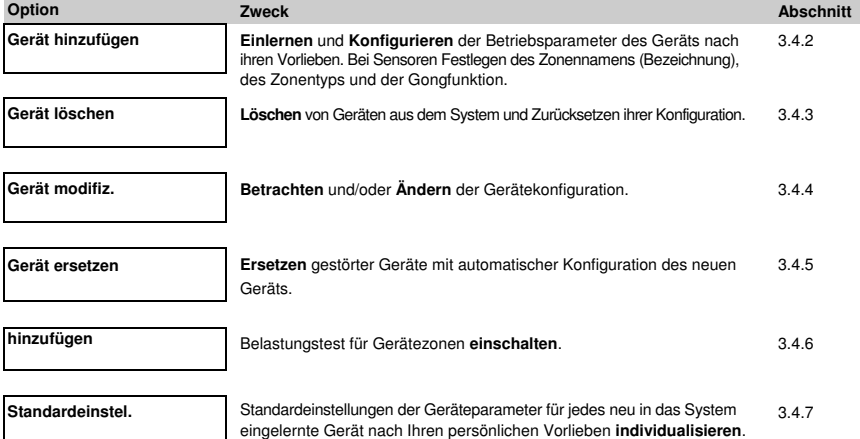

#### **3.4.2 Hinzufügen neuer drahtloser Geräte oder verdrahteter Sensoren**

#### **Teil A – Einlernen**

Um ein Gerät einzulernen und zu konfigurieren folgen Sie den Anweisungen im folgenden Diagramm.

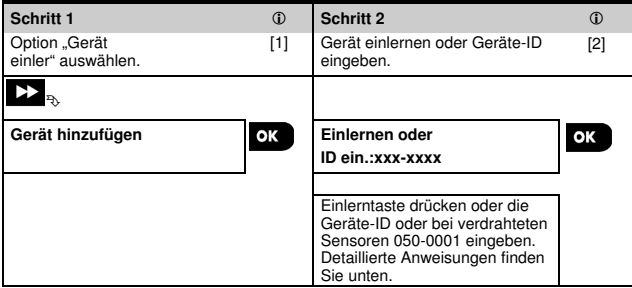

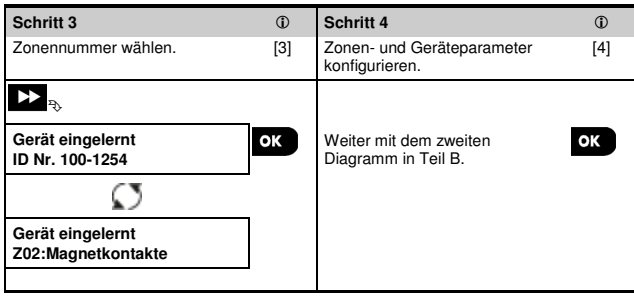

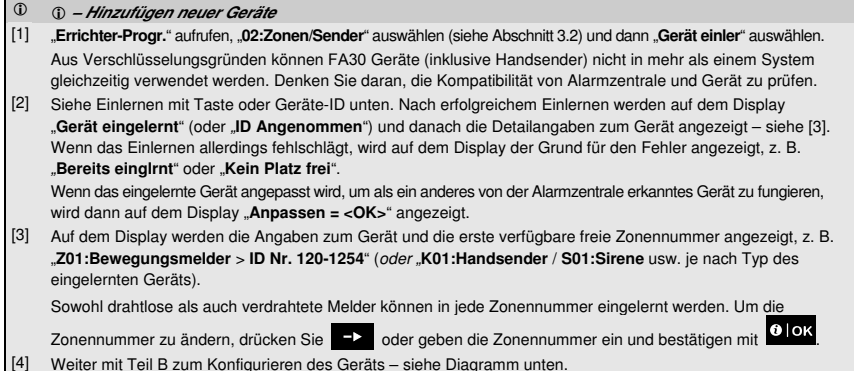

#### **So prüfen Sie die Kompatibilität Alarmzentrale ←→ Gerät:**

Jedes FA30 Gerät hat eine 7-stellige Kunden-ID auf dem Geräte-Label im Format: FFF-MDDD (z. B. 868-0012), wobei FFF für das Frequenzband und MDDD für die Variantennummer steht.

Damit die FA30 Geräte kompatibel sind, müssen Frequenzband (FFF) und Variantennummer (M) der Geräte übereinstimmen. Das DDD kann ignoriert werden, wenn an der Alarmzentrale an der Stelle von DDD "ANY" steht.

#### **Einlernen mit Geräte-ID**

Die 7-stellige Geräte-ID kann genutzt werden, um das Gerät vor Ort oder anhand der PC-Software für Fernprogrammierung aus der Ferne in die Alarmzentrale einzulernen. Das Einlernen mit Geräte-ID ist ein zweistufiger Vorgang.

Im ersten Schritt melden Sie die ID-Nummern der Geräte in der Alarmzentrale an und führen die Gerätekonfiguration aus. Das kann mit der PC-Software für Fernprogrammierung auch aus der Ferne erfolgen. Nach dem ersten Schritt wartet die FA30 Alarmzentrale darauf, dass das Gerät im Netzwerk erscheint, um den Einlernprozess abzuschließen.

Im zweiten Schritt wird der Einlernprozess bei voll funktionsbereiter Alarmzentrale abgeschlossen, indem Sie die Batterie in das Gerät einlegen oder die Sabotage- oder Einlerntaste am Gerät drücken. Dieses Verfahren ist sehr nützlich, um Geräte zu bestehenden Systemen hinzuzufügen, ohne dass ein Techniker den Errichter-Code erhalten muss oder auf die Programmiermenüs zugreifen darf.

Zu beachten! Das System zeigt die Störung "**keine Verb.**" an bis der zweite Schritt mit allen eingetragenen Geräten abgeschlossen ist.

**Hinweis:** Mit vorläufig eingelernten Zonen kann erst dann ein Belastungstest durchgeführt werden, wenn die Zone vollständig eingelernt ist.

#### **Einlernen mit der Einlern-Taste**

Die Alarmzentrale wird in den Einlernmodus versetzt (Schritt Nr. 2 oben) und das Gerät wird mit der Einlern-Taste eingelernt (beachten Sie die Geräteangaben in der Installationsanleitung des Geräts, öffnen Sie dann das Gerät und identifizieren Sie die **Einlern-Taste**). Bei Handsendern und Fernbedienungen nutzen Sie die Taste **AUX** "". Bei Gasmeldern **Batterie einlegen**.

Einlern-Taste 2 – 5 Sekunden gedrückt halten, bis die LED durchgängig leuchtet. Danach Taste freigeben. Die LED erlischt oder blinkt einige Sekunden weiter, bis der Einlernprozess abgeschlossen ist. Wenn der Einlernprozess erfolgreich abgeschlossen ist, spielt die FA30-KP10LCD die "fröhliche Melodie" ab und auf dem LCD werden kurz "**Gerät eingelernt**" und danach die Geräteangeben angezeigt.

#### **Einlernen verdrahteter Melder**

Um einen **verdrahtet Melder** in die verdrahtete Zone einzulernen, geben Sie die ID 050-0001 oder 050-0002 ein. **Teil B – Konfiguration** 

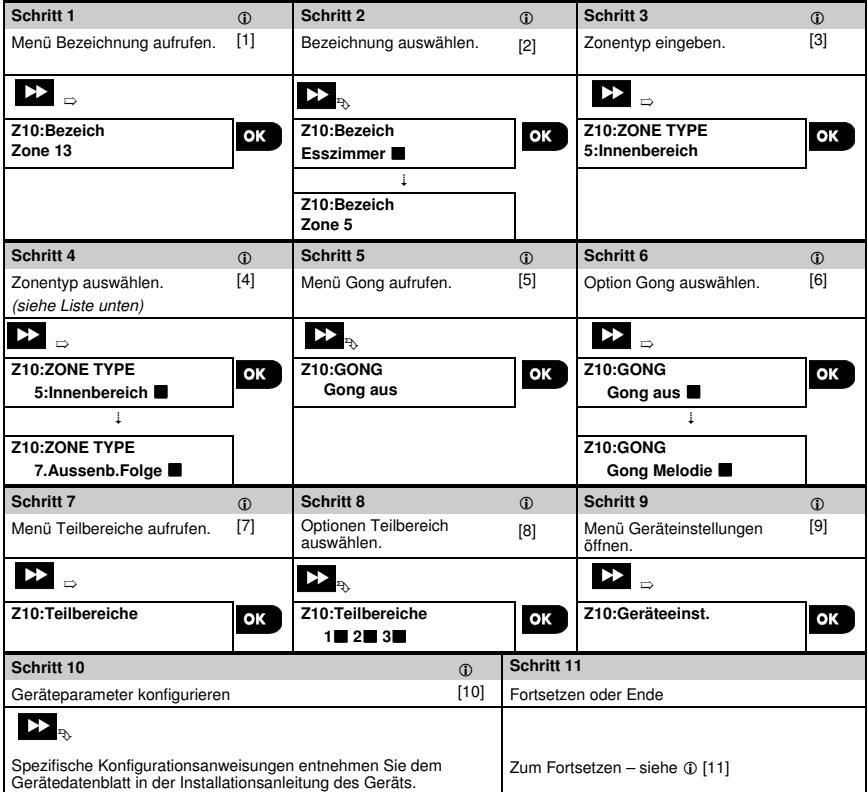

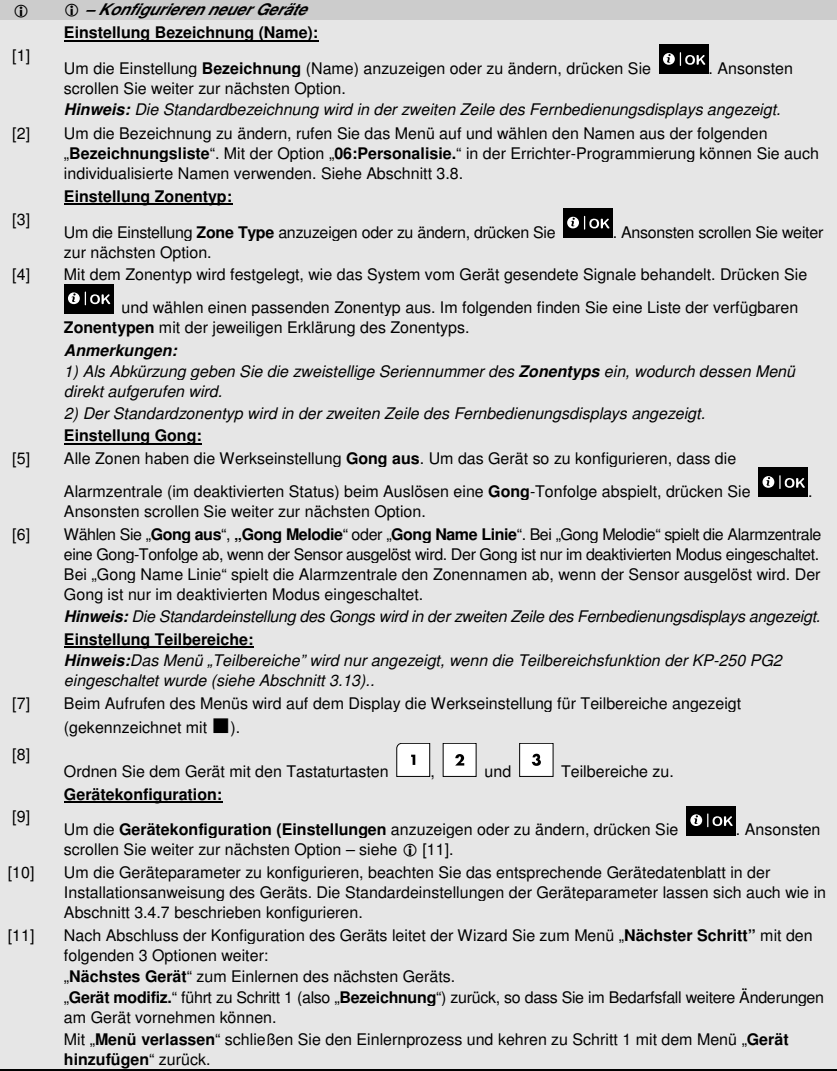

#### **Bezeichnungsliste**

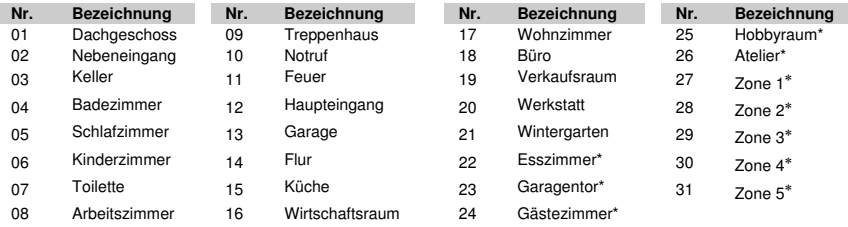

**FA30-AZ10:** Sämtliche Bezeichnungen lassen sich über das Menü "06:Personalisie." individualisieren (siehe Abschnitt 3.8).

∗ **FA30-AZ10:** Kann über das Menü "06:Personalisie." individualisiert werden (siehe Abschnitt 3.8).

**Zonentypenliste** 

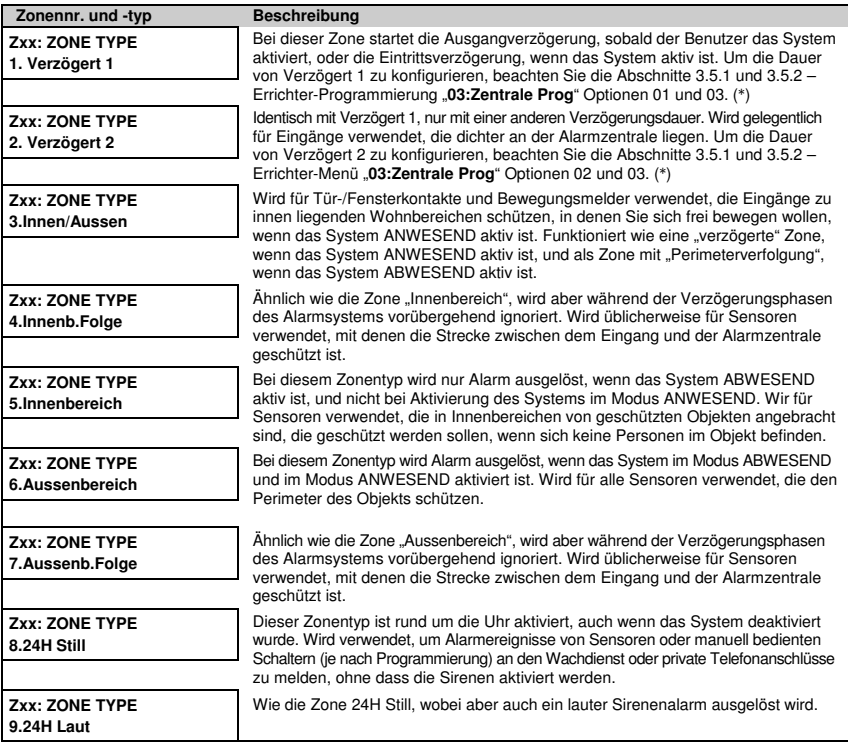

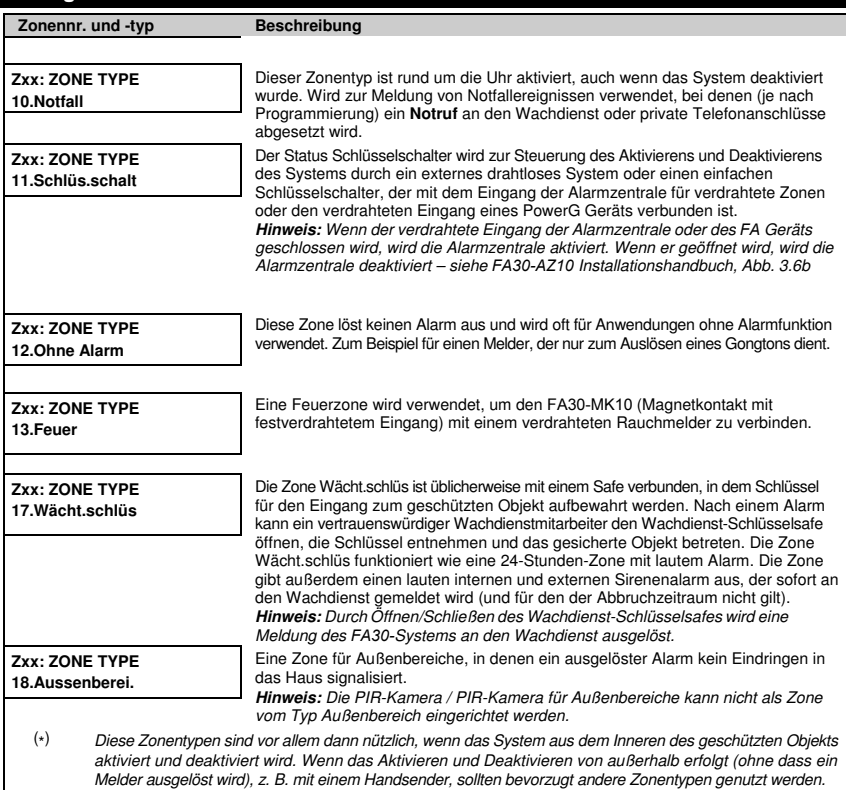

#### **3.4.3 Löschen eines Geräts**

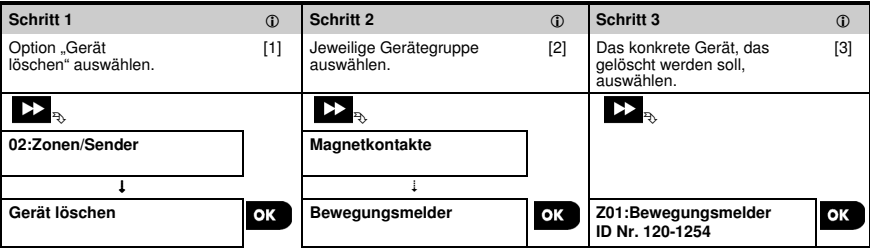

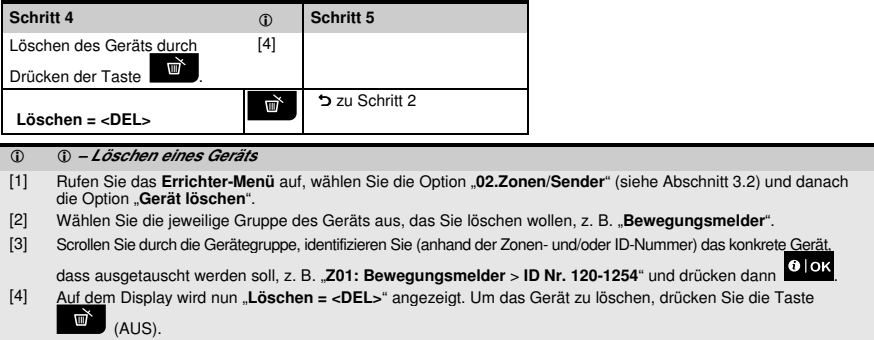

#### **3.4.4 Modifizieren oder Betrachten eines Geräts**

Zum **Modifizieren** oder **Betrachten** der Geräteparameter gehen Sie folgendermaßen vor:

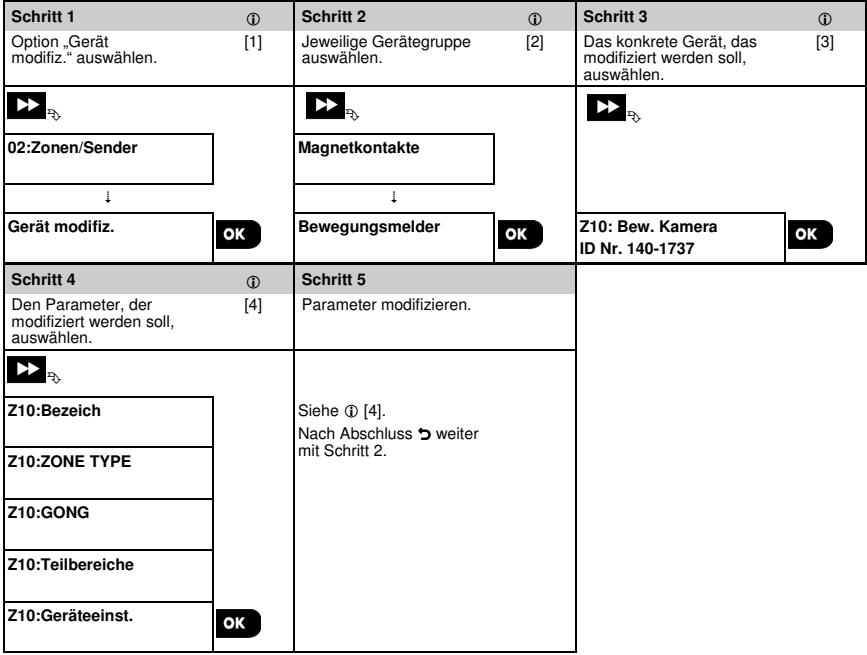

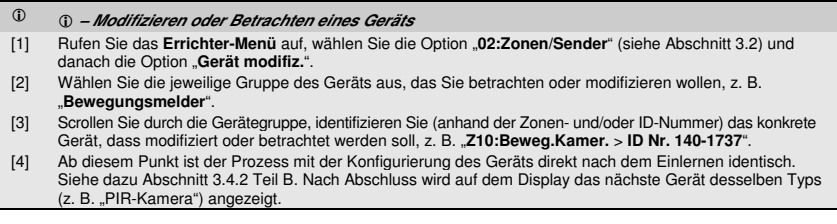

#### **3.4.5 Austauschen eines Geräts**

Mit dieser Option tauschen Sie ein gestörtes Gerät, das in das System eingelernt ist, gegen ein anderes Gerät mit derselben Typnummer (d.h. die ersten drei Ziffern der ID-Nummer sind identisch – siehe Abschnitt 3.4.2A) aus, wobei die Konfiguration des ursprünglichen Geräts beibehalten wird. Dadurch muss das gestörte Gerät nicht gelöscht und das neue Gerät nicht konfiguriert werden. Das neue Gerät wird direkt nach dem Einlernen automatisch so konfiguriert wie das gestörte (ersetzte) Gerät.

Um ein Gerät zu **ersetzen**, gehen Sie folgendermaßen vor:

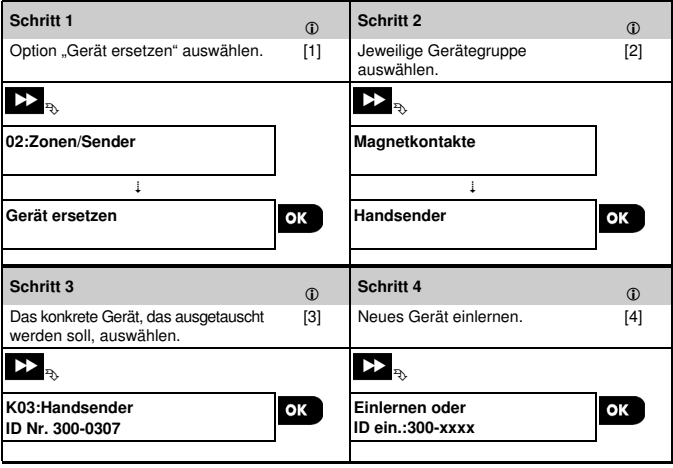

- **Austauschen eines Geräts**
- [1] Rufen Sie das **Errichter-Menü** auf, wählen Sie die Option "**02:Zonen/Sender**" (siehe Abschnitt 3.2) und danach die Option "**Gerät ersetzen**".
- [2] Wählen Sie die jeweilige Gruppe des Geräts aus, das Sie ersetzen wollen, z. B. "Handsender".
- [3] Scrollen Sie durch die Gerätegruppe, identifizieren Sie (anhand der Zonen- und/oder ID-Nummer) das konkrete Gerät, dass ausgetauscht werden soll, z. B. "**K03:** Handsender **> ID Nr. 300-0307**".
- [4] Ab diesem Punkt ist der Prozess mit dem Prozess zum Einlernen eines neuen Geräts identisch. Siehe dazu Abschnitt 3.4.2. Teil A, Schritt 2. Wenn Sie versuchen, ein neue Gerät einzulernen, dessen Typ sich von dem des ersetzten Geräts unterscheidet,

wird das neue System vom Alarmsystem abgelehnt und aus dem Display wird "**Gerät-Typ falsch**" angezeigt. Nach Abschluss werden auf dem Display die Angaben des neuen Geräts angezeigt.

#### **3.4.6 Konfigurieren des Belastungstestmodus**

Mit dieser Option können Sie Gerätezonen für den Belastungstestmodus anmelden.

Um den Belastungstest **einzuschalten**, gehen Sie folgendermaßen vor:

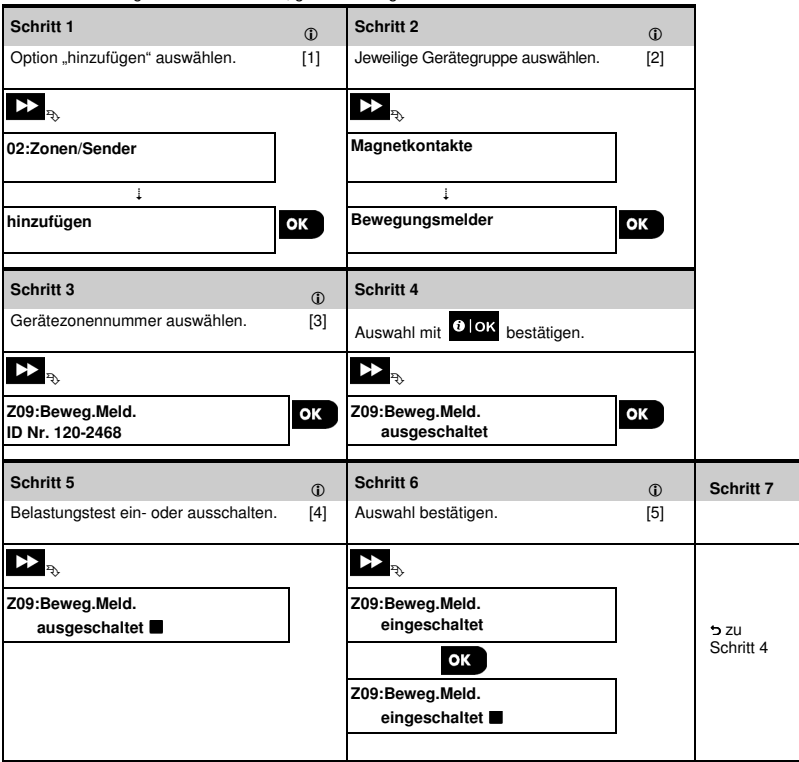

- **Einschalten des Belastungstestmodus**
- [1] Rufen Sie das **Errichter-Menü** auf, wählen Sie die Option "**02.Zonen/Sender**" (siehe Abschnitt 3.2) und danach die Option "**hinzufügen"**.
- [2] Wählen Sie die jeweilige Gruppe des Geräts aus, das Sie zum Belastungstest hinzufügen wollen, z. B. "**Bewegungsmelder**".
- [3] Scrollen Sie, um die konkrete Gerätezonennummer auszuwählen.
- [4] Wählen Sie zwischen Test "ausgeschaltet" (Werkseinstellung) oder "eingeschaltet".
- [5] Wenn Sie "**eingeschaltet**" wählen, müssen Sie die Dauer des Belastungstests festlegen, bevor der Belastungstest startet (siehe Abschnitt 3.5.8). Sie können den Test für die jeweilige Zone jederzeit abbrechen, indem Sie während der Testdauer die Einstellung auf "**ausgeschaltet**" ändern. Alle Belastungstestzonen werden zurückgesetzt, um bei einem der folgenden Ereignisse erneut getestet zu werden: 1) Einschalten des Systems, 2) Einstellen der Werkseinstellungen, 3) Ändern der Belastungstestdauer des Systems.

#### **3.4.7 Festlegen der Standardkonfigurationswerte für "Geräteeinstellungen"**

Mit der FA30-KP10 LCD können Sie **Standardparameter** zur Verwendung während des Einlernens festlegen und sie jederzeit ändern, so dass neue in das System eingelernte Geräte automatisch mit diesen Standardparametern konfiguriert werden, ohne dass bei jedem neu eingelernten Gerät diese Konfigurationswerte modifiziert werden müssen. Sie können einen bestimmten Satz an Standardwerten für bestimmte Gerätegruppen verwenden und dann die Standardwerte für eine andere Gruppe ändern.

**WICHTIG!** Geräte, die vor der Änderung der Standardwerte bereits im Alarmsystem eingelernt waren, werden nicht von den neuen Standardeinstellungen betroffen.

Um die Standardparameter einer Gerätegruppe **festzulegen**, gehen Sie folgendermaßen vor:

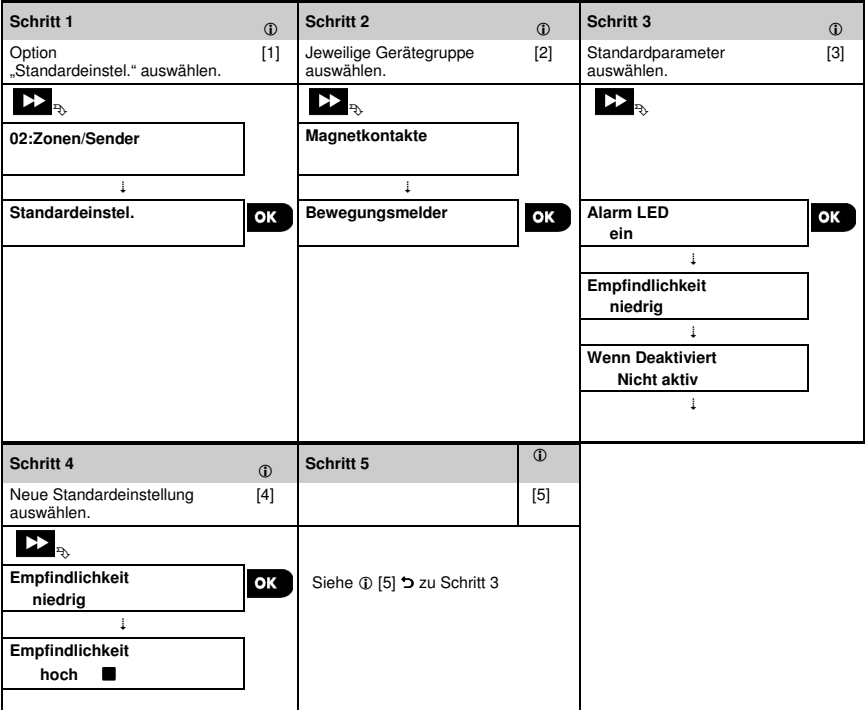

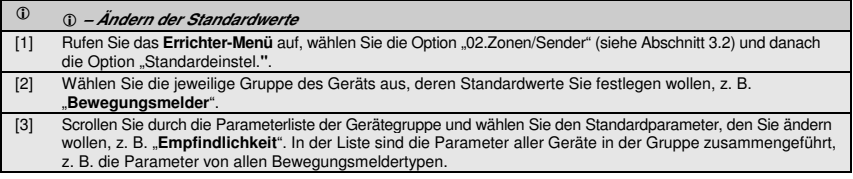

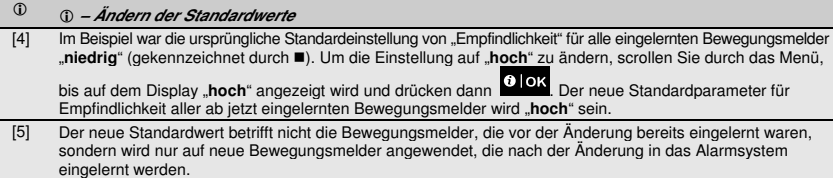

#### **3.4.8 Aktualisierung von Geräten nach Schließen der Errichter-Programmierung**

Wenn "**Errichter-Progr.**" geschlossen wird, kommuniziert die FA30-Alarmzentrale mit allen Geräten im System und aktualisiert sie entsprechend den Änderungen, die in der Konfiguration ihrer "Geräteeinstellungen" vorgenommen wurden. Während des Aktualisierungszeitraums wird auf dem Display der FA30-KP10 LCD "aktualisi.Gerät 018" angezeigt, wobei mit der Zahl (z. B. 018) die Anzahl der Geräte, die noch aktualisiert werden müssen, heruntergezählt wird.

#### **3.4.9 Display der FA30-KP10 LCD bei aktivierter FA30 Alarmzentrale**

Wenn eine FA30 Alarmzentrale "aktiv" ist, dort also gerade das Menü Betreiber Progr. / Anlagentest / Errichter-Progr. / Ereignisliste ausgerufen ist, wird auf dem Display der FA30-KP10 LCD der folgende Text angezeigt:

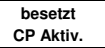

#### 3.5 Alarmzentrale

#### **3.5.1 Allgemeine Hinweise – Ablaufdiagramm und Optionen im Menü "Zentrale Prog"**

Im Menü "Zentrale Prog" können Sie den Betrieb des Alarmsystems konfigurieren und individualisieren. Im Menü "**Zentrale Prog**" finden Sie in verschiedene Gruppen eingeteilte konfigurierbare Parameter, die bestimmte Aspekte des Systembetriebs betreffen (siehe detaillierte Liste in Schritt 2 des folgenden Diagramms).

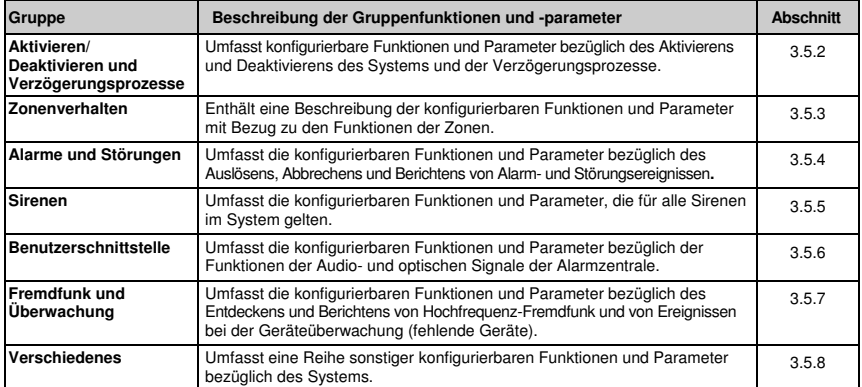

Zum Aufrufen des Menüs "**03.Zentrale Prog**" und Auswählen und Konfigurieren einer Option gehen Sie folgendermaßen vor:

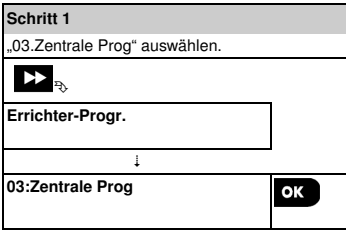

#### **Schritt 2**

Der Parameter in "**Zentrale Prog**" auswählen, den Sie konfigurieren wollen, und zum angezeigten Gruppenabschnitt der ausgewählten Option navigieren. Nach Abschluss 5 zu Schritt 2.

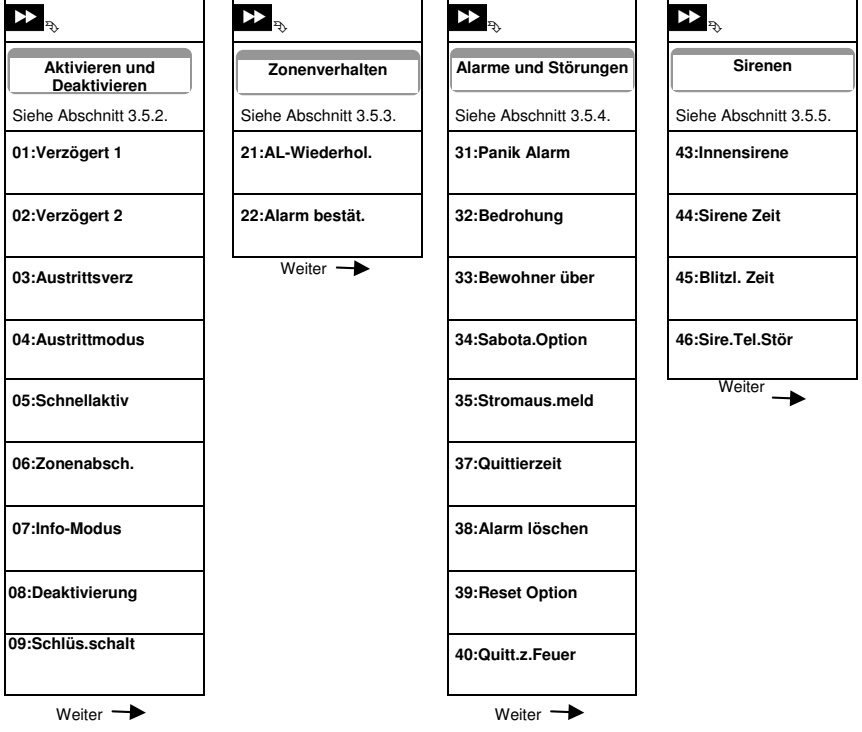

#### **Schritt 2**

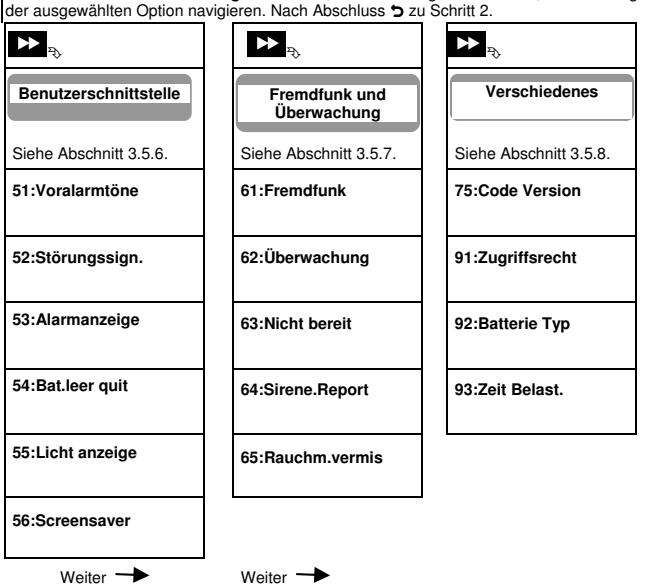

Der Parameter in "**Zentrale Prog**" auswählen, den Sie konfigurieren wollen, und zum angezeigten Gruppenabschnitt

#### **3.5.2 Konfigurieren von Aktivieren/Deaktivieren und Verzögerungsprozessen**

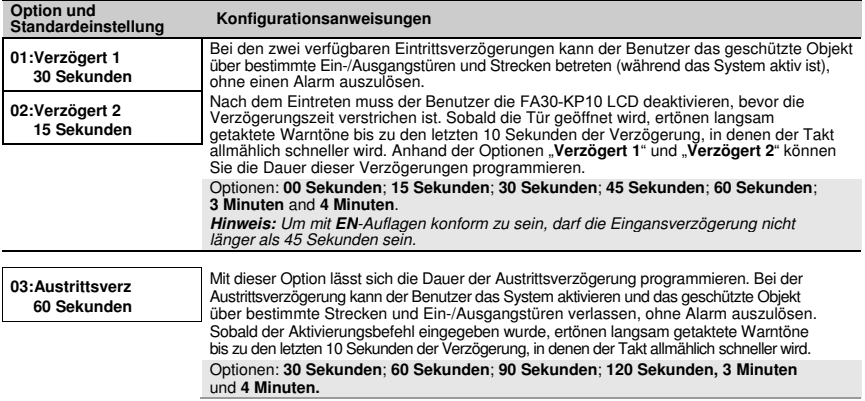

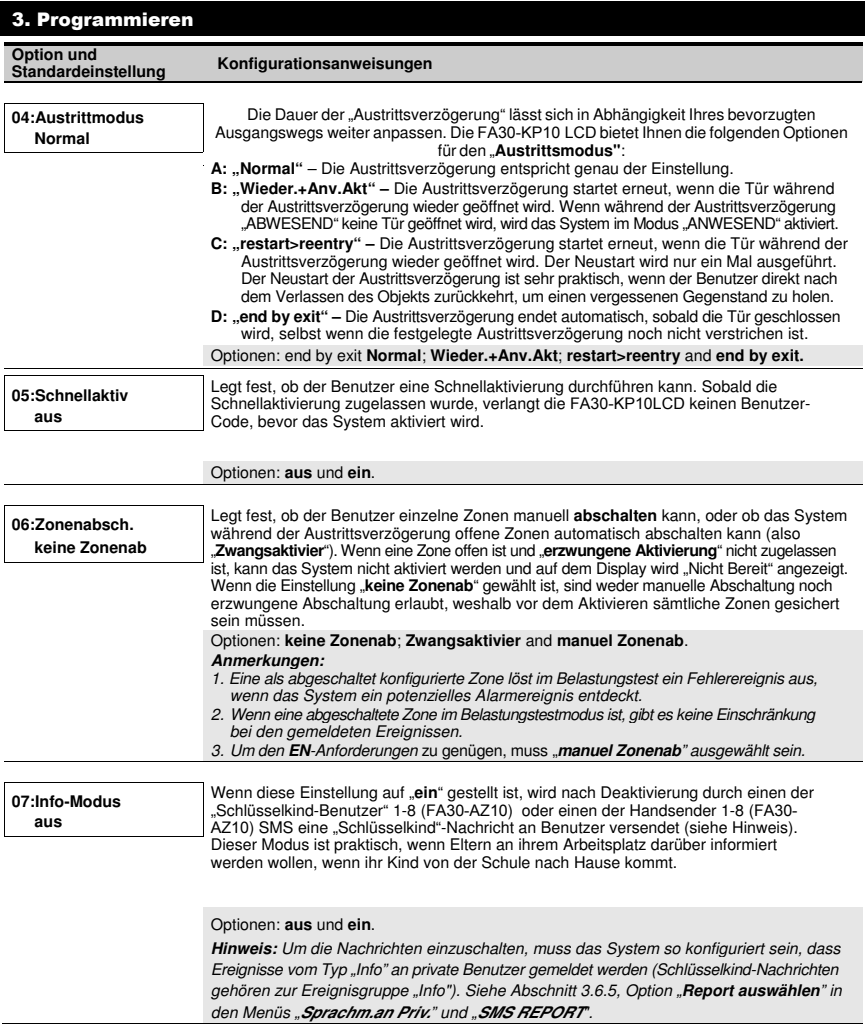

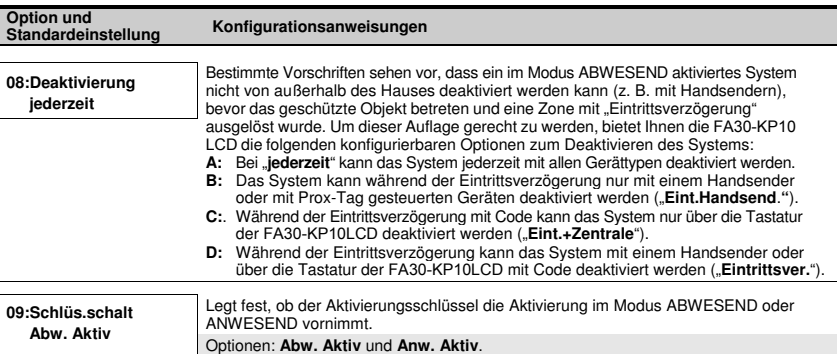

#### **3.5.3 Konfigurieren der Zonenfunktionen**

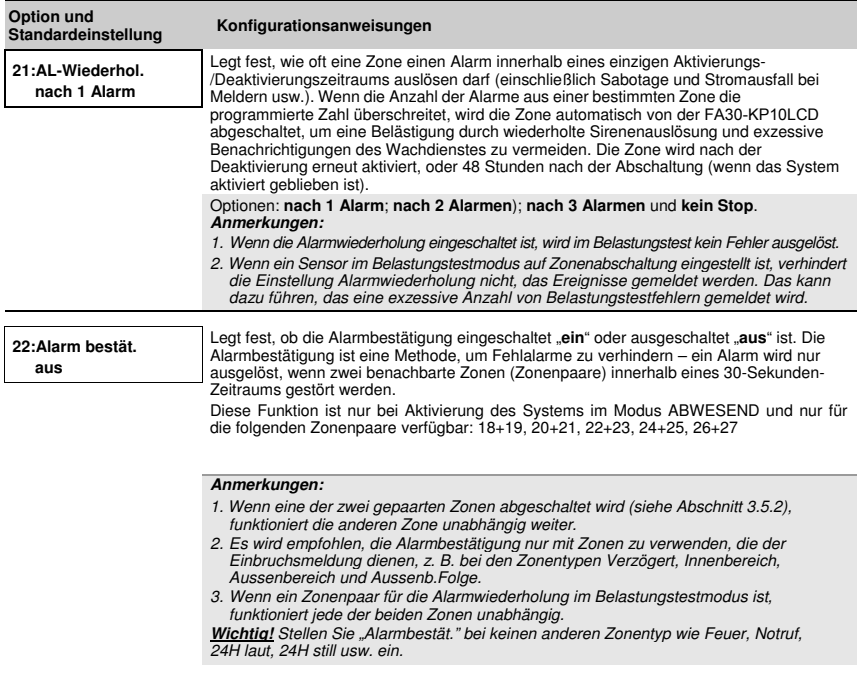

#### **3.5.4 Konfigurieren von Alarmen und Störungsmeldungen**

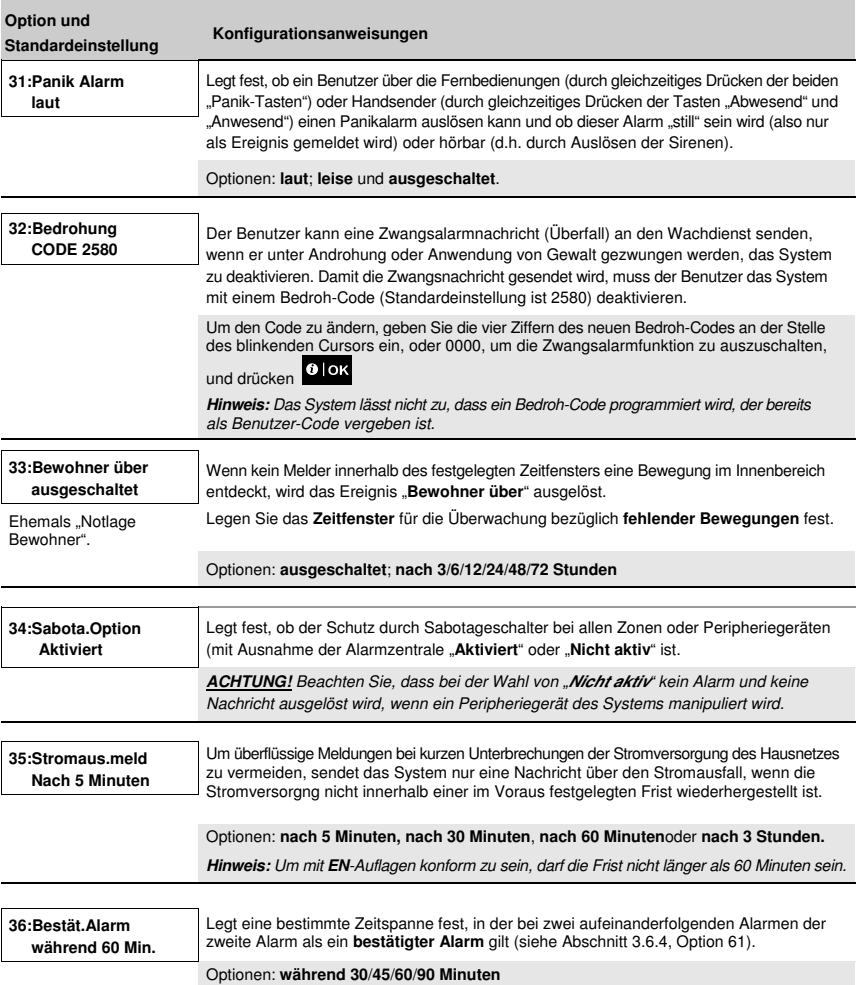

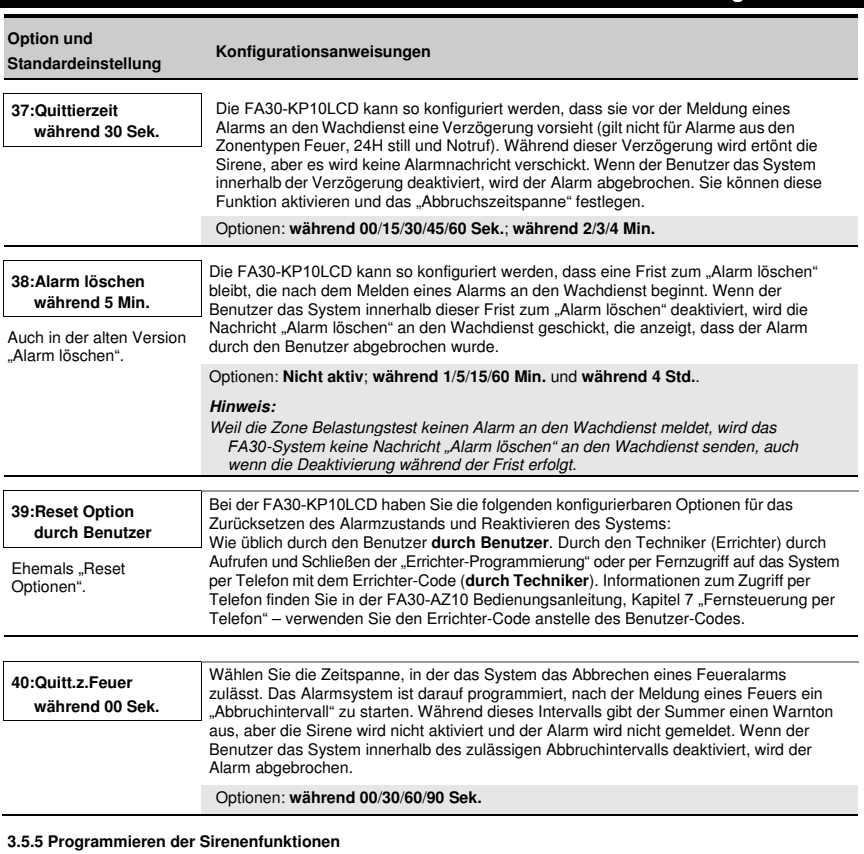

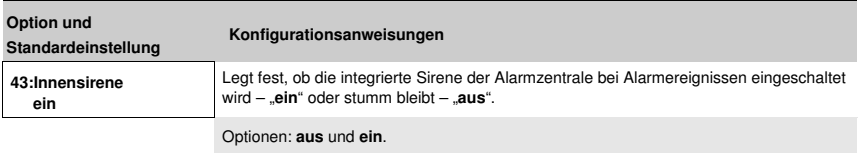

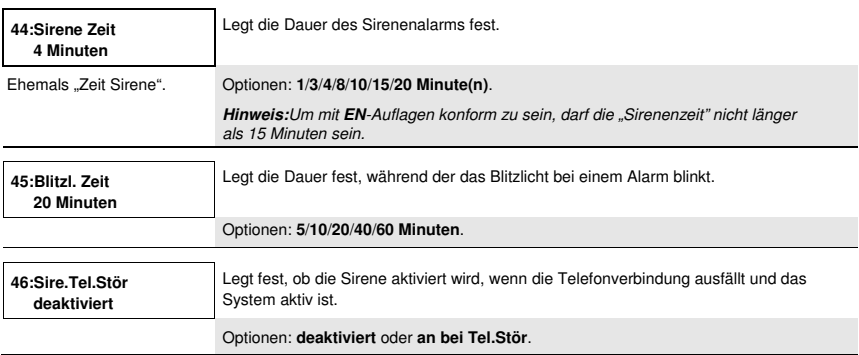

#### **3.5.6 Konfigurieren der Audiosignale und optischen Benutzerschnittstelle**

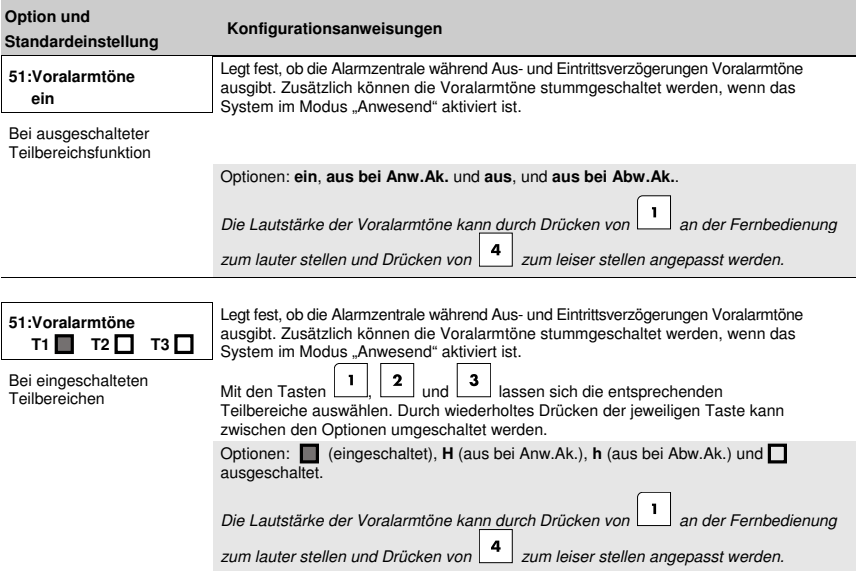

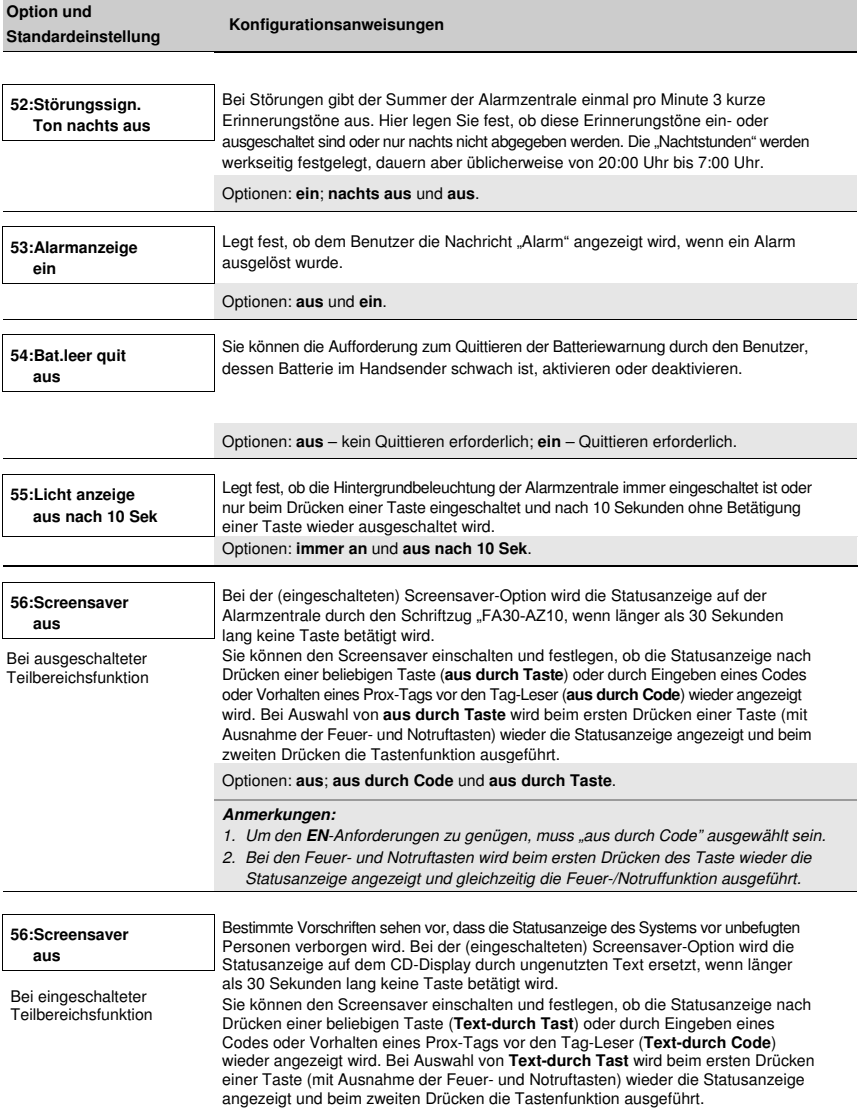

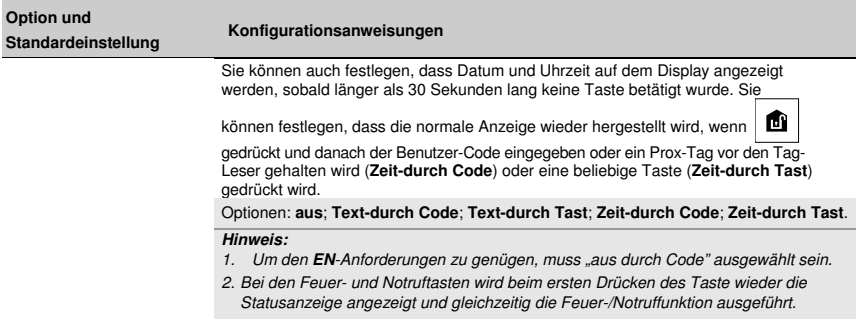

#### **3.5.7 Konfigurieren von Fremdfunk und Überwachung (fehlende Geräte)**

Die folgende Tabelle enthält eine detaillierte Beschreibung der jeweiligen Option und der Wahlmöglichkeiten. Um eine Option auszuwählen und ihre Einstellung (Konfiguration) zu ändern – siehe Abschnitt 3.5.1.

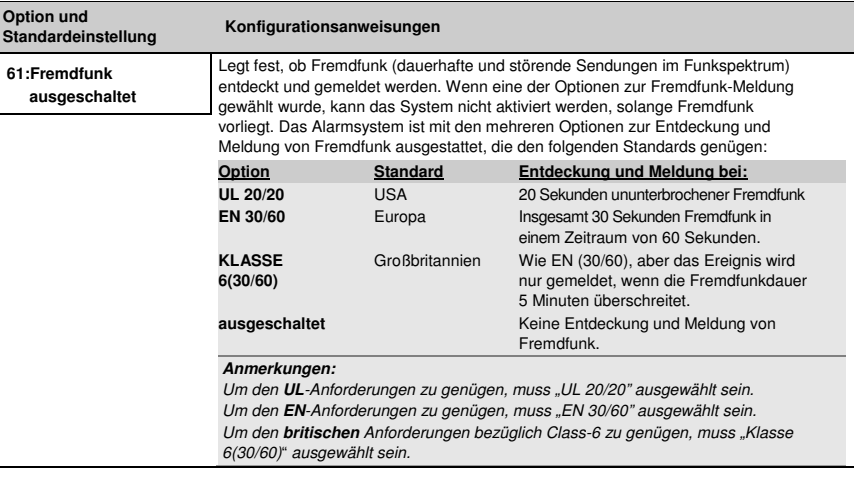

#### **62:Überwachung nach 12 Stunden**

Festlegen eines Zeitfensters für den Empfang von Überwachungssignalen von den diversen drahtlosen Peripheriegeräten. Wenn sich ein Gerät nicht mindestens ein Mal innerhalb des ausgewählten Zeitfensters meldet, wird die Warnung "Status fehlt" ausgelöst.

Auch zuvor "Überwachung"

Optionen: **nach 1/2/4/8/12 Stunde(n)**; und **ausgeschaltet**.

**Hinweis:** Um den **EN**-Anforderungen zu genügen, muss 1 oder 2 Stunden ausgewählt sein.

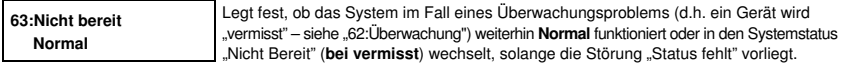

#### Optionen: **Normal** und **überwacht**

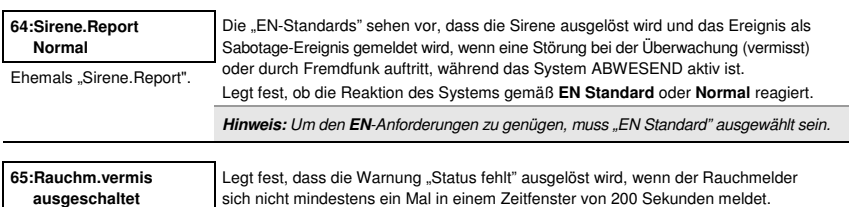

Optionen: **ausgeschaltet** und **eingeschaltet.** 

#### **3.5.8 Konfigurieren der sonstige Funktionen**

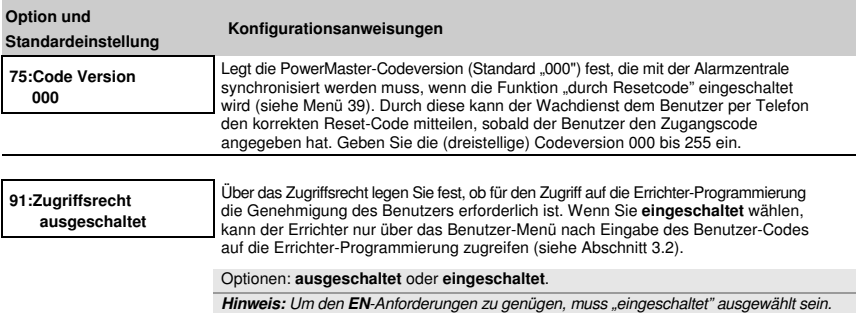

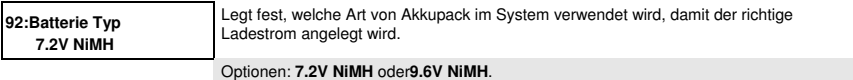

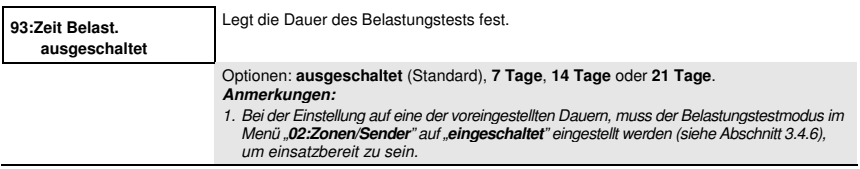
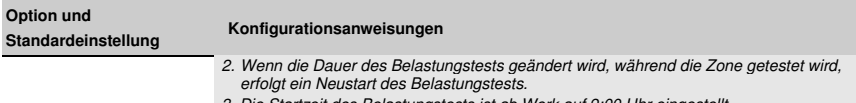

3. Die Startzeit des Belastungstests ist ab Werk auf 9:00 Uhr eingestellt.

# 3.6 Kommunikation

## **3.5.1 Allgemeine Hinweise – Ablaufdiagramm und Optionen im Menü "Kommunikation"**

Über das Menü Kommunikation können Sie die Kommunikation, Alarm- und Störungsnachrichten sowie Nachrichten zu anderen Systemereignissen an Wachdienste oder private Benutzer konfigurieren und gemäß den lokal gültigen Auflagen und persönlichen Vorlieben anpassen. PowerMaster bietet Ihnen eine Vielzahl von Kommunikationsmethoden wie Festnetz-Telefonie, GSM, GPRS, E-Mail, MMS oder SMS und IP-Kommunikation über Breitband.

Das Menü "**04.Kommunikation**" enthält mehrere Untermenüs, die jeweils eine Gruppe konfigurierbarer Funktionen und Parameter abdecken, die mit Kommunikation und Nachrichten zusammenhängen (eine detaillierte Liste findet sich in Schritt 3 des folgenden Diagramms):

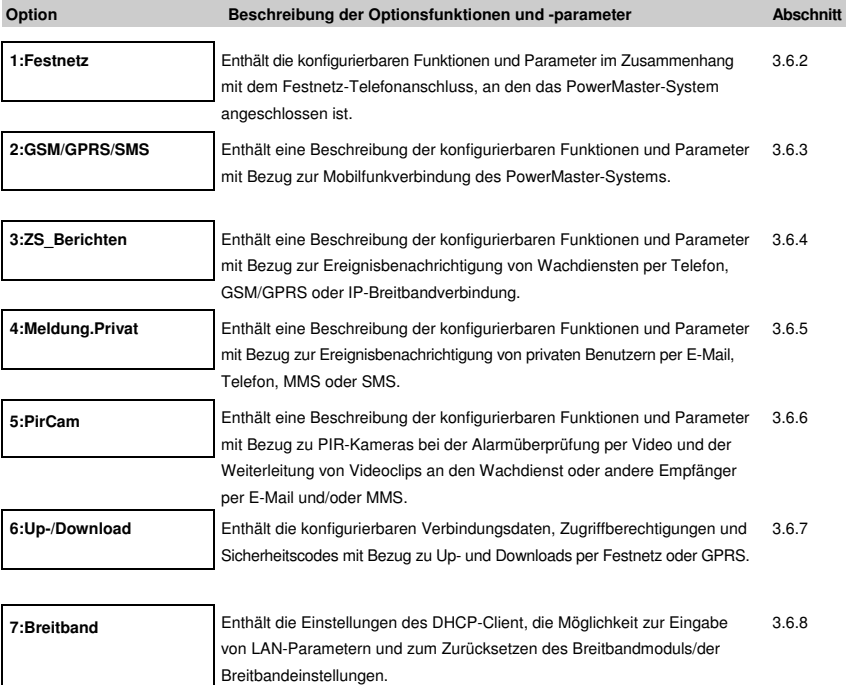

Zum Aufrufen des Menüs "**03.Kommunikation**" und Auswählen und Konfigurieren einer Option gehen Sie folgendermaßen vor:

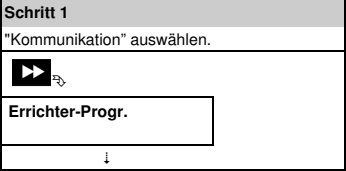

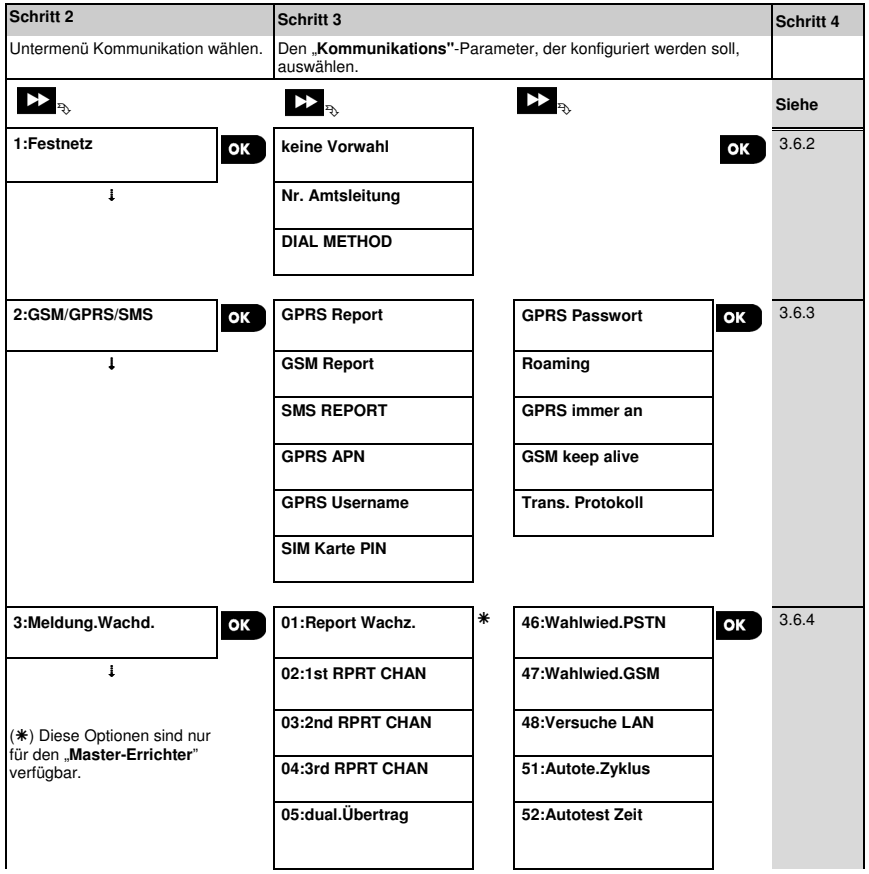

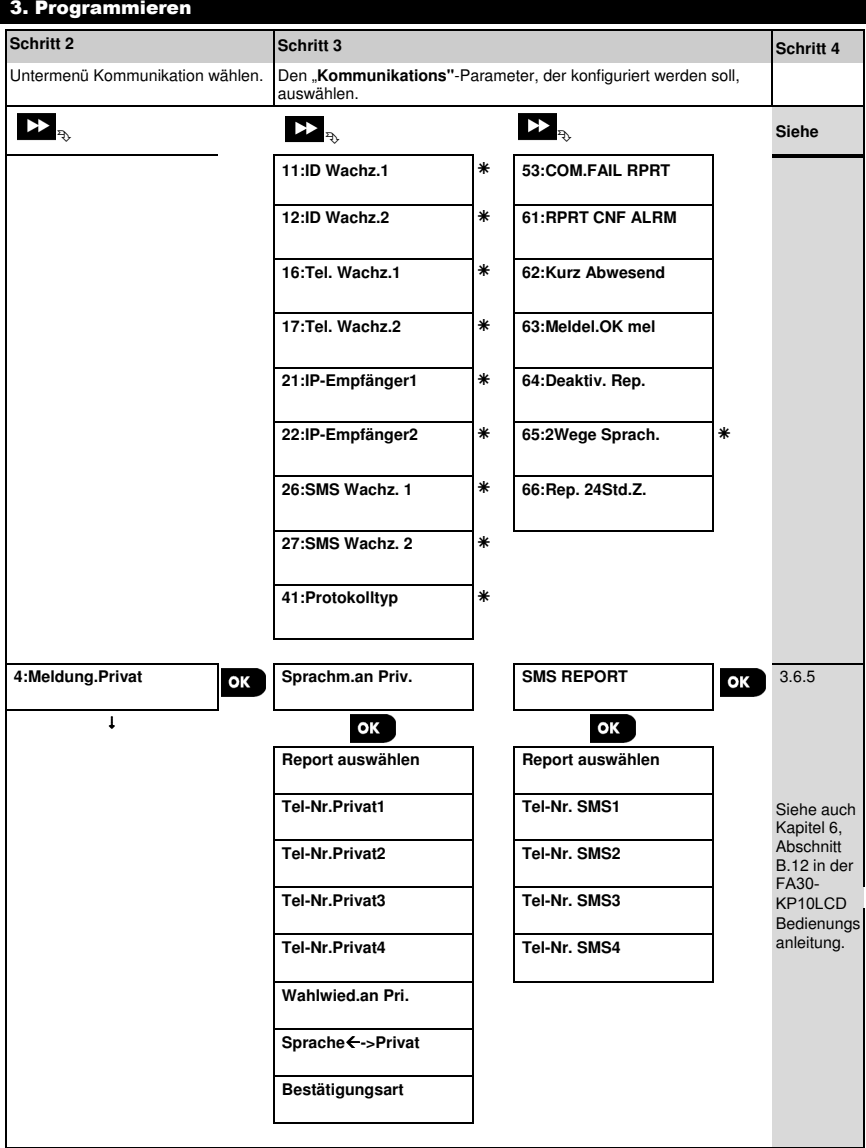

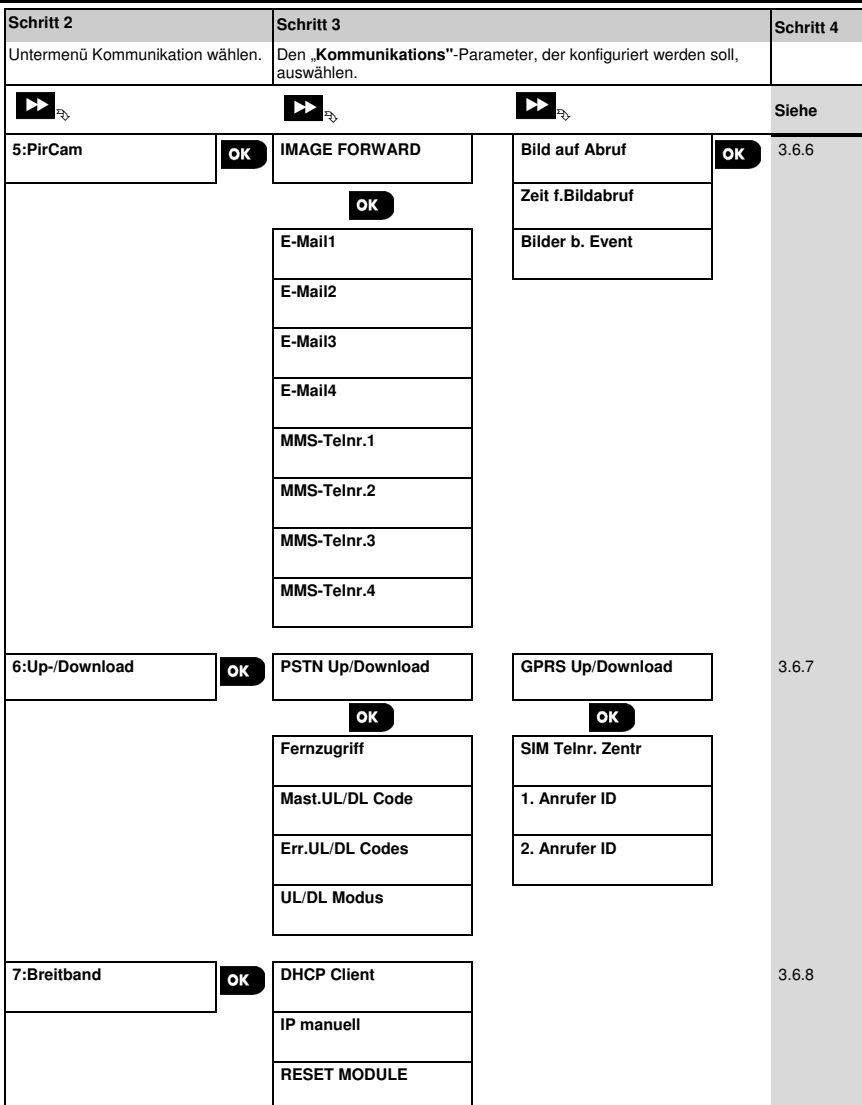

## **3.6.2 Konfigurieren der Festnetz-Telefonverbindung**

Die PowerMaster-Alarmzentrale ist mit einer Wählfunktion für die Benachrichtigung von Wachdiensten mit verschiedenen Alarmformaten (siehe Abschnitt 3.6.4, Option 41) und von Privatanschlüssen (siehe Abschnitt 3.6.5 "Sprachm.an Priv.") ausgestattet. Hier können Sie die Parameter im Zusammenhang mit dem Festnetz-Telefonanschluss konfigurieren, an den das PowerMaster-System angeschlossen ist.

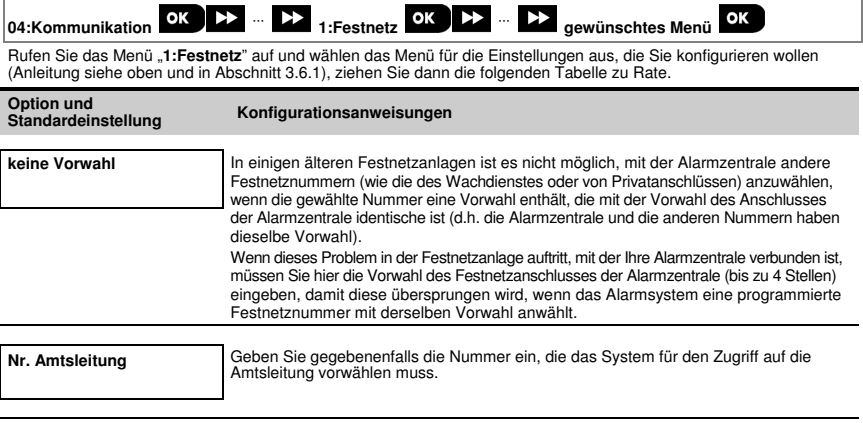

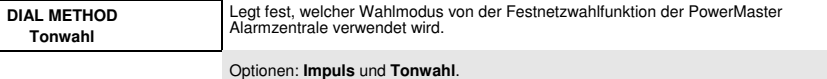

# **3.6.3 Konfigurieren der GSM/GPRS (IP) – SMS Mobilfunkverbindung**

Das GSM/GPRS-Modul kann mit dem Empfänger des Wachdienstes per GPRS, GSM-Sprachübertragung (analog) oder SMS-Kanäle kommunizieren.

Jeder der Kanäle kann separat ein- oder ausgeschaltet werden, damit das Modul ihn für Benachrichtigungen nutzen kann. Wenn alle Kanäle eingeschaltet sind, versucht das GSM/GPRS immer zuerst, über GPRS zu kommunizieren. Wenn dies fehlschlägt, wird die GSM-Sprachübertragung probiert. Wenn dies fehlschlägt, werden die anderen möglichen Methoden probiert (Festnetz, Breitband) und erst zuletzt SMS. Nach Abschalten eines der GSM-Kanäle geht das Modul bei den Versuchen in einer anderen Reihenfolge als oben beschrieben vor.

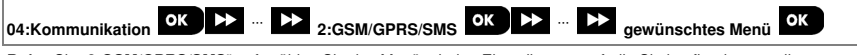

Rufen Sie "**2:GSM/GPRS/SMS**" auf, wählen Sie das Menü mit den Einstellungen auf, die Sie konfigurieren wollen (Anleitung dazu siehe Abschnitt 3.6.1) und beziehen Sie sich dann auf die folgenden Tabelle, die genaue Erklärungen und Konfigurationsanweisungen für die jeweiligen Option enthält.

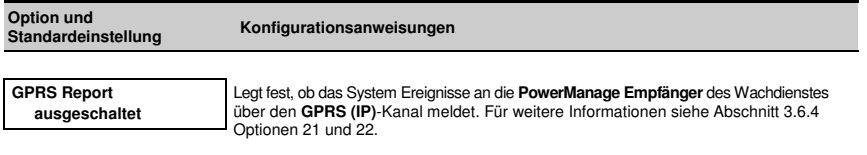

Optionen: **ausgeschaltet**; **eingeschaltet.**

Legt fest, ob das System Ereignisse an die **Alarm Format-Empfänger** des Wachdienstes über den Kanal **GSM-Sprachübertragung (analog)** meldet. Für weitere Informationen siehe Abschnitt 3.6.4 Optionen 41.

Optionen: **ausgeschaltet**; **eingeschaltet.**

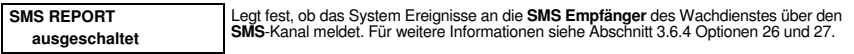

Optionen: **ausgeschaltet**; **eingeschaltet.**

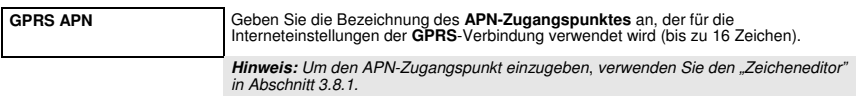

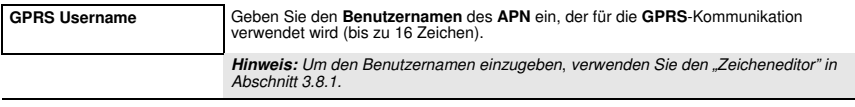

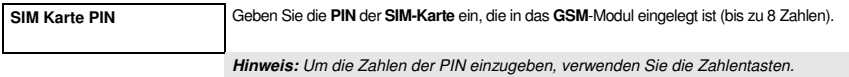

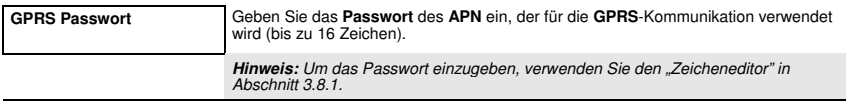

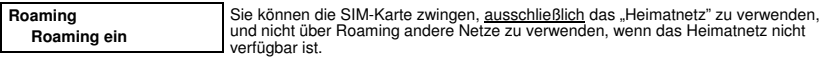

Ehemals "Heimatnetz prio.".

Optionen: **Roaming aus**; **Roaming ein**.

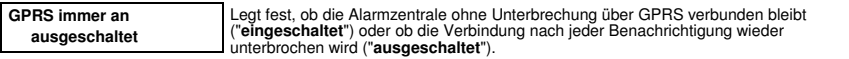

Ehemals "Sitzung abgelauf.".

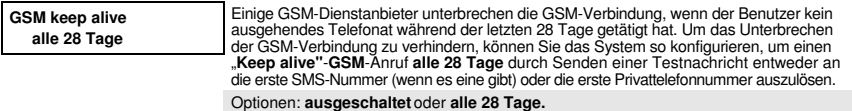

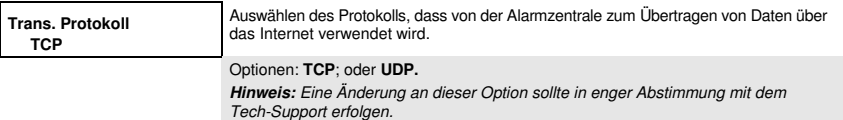

# **3.6.4 Konfigurieren der Ereignisnachrichten an Wachdienste**

Die FA30 Alarmzentrale ist darauf ausgelegt, Alarm-, Info-, Störungs- und sonstige Ereignisnachrichten an zwei Wachdienste ZS1 und ZS2 über Festnetz-Telefon, Mobilfunk z. B. GSM-Sprachnachricht (analog), GPRS (IP) und SMS oder Breitband-IP-Kommunikation zu melden. In diesem Abschnitt wird beschrieben, wie Sie die Parameter und Funktionen konfigurieren, die für die Übermittlung von Ereignisnachrichten an Wachdienste erforderlich sind, z. B.:

- Ereignisse, die an die zwei Wachdienste ZS1 und ZS2 und die jeweiligen Ersatzkontakte gemeldet werden.
- Kommunikationsmethode (Kanal) für die Benachrichtigung und Ersatzmethode (Kanal) bei Ausfällen.
- Die Wachzentralen-(Kunden)nummer(n) des Kunden, die an den jeweiligen Wachdienst gemeldet werden sollen.
- Die Telefonnummern, IP-Adressen und SMS-Nummern und Nachrichtenformate der entsprechenden Alarmempfängern bei den zwei Wachdiensten ZS1 und ZS2 und die Anzahl der Neuversuche bei fehlgeschlagenen Benachrichtigungsversuchen.
- Die automatischen Kommunikationstests und Kommunikationsfehlernachrichten.
- Die Benachrichtigungen über bestimmte Systemfunktionsereignisse wie "Alarm bestät.", "kurz abwesend", "Zone wdrhrst" und "nicht benutzt".

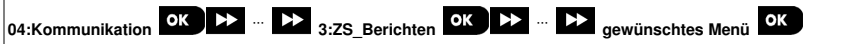

Rufen Sie "**3:ZS\_Berichten**" auf, wählen Sie das Menü mit den Einstellungen auf, die Sie konfigurieren wollen (Anleitung dazu siehe Abschnitt 3.6.1) und beziehen Sie sich dann auf die folgenden Tabelle, die genaue Erklärungen und Konfigurationsanweisungen für die jeweiligen Option enthält.

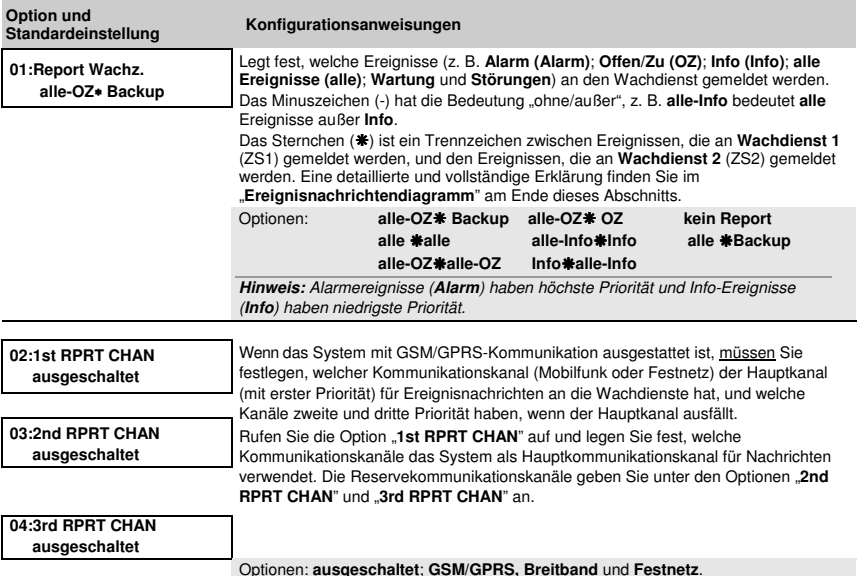

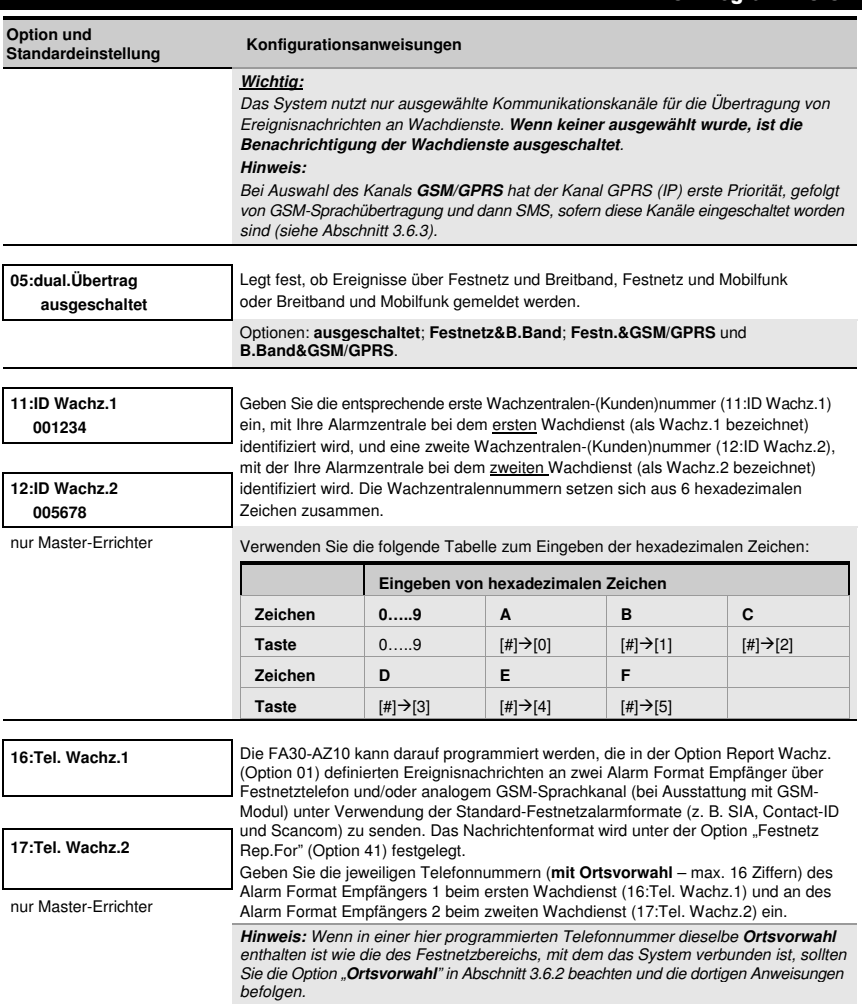

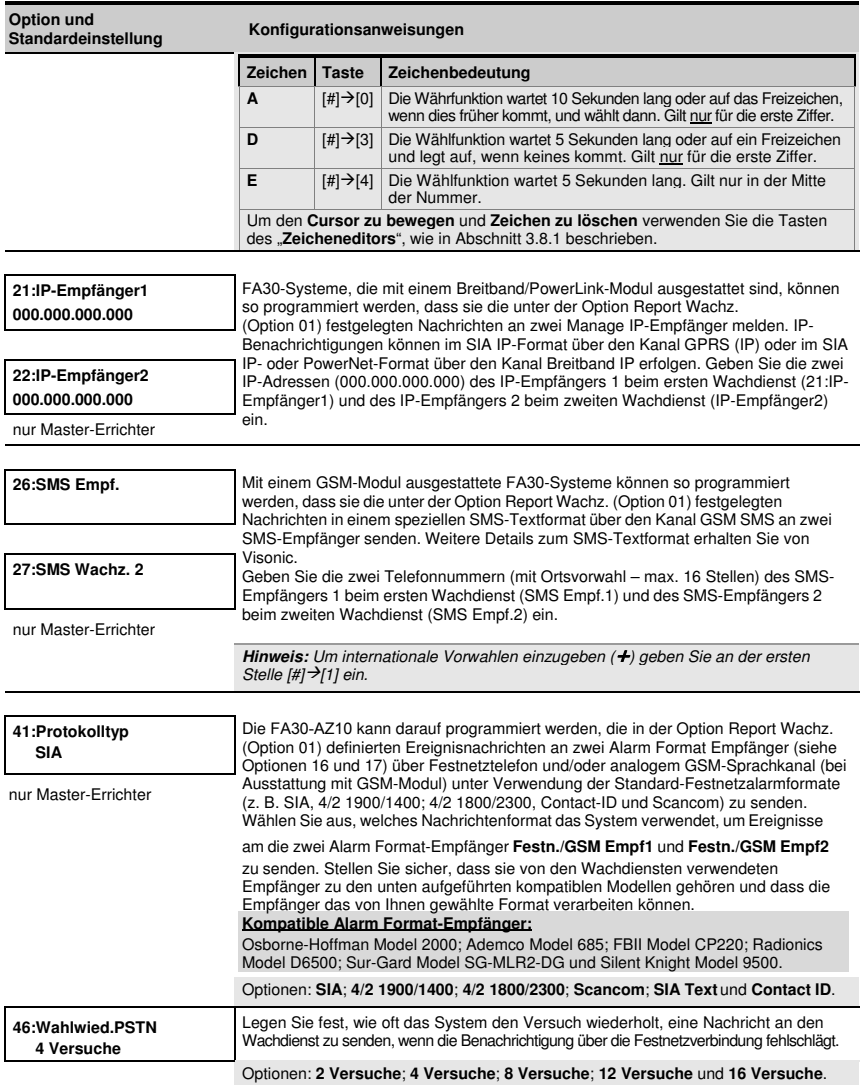

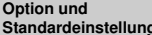

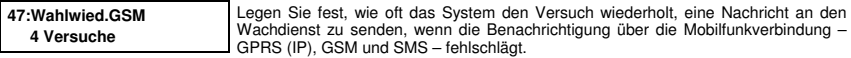

Optionen: **2 Versuche**; **4 Versuche**; **8 Versuche**; **12 Versuche** und **16 Versuche**.

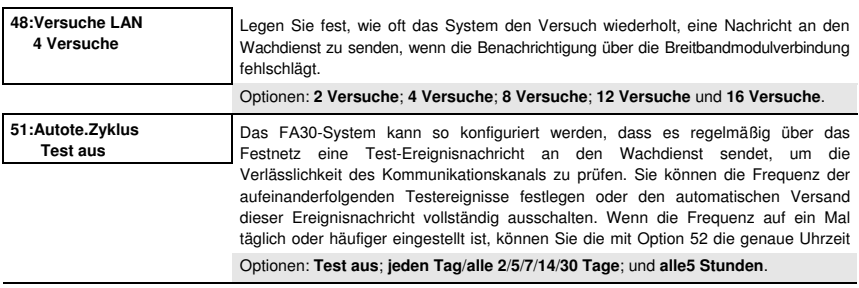

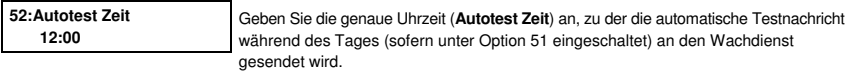

**Hinweis:** Wenn das Zeitformat mit am/pm verwendet wird, können Sie die Zeichen "AM" und "PM" mit den Nummerntasten eingeben.

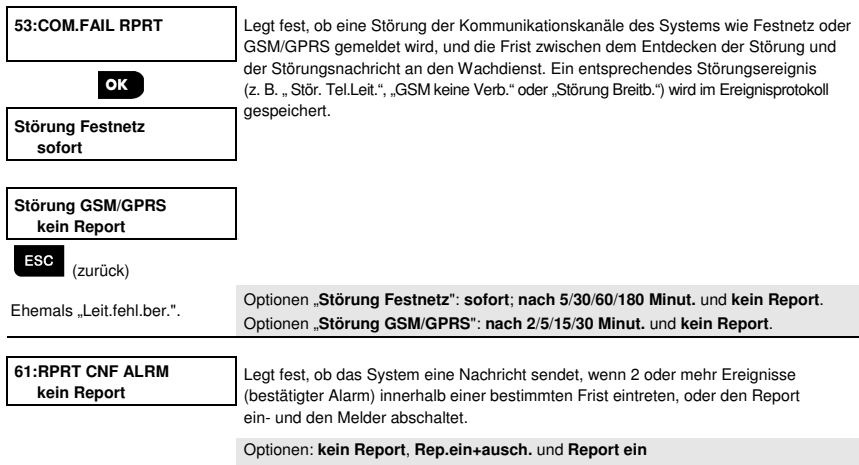

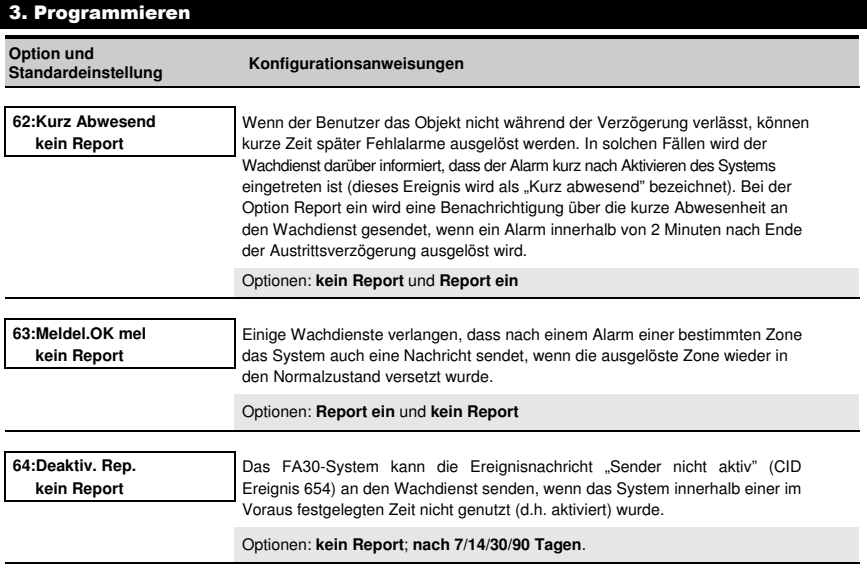

## **Ereignisnachrichtendiagramm**

Um die Konfiguration der Systemereignisbenachrichtigung von Wachdiensten zu vereinfachen, werden die Ereignisnachrichten in die in der folgenden Tabelle dargelegten 5 Ereignisgruppen eingeteilt: Aufgrund der Raumeinschränkung auf dem Display werden die folgenden Abkürzungen verwendet: **Alarm**, **Info**, **OZ** und **alle** (d.h. alle Ereignisse).

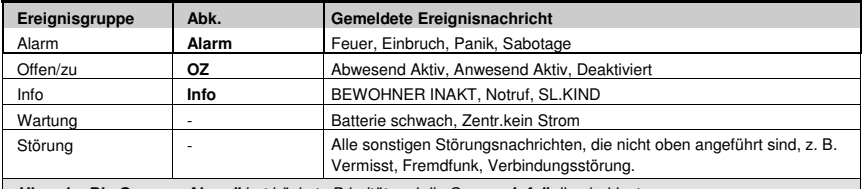

**Hinweis: Die Gruppe "Alarm**" hat höchste Priorität und die Gruppe "Info" die niedrigste.

Im FA30-System können Sie auch auswählen, welche Ereignisgruppe an welchen der beiden Wachdienste gemeldet wird. Die folgende Tabelle enthält die Benachrichtigungsoptionen. Das Minuszeichen (**-**) hat die Bedeutung "ohne/außer", z. B. alle-Info bedeutet alle Ereignisse außer Info. Das Sternchen (\*\*\*\*) ist ein Trennzeichen zwischen Ereignissen, die an **Wachdienst 1** (ZS1) gemeldet werden, und den Ereignissen, die an Wachdienst 2 (ZS2) gemeldet werden.

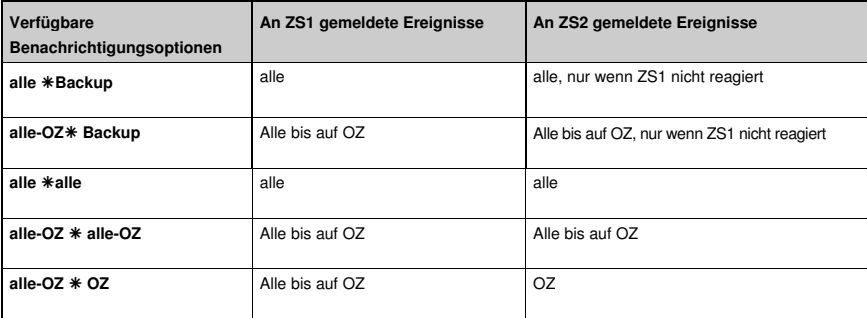

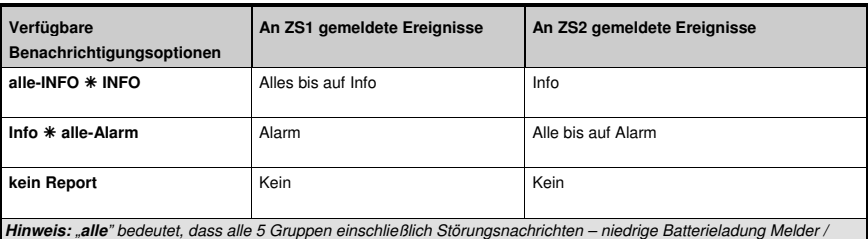

System, fehlende Melder, Stromausfall, Fremdfunk, Kommunikationsstörung usw. – gemeldet werden.

## **3.6.5 Konfigurieren der Ereignisbenachrichtigung für private Benutzer**

Das FA30-System kann so programmiert werden, dass es verschiedene Ereignisnachrichten wie Alarme, Aktivierungen oder Störungen als Audiosignal an 4 private Telefonanschlüsse und bei installierter GSM-Option auch an 4 SMS-Nummern sendet. Diese Nachrichten können so programmiert werden, dass sie entweder anstelle oder in Ergänzung zu den Berichten an den Wachdienst gesendet werden. In diesem Abschnitt wird das Konfigurieren der folgenden Einstellungen beschrieben:

- Spezifische Ereignisse, die das System melden soll.
- 1., 2., 3. und 4. Privattelefon- und SMS-Nummern der privaten Empfänger.
- Anzahl der Wahlwiederholungen, und ihre bevorzugte Quittiermethode, d.h. ob ein einziges Quittiersignal den Benachrichtigungsvorgang beendet oder ein Quittiersignal von allen Telefonen erforderlich ist, bevor das Ereignis als gemeldet gilt.

Im Folgenden finden sich Anweisungen zum Auswählen und Konfigurieren einer Option. Zusätzliche Anweisungen finden Sie in Abschnitt 3.6.1.

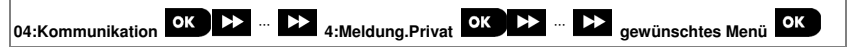

• Die Konfiguration des Menüs "**4:Meldung.Privat**" und dessen Untermenüs ist in der Tabelle in Abschnitt 3.6.1 dargestellt. Eine detaillierte Beschreibung der Menüoptionen finden Sie in der FA30-KP10LCD Bedienungsanleitung, Kapitel 6, Abschnitt B.12.

## **3.6.6 Konfigurieren von PIR-Kameras für Alarmüberprüfung per Video**

Wenn das FA30-System mit einem GSM/GPRS-Modul ausgestattet ist, kann es über das GPRS-Netzwerk mit Wachdiensten (die über einen Manage Server verfügen) kommunizieren und auch Clips senden, die mit PIR-Kameras Modell FA30-BM10CAM aufgezeichnet wurden. Der Wachdienst kann anhand dieser Videoclips Einbruchsalarme überprüfen, die von den PIR-Kameras gemeldet wurden. Das System

kann so konfiguriert werden, dass auch bei anderen Alarmen als Einbruchsalarmen (d.h. Feuer, Zwang, Notruf und Panik) Clips aufgezeichnet werden. Der Server kann diese Bilder dann an den Management-Computer des Wachdienstes oder 4 Computer an anderen Standorten über E-Mail und/oder als MMS-Nachrichten an 4 Mobiltelefone weiterleiten.

Außerdem kann sich der Wachdienst auf dem PowerManage Server einloggen und aus dem System "auf Anfrage" Bilder abrufen und diese in Abhängigkeit von den Einstellungen der PowerManage-Anwendung weiterleiten. Um die Privatsphäre des Kunden zu schützen, kann die FA30-KP10LCD individuell so eingestellt werden, dass das"Bild auf Abruf" nur bei bestimmten System-Zuständen (z. B. Deaktiviert, Anw. & Abw. Aktiv) und in bestimmten Zeitfenstern nach einer Alarmmeldungen eingeschaltet ist. In diesem Abschnitt erfahren Sie, wie Sie die 4 E-Mailadressen und Mobiltelefonnummern für den Empfang der weitergeleiteten Bilder programmieren und die Parameter des "Bild auf Abruf" konfigurieren.

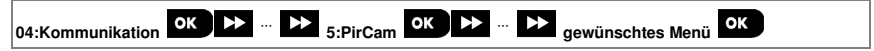

Rufen Sie "**5:PirCam**" auf, wählen Sie das Menü mit den Einstellungen aus, die Sie konfigurieren wollen (Anleitung dazu siehe Abschnitt 3.6.1) und beziehen Sie sich dann auf die folgenden Tabelle, die genaue Konfigurationsanweisungen enthält.

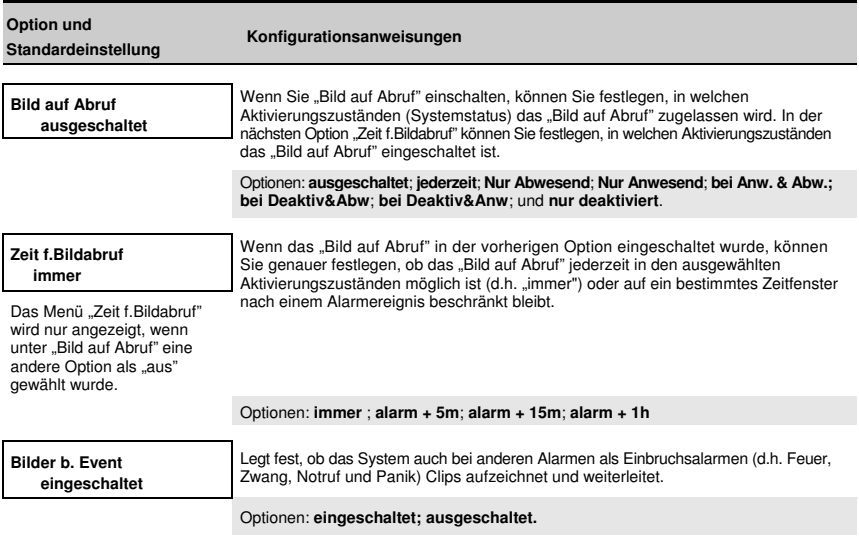

#### **3.6.7 Konfigurieren der Genehmigung für Fernprogrammierungszugriff per Upload/Download**

Mit einem PC kann die FA30-KP10LCD (per Upload/Download) entweder vor Ort oder aus der Ferne über einen Festnetz-Anschluss oder eine GPRS-Mobilfunkverbindung konfiguriert werden.

• Die **Programmierung vor Ort** kann über einen direkt an den seriellen Anschluss der Alarmzentrale angeschlossenen Computer mit der PC-Fernprogrammierungssoftware durchgeführt werden.

• Die **Fernprogrammierung über Festnetz** kann mit Hilfe eines Modems und derselben Software durchgeführt werden. Das Modem wählt die Alarmzentrale an und stellt über einen vereinbarten Prozess eine Verbindung über das Festnetz her. Nachdem die Verbindung hergestellt wurde, kann der Errichter oder Master-Benutzer anhand der Upload/Download-Zugriffscodes, die über das Menü "**PSTN Up/Download**" programmiert werden, auf die Alarmzentrale zugreifen – siehe Tabelle unten. Weitere Informationen finden Sie in der "PowerMaster Fernprogrammierungssoftware Bedienungsanleitung".

Die **Fernprogrammierung über GPRS** wird über einen Visonic PowerManage Server und die dazugehörige PC-Fernprogrammierungssoftware durchgeführt. Der PowerManage Server ruft über ein Mobilfunkmodem die SIM-Kartennummer der Alarmzentrale an. Die Zentrale überprüft die Anrufer-ID. Sofern diese mit einer der zwei Anrufer-IDs 1 oder 2, die über das Menü "**GPRS Up/Download**" programmiert wurden (siehe Tabelle unten), stellt die Zentrale eine GPRS-Verbindung mit dem jeweiligen IP-Empfänger 1 oder 2 (gemäß Konfiguration in Abschnitt 5.6.4, Optionen 21 und 22) her. Nach Aufbau der Verbindung kann der Wachdienst das Upload/Download-Verfahren über die sichere GPRS-Verbindung durchführen. Genaue Informationen finden Sie in der Bedienungsanleitung für das PowerManage-System.

In diesem Abschnitt erfahren Sie, wie Sie die Zugriffsgenehmigungen (d.h. die Sicherheitscodes und IDs) programmieren und die Funktionen des Upload/Download-Verfahrens über Festnetz und GPRS festlegen.

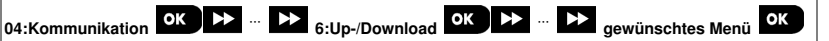

Rufen Sie das Menü "**6:Up-/Download**" auf, wählen das Menü für die Einstellungen aus, die Sie konfigurieren wollen (Anleitung siehe oben und in Abschnitt 3.6.1), und entnehmen Sie die Konfigurationsanweisungen der folgenden Tabelle.

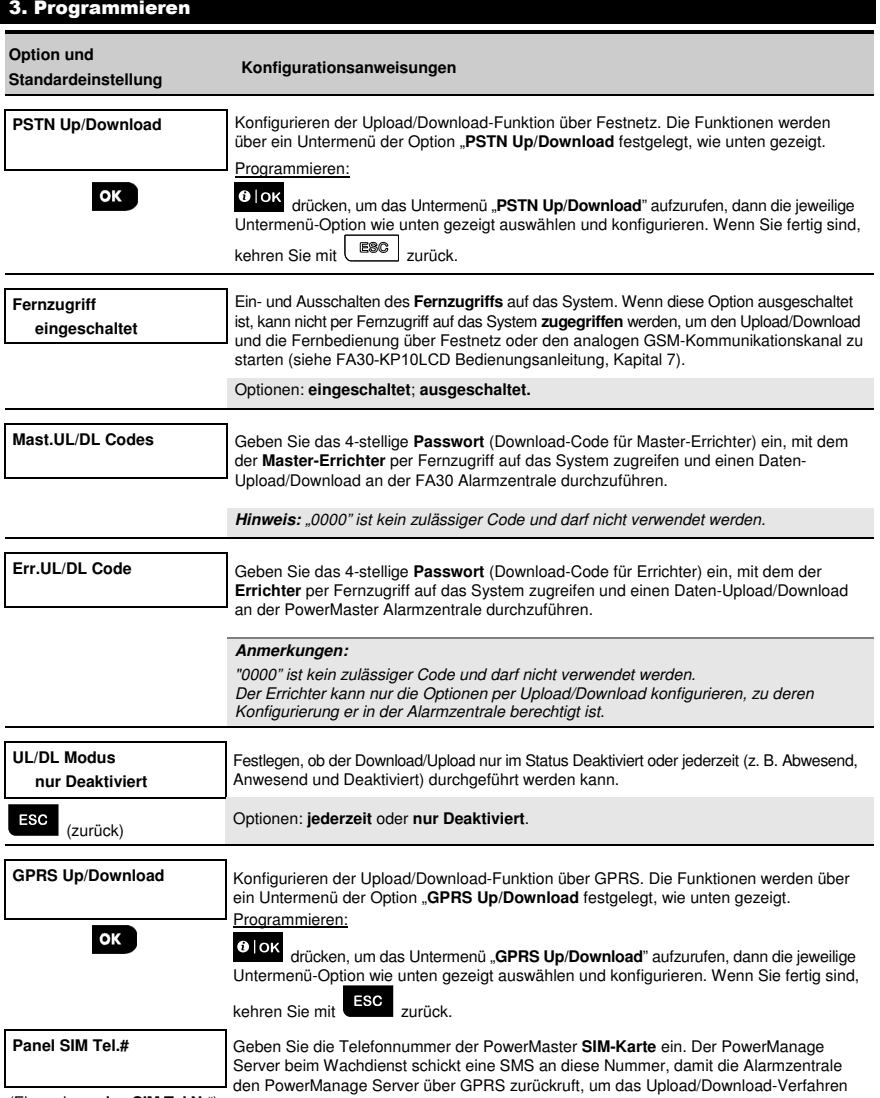

(Ehemals "meine SIM Tel.Nr") einzuleiten.

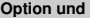

**Standardeinstellung** 

**Konfigurationsanweisungen** 

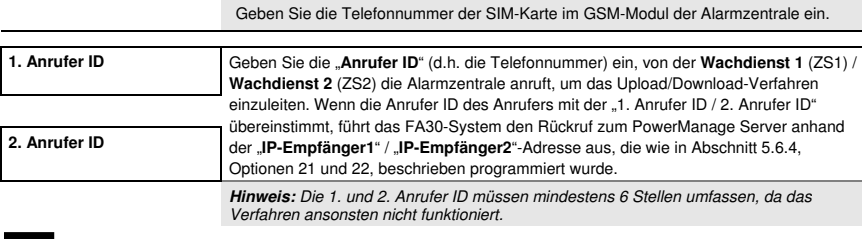

#### ESC

# **3.6.8 Breitband**

(zurück)

**Hinweis:** Wenn das Breitband-Modul nicht im *FA30*-System registriert ist, wird das Menü "**7:Breitband**" an der *FA30- KP10LCD* nicht angezeigt.

In diesem Abschnitt erfahren Sie, wie Sie eine IP-Adresse beziehen, LAN-Parameter eingeben und die Einstellungen des Breitband-Moduls zurücksetzen.

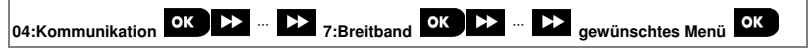

Rufen Sie das Menü "**7:Breitband**" auf, wählen das Menü für die Einstellungen aus, die Sie konfigurieren wollen (Anleitung siehe oben und in Abschnitt 3.6.1), und entnehmen Sie die Konfigurationsanweisungen der folgenden Tabelle.

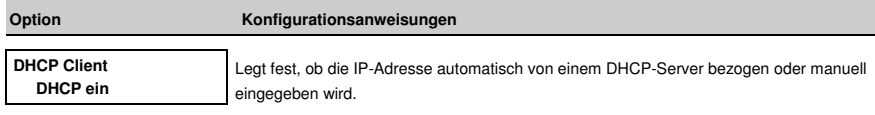

Optionen: **DHCP aus** und **DHCP ein.**

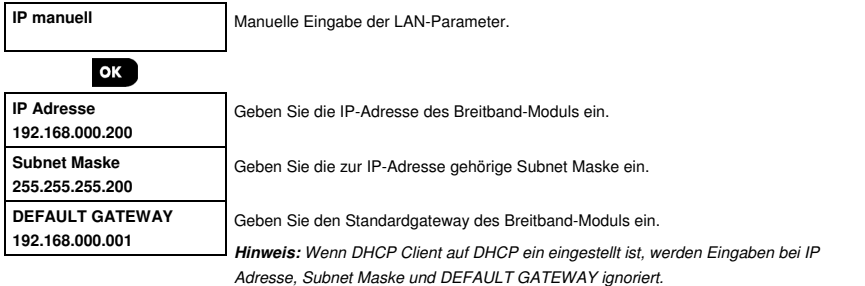

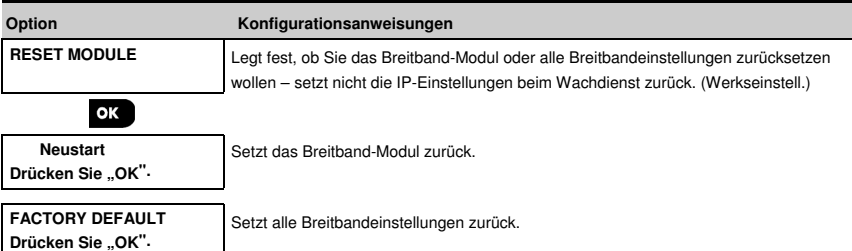

# 3.7 PGM-Ausgang

# **3.7.1 Allgemeine Hinweise**

Im Menü "**05:Ausgänge** können Sie die Ereignisse/Bedingungen festlegen, unter denen der (programmierbare) PGM-Ausgang aktiv wird und den internen Summer oder das Blitzlicht auswählen (die jeweils gemäß Programmierung ausgelöst werden).

# **3.7.2 Open-Collector-Status**

Das PowerMaster-System ist zu Steuerungszwecken mit einem Open-Collector-Ausgang (LOW aktiv) ausgestattet: Status EIN (Pulled to Ground) = 0 Status AUS:

kein Pullup = Float mit Pullup auf V $cc = 1$ 

# **3.7.3 Konfigurieren des PGM-Ausgangs**

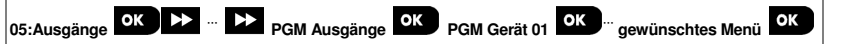

Rufen Sie das Menü "**PGM Gerät 01**" auf und wählen Sie das Menü, das Sie konfigurieren wollen (siehe Anweisungen oben und Abschnitt 3.2).

Legen Sie fest, welche Faktoren oder Faktorkombinationen den PGM-Ausgang bestimmen.

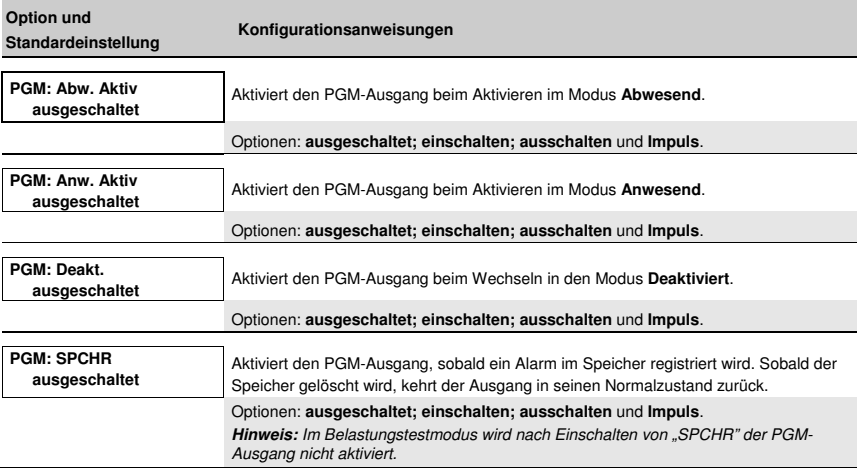

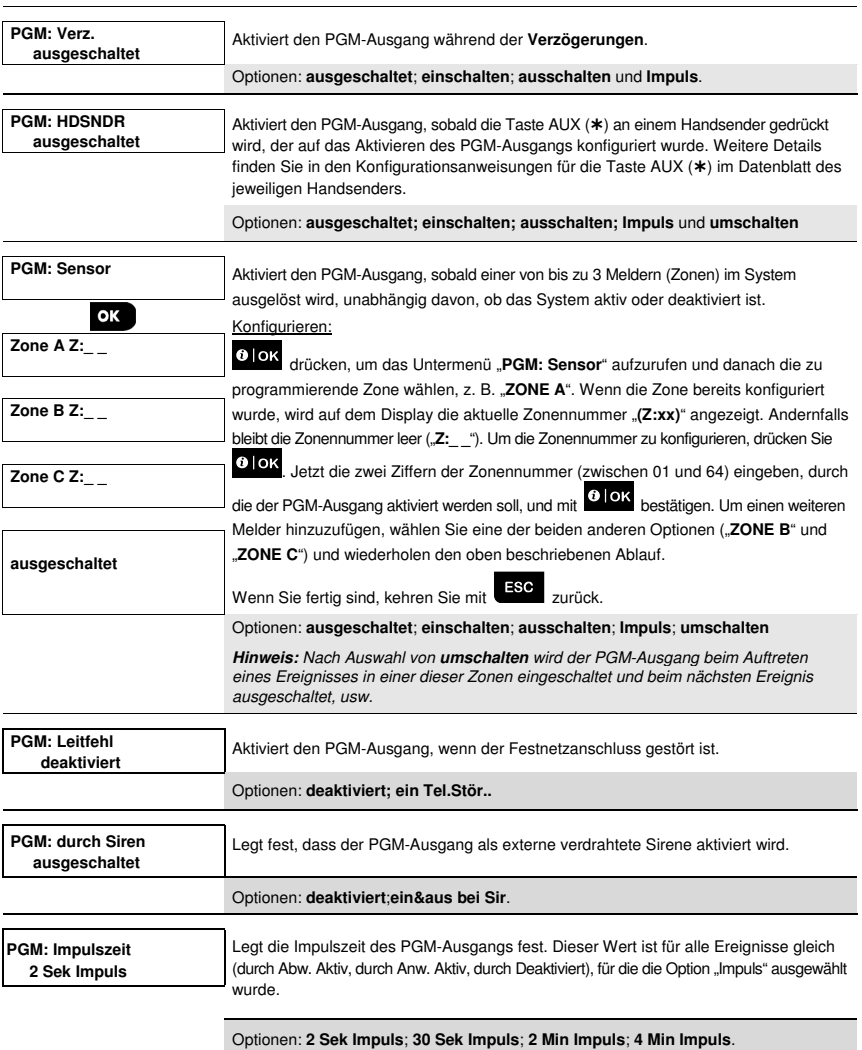

# **3.7.4 FA30-PGM10-Verbindung**

**05:Ausgänge OK DE** <sup>m</sup> Externe PGM s OK PGM-5 Optionen OK

Wenn ein PGM-Modul angeschlossen ist, wird dessen Betrieb folgendermaßen eingerichtet:

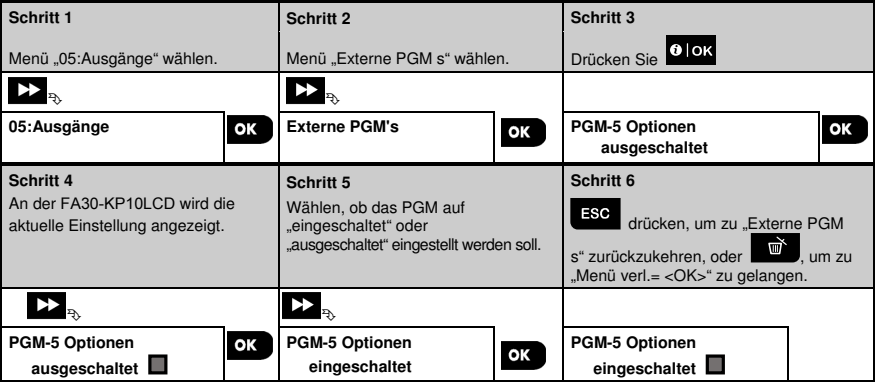

# **3.7.5 Eingeben der Tagstunden**

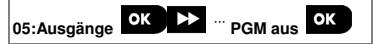

Menü "**PGM aus**" aufrufen und die Tagstunden eingeben, während denen das PGM-Gerät ausgeschaltet wird, selbst wenn verbundene Melder ausgelöst werden.

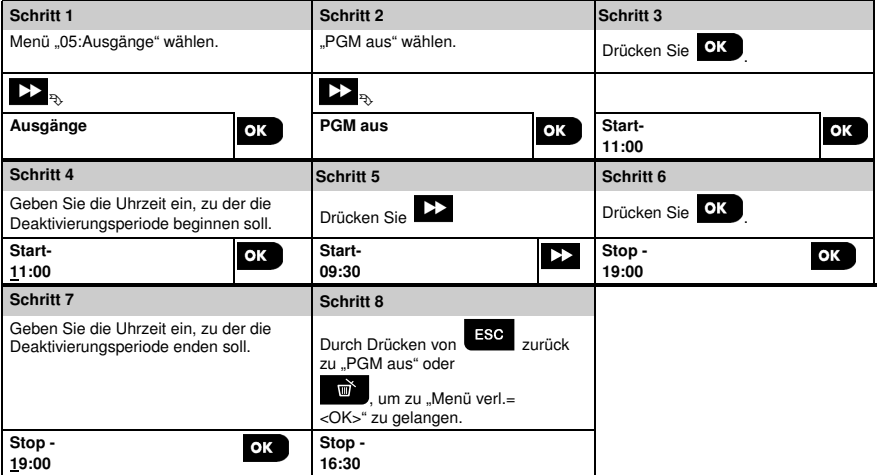

#### 3.8 Individuelle Namen

#### **3.8.1 Individuelle Zonennamen**

Während des Einlernens von Geräten können Sie auch die Bezeichnung eingeben, unter der das Gerät installiert wird. Die Bezeichnung wird auf einer Liste individueller Namen ausgewählt – siehe Abschnitt 3.4.2, Teil B für die Bezeichnungsliste und Anweisungen.

Legen Sie individuelle Bezeichnungen nach Ihrem konkreten Bedarf an und verwenden Sie diese beim Einlernen von Geräten.

Um individuelle Bezeichnungen festzulegen, gehen Sie wie folgt vor. Zusätzliche Anweisungen finden Sie in Abschnitt 3.2.

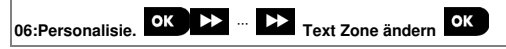

Rufen Sie "Text Zone ändern" auf (siehe oben) und beachten Sie danach die folgende Tabelle, die detaillierte Erklärungen und Programmierungsanweisungen zum Bearbeiten der gewünschten individuellen Bezeichnung enthält.

## **Hinweis:**

*FA30-AZ10:* Alle 31 individuellen Bezeichnungen können bearbeitet werden.

#### **Konfigurationsanweisungen**

Rufen Sie die Bezeichnung auf, die Sie bearbeiten wollen.

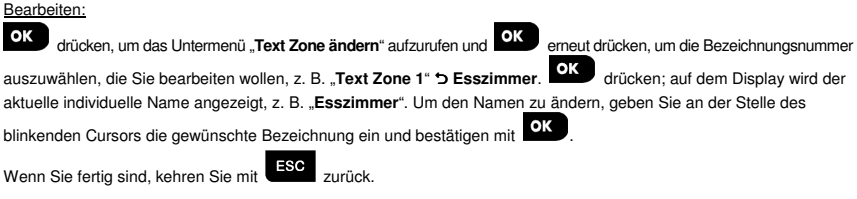

Hinweis: Um die Bezeichnung einzugeben, verwenden Sie den folgenden "Zeicheneditor".

**WICHTIG!** Durch Bearbeiten einer individuellen Zonenbezeichnung werden automatisch der Originaltext und der aufgezeichnete gesprochene Name gelöscht. Sie sollten eine neue Sprachaufnahme der Bezeichnung über das Menü "Sprache Zone änd" (siehe folgender Abschnitt) auszeichnen.

# **FA30-KP10LCD Zeicheneditor**

| Grothe<br>FA30-KP10LCD                                                                          | ط ا<br>٠.  | $2^{\omega}$<br>abc | $30^{\circ}$<br>def | ∆                        |
|-------------------------------------------------------------------------------------------------|------------|---------------------|---------------------|--------------------------|
| $T^{a}$ $\oplus$ $T^{a}$ $\oplus$ $T^{a}$                                                       | 4 ⊳<br>ghi | $5 -$<br>jkl        | 60<br>mno           | H                        |
| <b>TO "OD "OD "OD "</b><br>c.                                                                   | 74<br>pars | 8 ∴<br>tuv          | ୨୭<br>wxyz          | ⊡                        |
| $\mathbb{N} \triangleq \lhd \in \mathbb{P}$<br>- 44<br>O<br>Φ<br>Ü<br>$\Box$<br>۵<br>/ <u> </u> | *♬         | 0 B<br>L            | # 6<br>⊕            |                          |
| w<br> 0 0k <br>ESC                                                                              | $+10$      |                     |                     | $\bigcirc$ <sub>14</sub> |

**Hinweis:** Die Symbole und Zahlen auf dieser Abbildung der Tastatur dienen nur der Veranschaulichung.

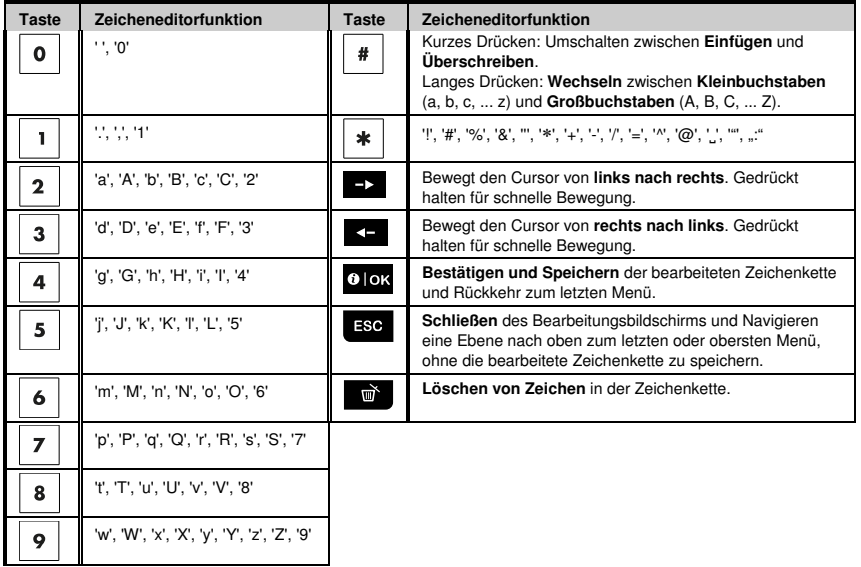

#### 3.9 Diagnose

## 3.9.1 Allgemeine Hinweise - Ablaufdiagramm und Optionen im Menü "Diagnose"

Im Menü Diagnose können Sie Ihr System testen und den ordnungsgemäßen Betrieb Ihrer Fa30 Alarmzentrale, der mit ihr verbundenen drahtlosen Geräte und der Kommunikationsmodule (GSM/GPRS) prüfen.

**WICHTIG!** Während des ersten Tests und bei der anschließenden Systemwartung ist ein verlässlicher Empfang sicherzustellen. Geräte sollten nicht an Orten installiert werden, an denen die Signalstärke "schwach" ist. Beim Empfang eines "schwachen" Signals vom Gerät, dieses neu anordnen und den Test wiederholen, bis eine "gute" oder "starke" Signalstärke angezeigt wird. Dieses Prinzip sollte während des gesamten Diagnosetestverfahrens eingehalten werden. Eine Darstellung des Diagnosetestverfahrens finden Sie im Folgenden.

Das Menü "**07.Diagnose**" enthält mehrere Untermenüs, die jeweils eine Gruppe konfigurierbarer Funktionen und Parameter abdecken, die mit Kommunikation und Nachrichten zusammenhängen (eine Liste findet sich in Schritt 3 des folgenden Diagramms):

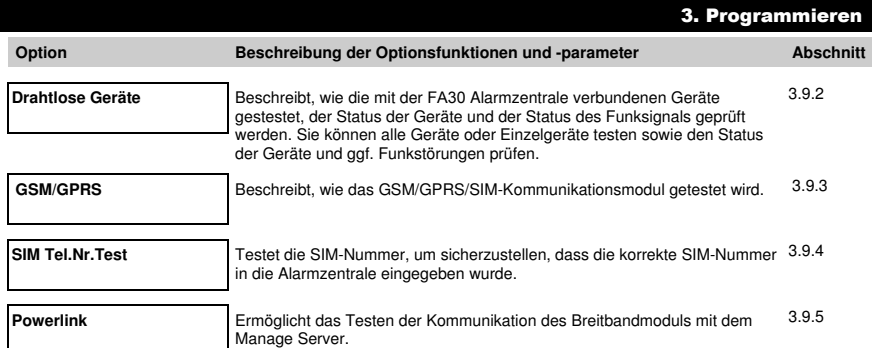

Zum Aufrufen des Menüs "**03.Diagnose**" und Auswählen und Konfigurieren einer Option gehen Sie folgendermaßen vor:

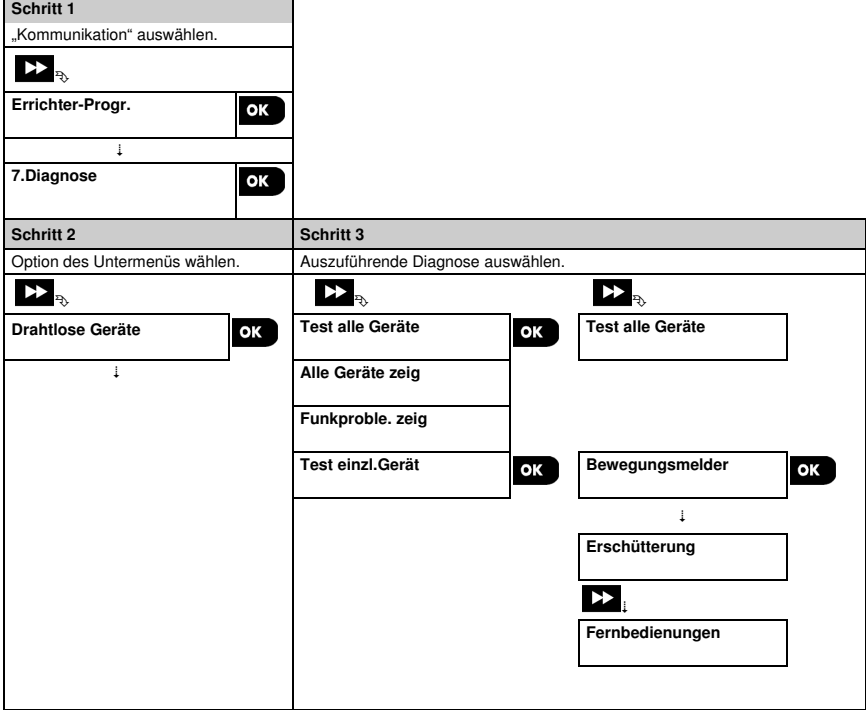

 $\blacksquare$ 

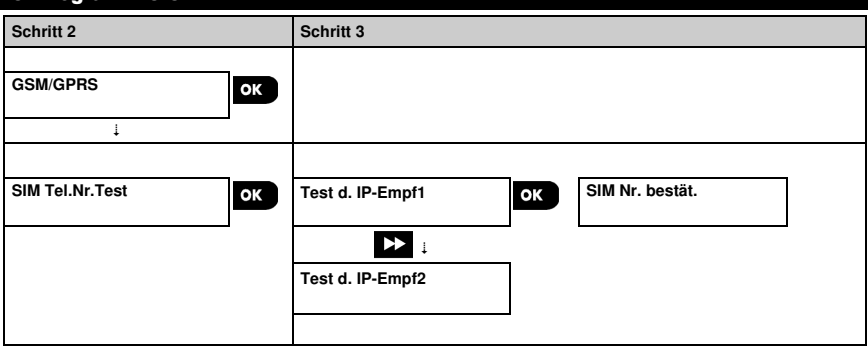

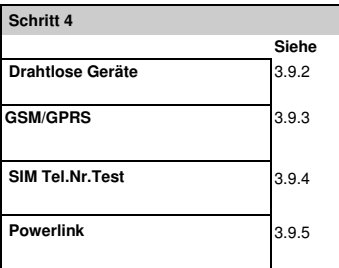

# **3.9.2 Testen drahtloser Geräte**

Beim FA30-System können Sie die mit der Alarmzentrale verbundenen drahtlosen Geräte testen. Sie können alle Geräte oder ein Gerät voneinander getrennt testen sowie den Status der Geräte anzeigen und ggf. Funkstörungen prüfen.

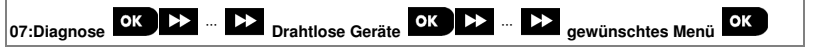

Rufen Sie "**Drahtlose Geräte**" auf, wählen Sie den Testtyp aus, den Sie durchführen wollen (Anleitung dazu siehe Abschnitt 3.9.1) und beziehen Sie sich dann auf die folgenden Tabelle, die genaue Erklärungen und Konfigurationsanweisungen für die jeweiligen Option enthält.

ı

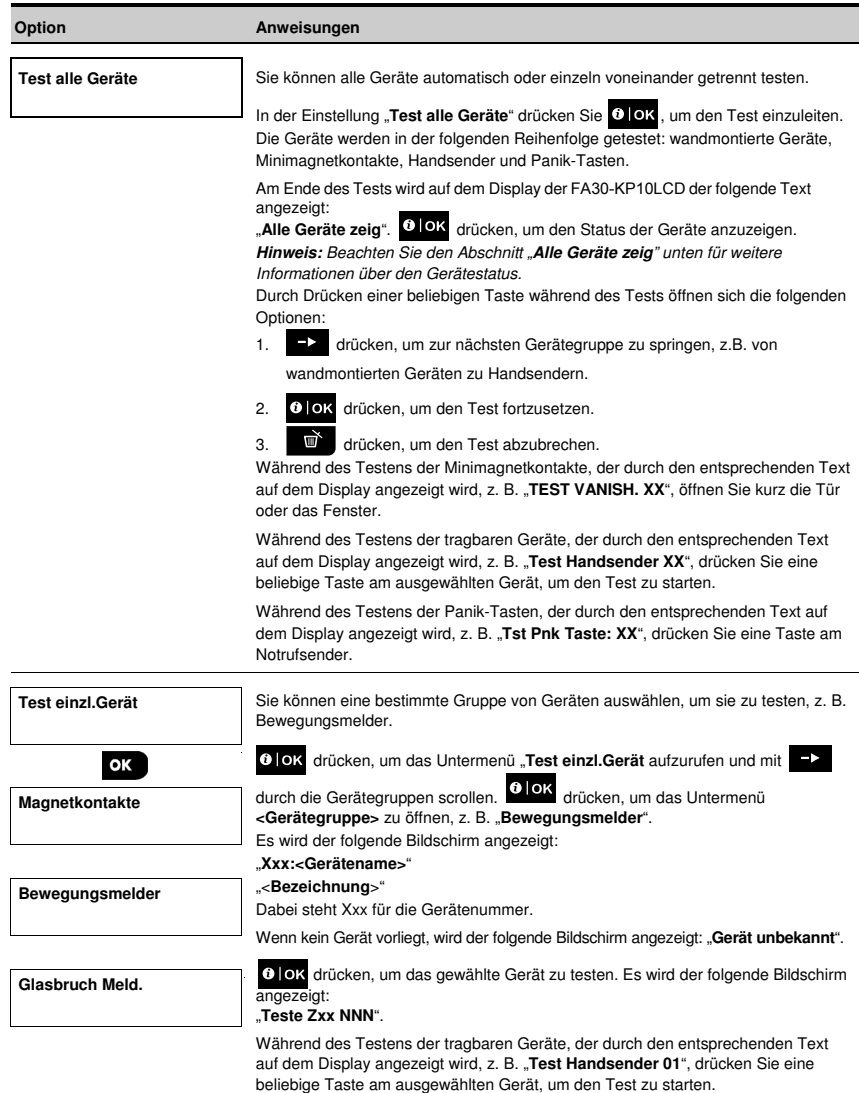

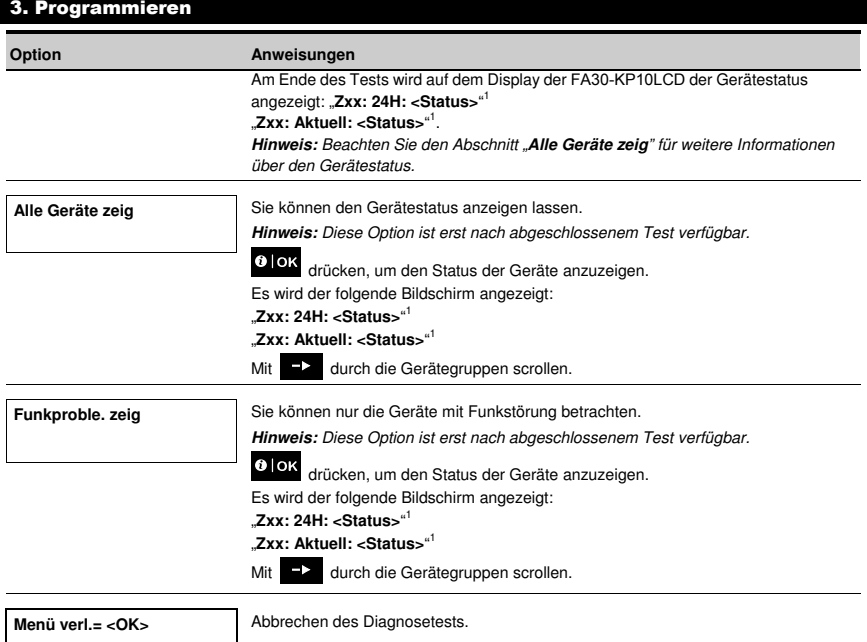

# **3.9.3 Testen des GSM-Moduls**

Mit der FA30-KP10LCD können Sie das in die Alarmzentrale integrierte GSM-Modul testen.

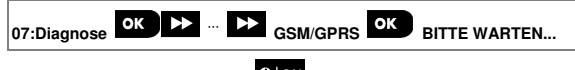

Menü "GSM/GPRS" aufrufen und <sup>C I OK</sup> drücken, um den GSM-Diagnosetest zu starten. Nach Abschluss des Tests zeigt die FA30-KP10LCD das Testergebnis an.

<sup>1</sup> Die Signalstärke wird folgendermaßen angezeigt: "**SEHR GUT**"; "**GUT**"; "**SCHWACH**"; "**1-W-Kommuni.**" (das Gerät läuft im 1-Wege-Kommunikationsmodus oder der "**jetzt**" Kommunikationstest ist fehlgeschlagen); "**Kein Test**" (Ergebnisse werden ohne Durchführung eines Tests angezeigt; "Kein.Ver" [Gerät ist nicht vernetzt (nicht vollständig eingelernt)]; "**Kein Erg**" (24-Std. Ergebnis für Handsender); oder "**Zu früh**" (Ergebnis der letzten 24 Std. ohne Statistik).

Die Testergebnismeldungen sind in der folgenden Tabelle zusammengefasst:

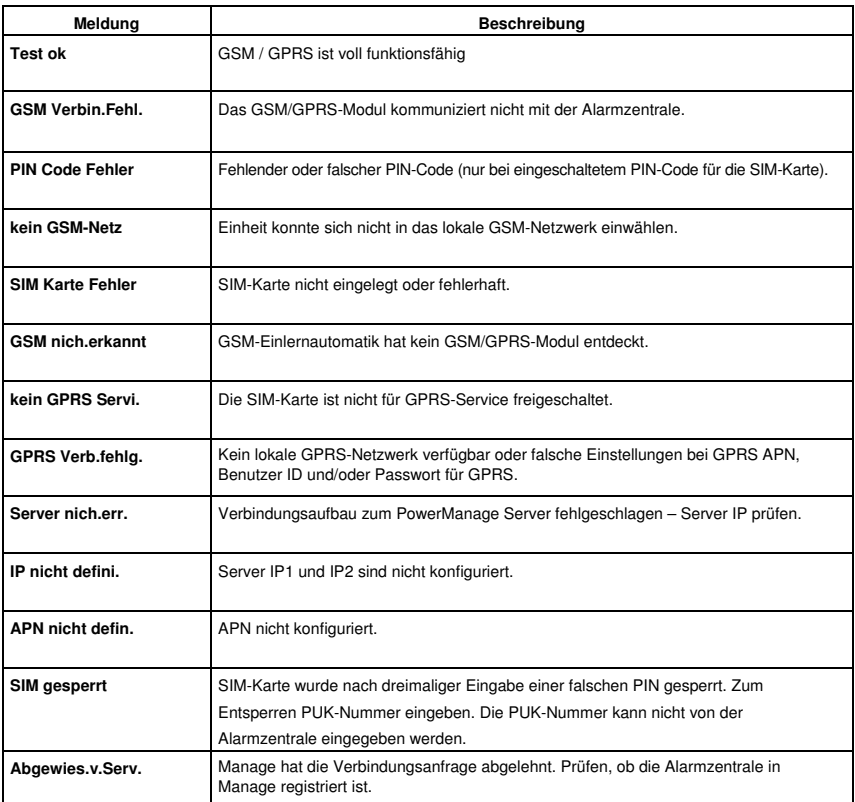

### **3.9.4 Testen der SIM-Kartennummer**

Mit dem FA30-System kann die SIM-Kartennummer getestet werden, um sicherzustellen, dass die richtige SIM-

Kartennummer in die Alarmzentrale eingegeben wurde (siehe Abschnitt 3.6.7) und sich mit dem Netzanbieter abzustimmen.

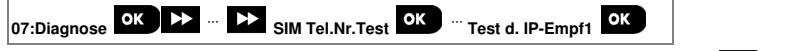

Menü "SIM Tel.Nr.Test" aufrufen, einen der zwei IP Server zur Verifikation der SIM auswählen und **OK** drücken. Die Alarmzentrale sendet eine Test-SMS an den Server.

Wenn die SMS beim Server eingeht, wird an der FA30-KP10LCD "SIM Nr. bestät." angezeigt und der Test endet erfolgreich. Wenn die SMS nicht eingeht, weil z. B. keine Verbindung zwischen der Alarmzentrale und dem Server aufgebaut wird, zeigt die FA30-KP10LCD "**SIM Nr. falsch**" an.

# **3.9.5 Testen des Breitband/PowerLink-Moduls**

Mit dem Breitband-Diagnoseverfahren können Sie die Kommunikation des Breitbandmoduls (siehe Abschnitt 3.6.8) mit dem PowerManage Server testen und das Diagnoseergebnis anzeigen lassen. Bei einer Kommunikationsstörung werden detaillierte Informationen zur Störung ausgegeben.

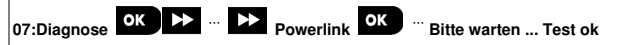

#### **Anmerkungen:**

- 
- **1.** Nach Drücken der Taste **OK** kann es bis zu 4 Minuten dauern, bis die Anzeige erscheint.

2. Wenn kein Breitbandmodul im FA30-System registriert ist, wird das Menü "Powerlink" nicht angezeigt.

Die folgende Tabelle enthält eine Liste der Meldungen, die ausgegeben werden können:

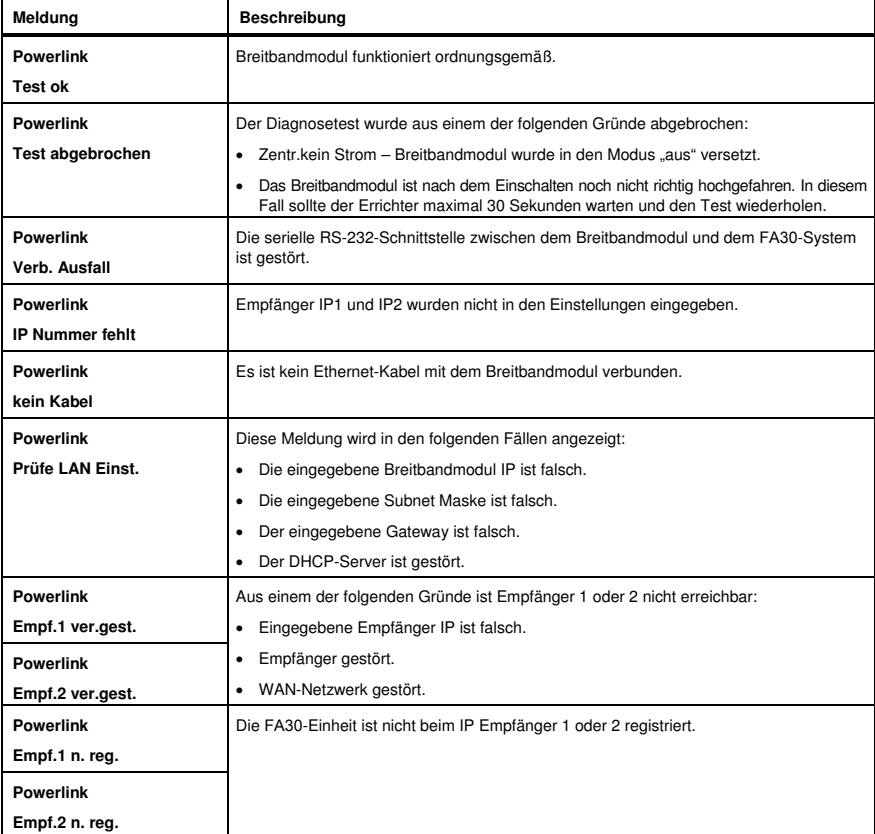

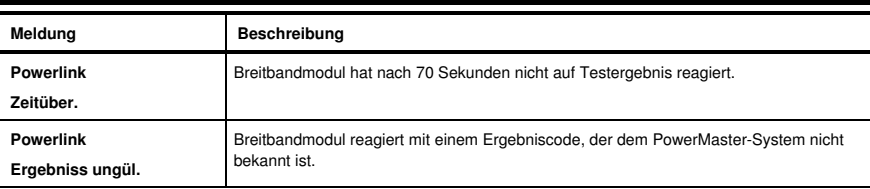

# 3.10 Betreiberprogrammierung

In dem Menü Betreiber Progr. können Sie über die üblichen Benutzermenüs auf die Benutzereinstellungen zugreifen.

Detaillierte Anweisungen finden Sie in der FA30-KP10LCD Bedienungsanleitung, Kapitel 6.

# 3.11 Werkseinstellungen

Über das Menü Werkseinstell können Sie die Parameter der FA30-KP10LCD wieder auf die Werkseinstellungen zurücksetzen oder alle FA30 Geräte löschen, die in das System eingelernt sind. Die relevanten Standardparameter erhalten Sie von Ihrem FA30-Händler. Zum Zurücksetzen auf die Werkseinstellungen gehen Sie folgendermaßen vor:

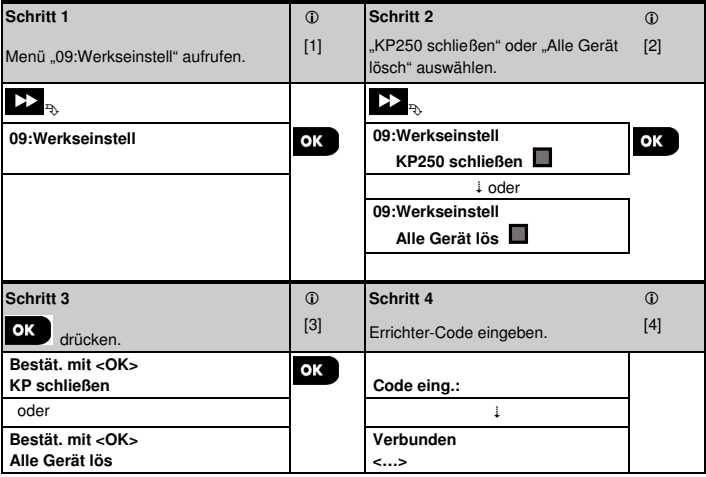

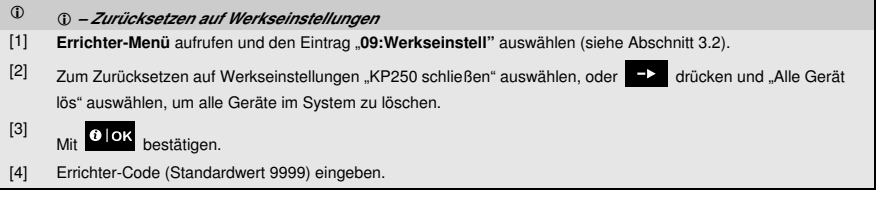

**Anmerkungen:** 

- 1) Nach einer kurzen Pause werden alle Werkseinstellungen wieder hergestellt oder alle Geräte aus dem System gelöscht.
- zu "Menü verl.= <OK>" zu gelangen.

2) Um den Vorgang abzubrechen, **ESC** drücken, um zu "09:Werkseinstell" zurückzukehren, oder **allah ette den ette** 

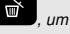

#### **Anmerkungen:**

- 1. Bei einer *FA30-KP10LCD* mit 2 Errichter-Codes, nämlich einem Errichter-Code und einem Master-Errichter-Code, kann das Zurücksetzen auf Werkseinstellungen nur mit dem Master-Errichter-Code erfolgen.
- 2. Wenn der Belastungstest eingeschaltet ist, wird der Belastungstest durch das Zurücksetzen auf Werkseinstellungen neu gestartet.

## 3.12 Seriennummern

Über das Menü Seriennummern können Sie die Seriennummer des Systems und ähnliche Daten der FA30 Alarmzentrale und der FA30-KP10LCD Fernbedienung für Supportzwecke auslesen. Sie lesen die Seriennummer des Systems und andere relevante Daten folgendermaßen aus:

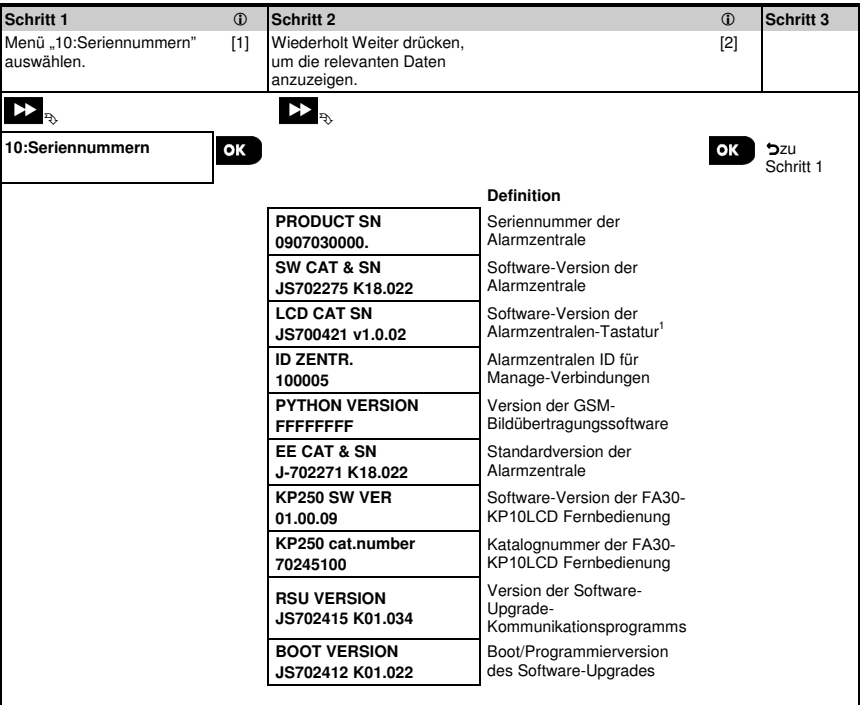

# 3.13 Teilbereiche

3.13.1 Allgemeine Hinweise - Menü "Teilbereiche"

Über dieses Menü können Sie die Teilbereichsfunktion des Systems ein- und ausschalten (weitere Details siehe Anhang B).

#### **3.13.2 Ein- und Ausschalten der Teilbereichsfunktion**

Zum Ein- und Ausschalten der Teilbereichsfunktion gehen Sie folgendermaßen vor:

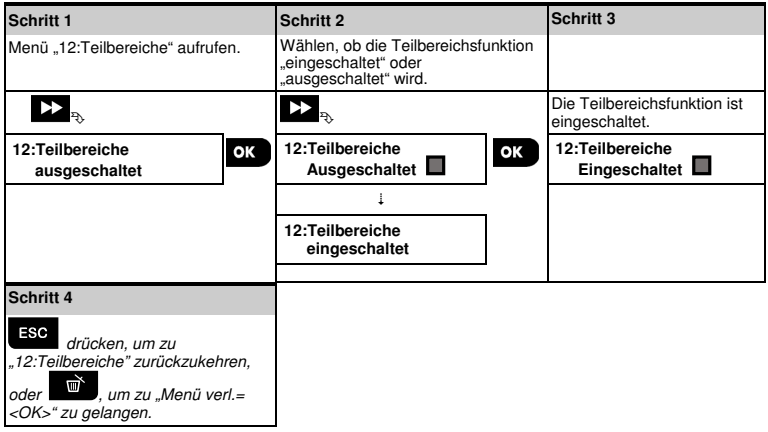

# 4. Anlagentest mit Benutzer-Code

## 4.1 Allgemeine Hinweise

In diesem Modus können Sie über das Menü "**Anlagentest**" mindestens einmal wöchentlich und nach jedem Alarmereignis einen Anlagentest durchführen.

Wenn Sie die Anweisung haben, einen Anlagentest durchzuführen, gehen Sie durch das Objekt, um die Melder / Sensoren zu prüfen (mit Ausnahme der Sirenen und Temperaturmelder). Wenn durch einen Melder/Sensor ein Alarm ausgelöst wird, sollten dessen Name, Nummer und die Alarmempfangsstärke an der Alarmzentrale angezeigt werden (z. B. "**Badezimmer**", "**Z19 SEHR GUT**"), und der Summer sollte der Alarmempfangsstärke entsprechend (1 von 3) ertönen. Jedes Gerät sollte gemäß Installationsanweisung des Geräts getestet werden.

Folgendermaßen rufen Sie das Menü "**Anlagentest**" auf und führen einen Anlagentest durch:

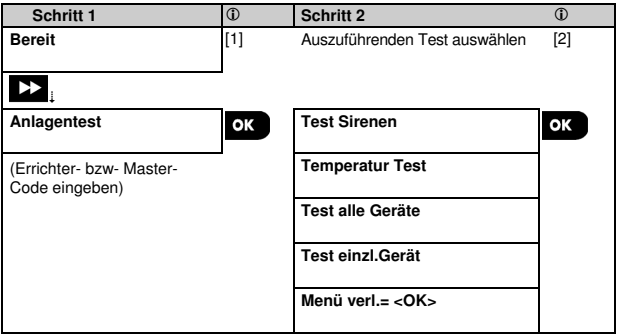

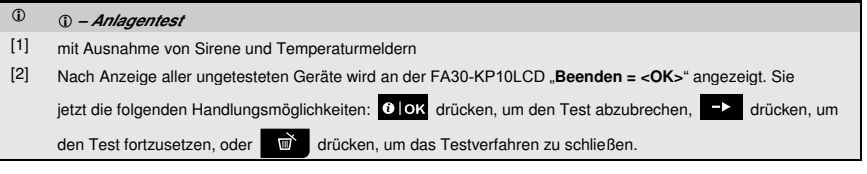

# 4.2 Durchführen eines Anlagentests

Mit der FA30-KP10LCD können Sie den Anlagentest in vier Teilen durchführen:

**Sirenentest**: Jede Sirene des Systems wird automatisch für die Dauer von 3 Sekunden eingeschaltet (Außensirenen mit niedriger Lautstärke).

**Temperaturmeldertest:** Wenn im System Temperaturmelder eingelernt sind, wird an der FA30-KP10LCD die Temperatur der jeweiligen Zone in Grad Celsius oder Fahrenheit angezeigt.

**Test alle Geräte:** Alle Geräte werden getestet.

**Sonstige Gerätetests:** Alle anderen Geräte im System werden durch den Errichter aktiviert und auf dem Display werden die Geräte angezeigt, die noch nicht getestet wurden. Die "**Ich bin's"**-Anzeige hilft dabei, die nicht getesteten Geräte im Bedarfsfall zu identifizieren. Außerdem zeigt ein Zähler die Anzahl von Geräten an, die noch nicht getestet wurden.

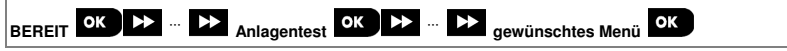

# 4. Anlagentest mit Benutzer-Code

Für die Durchführung des Anlagentests müssen Sie das System deaktivieren und das Menü "**Anlagentest**" mit Ihrem Errichter-Code (Standardwert: 8888) oder Master-Errichter-Code (Standardwert: 9999) aufrufen. Direkt nach Drücken von "**Anlagentest**" sollten alle 4 LEDs an der Alarmzentrale und alle 5 LEDs der FA30-KP10LCD aufleuchten (LED-Test).

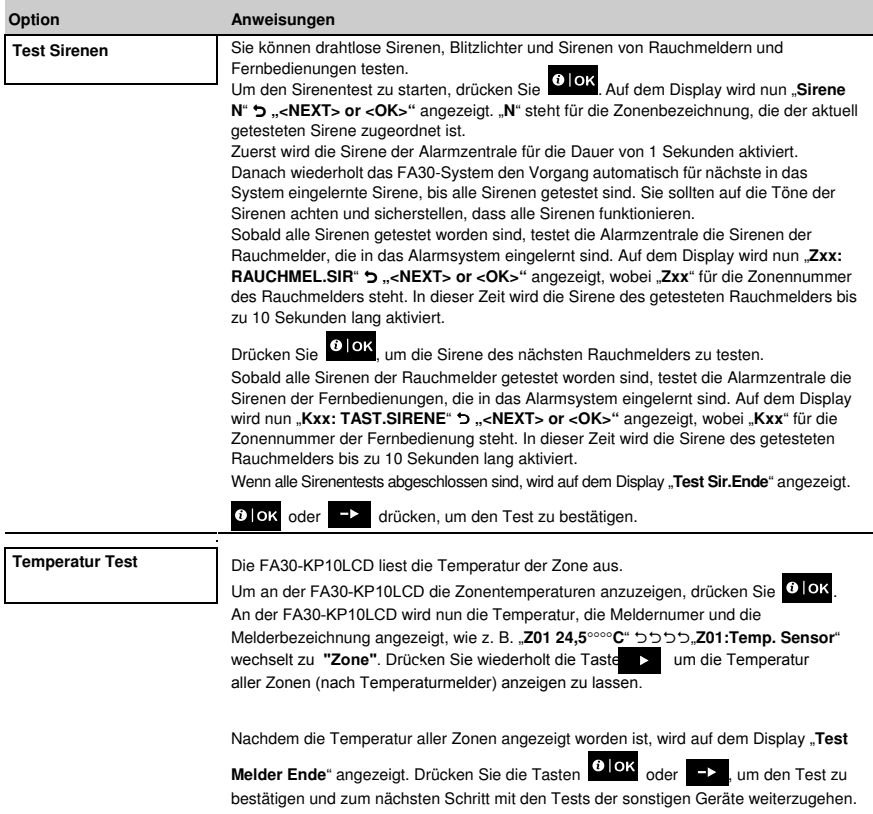

# 4. Anlagentest mit Benutzer-Code

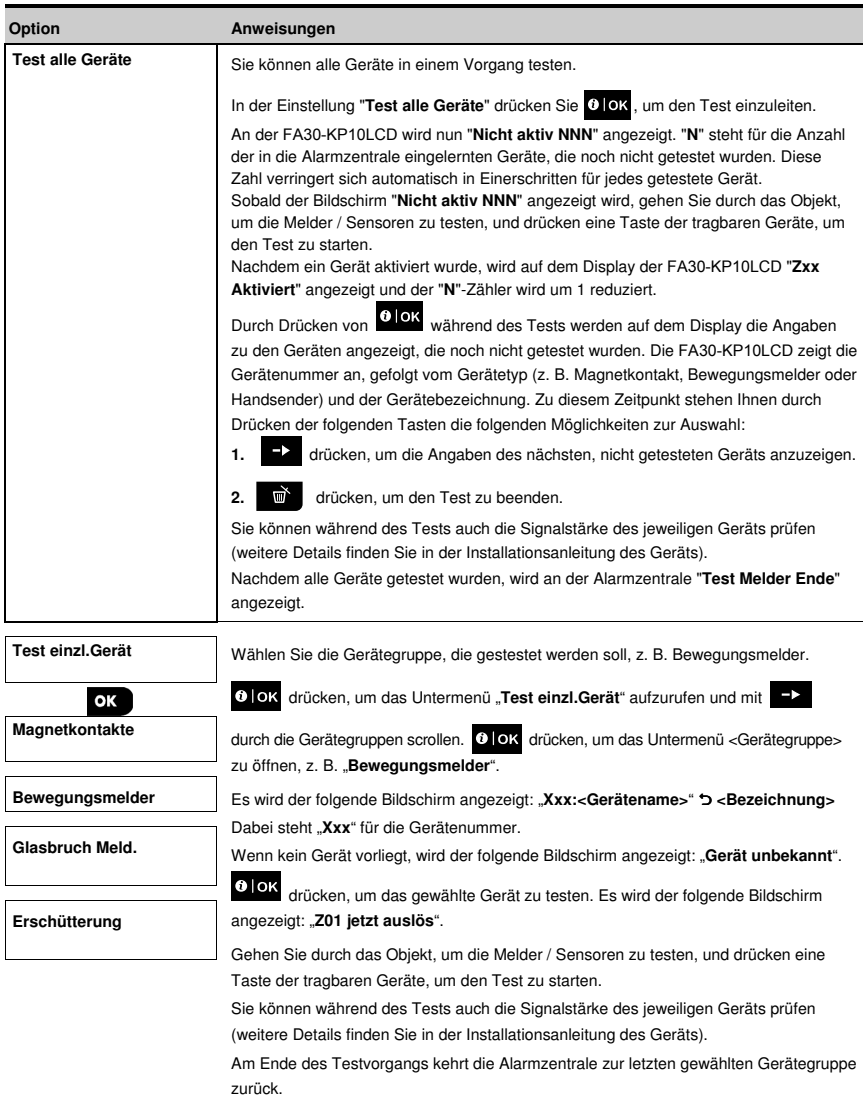

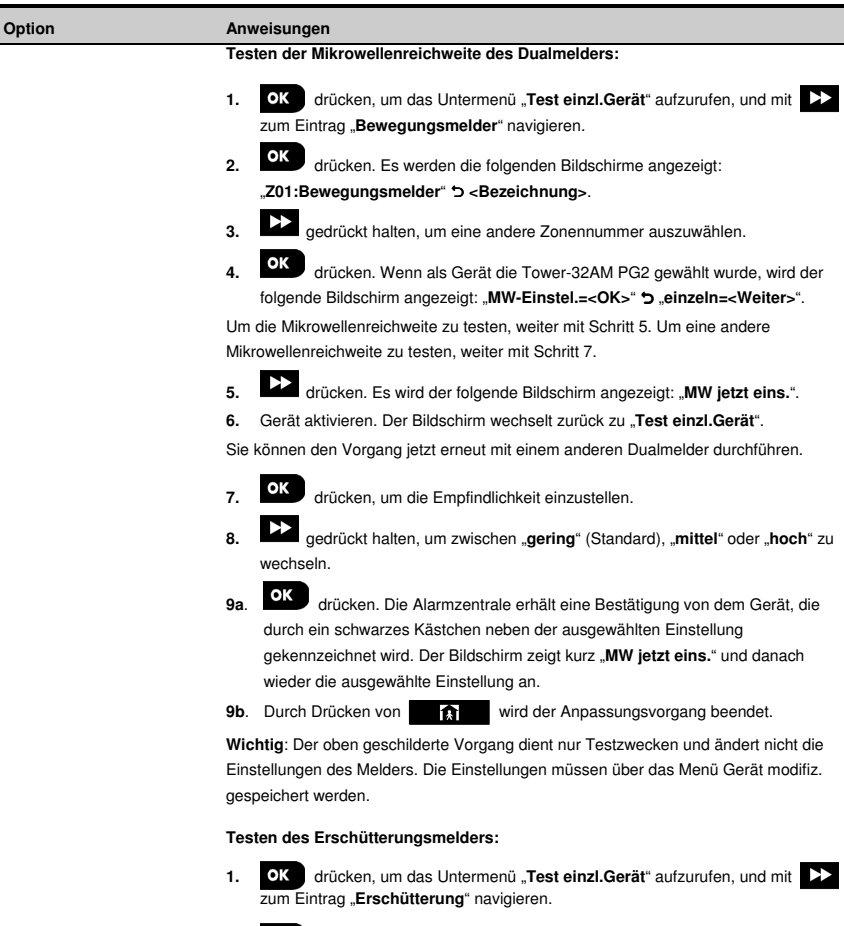

- **2.** drücken. Es werden die folgenden Bildschirme angezeigt: "**Zxx:Shk+IN+MagG3**" <sup>1</sup> **<Bezeichnung>**.
- **3.** gedrückt halten, um eine andere Zonennummer auszuwählen.

<sup>1</sup> In Abhängigkeit des Erschütterungsmeldermodells kann stattdessen das Folgende angezeigt werden: "**Zxx:Shk+IN**" / "**Zxx:Shk+MagG3**" /" **Zxx:Shk+MagG2**".

**Option Anweisungen** 

- **4.** drücken. Es werden die folgenden Bildschirme angezeigt: "**Zxx jetzt auslös**" "**Shk.nicht ausge.**."  **"Mag.nicht ausge.**" "**Inp.nicht ausge.**". **Hinweis:** Die oben aufgeführten Bildschirme sind eine vollständige Zusammenstellung der Bildschirme, die angezeigt werden können und anzeigen, dass noch kein Eingangssignal ausgelöst wurde. Da es unterschiedliche Ausführungen von Erschütterungsmeldern gibt, werden bei einigen Modellen nicht alle Bildschirme angezeigt.
- **5.** Aktivieren Sie nun der Reihe nach die Eingangssignale des Erschütterungsmelders.

#### **Testen einer PIR-Kamera (FA30-BM10CAM):**

- 1. **OK** drücken, um das Untermenü "Test einzl.Gerät" aufzurufen, und mit zum Eintrag "Bewegungsmelder" navigieren.
- **2.** OK drücken. Es werden die folgenden Bildschirme angezeigt: "**Z01:Bewegungsmelder**" **<Bezeichnung>**.
- **3.** gedrückt halten, um eine andere Zonennummer auszuwählen.
- **4.** drücken. Es wird der folgende Bildschirm angezeigt: "**Zxx Jetzt Auslö.**".
- **5.** Eingangssignal des Melders aktivieren. Es werden die folgenden Bildschirme angezeigt: "**<Zxx Aktiviert>**" "**Bild senden=<OK>**".
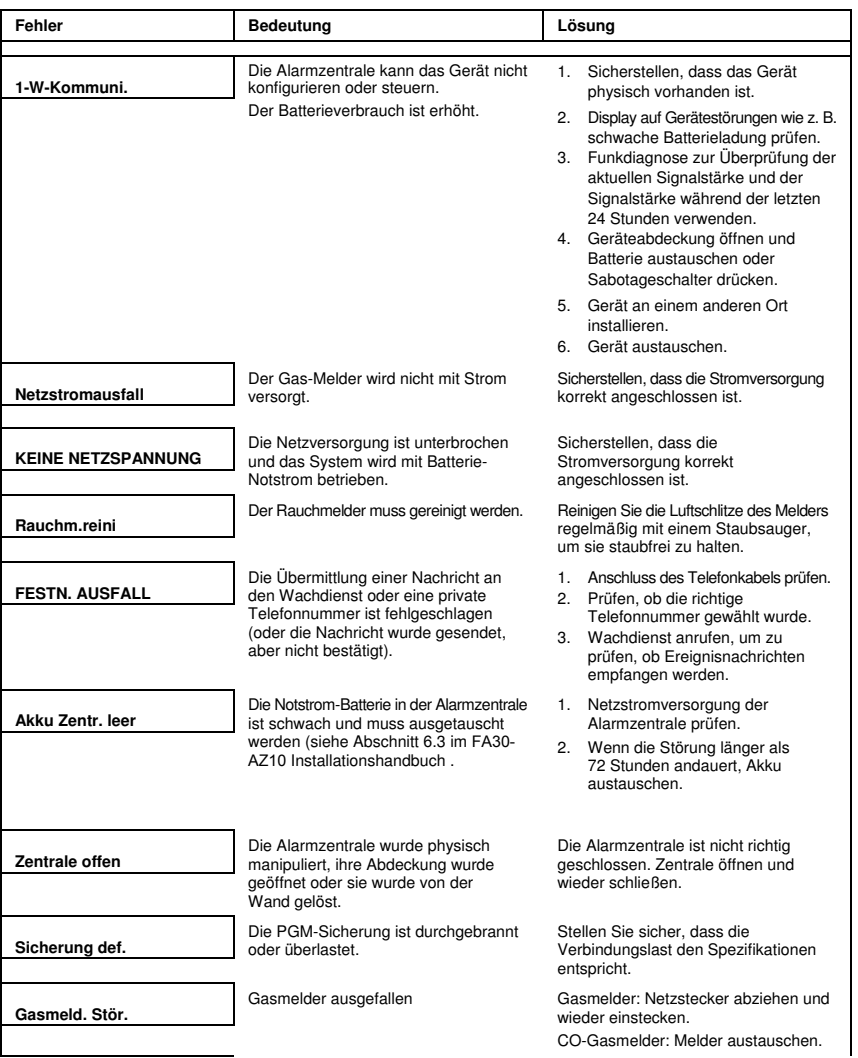

## 5. Behandlung von Systemstörungen

# 5. Behandlung von Systemstörungen

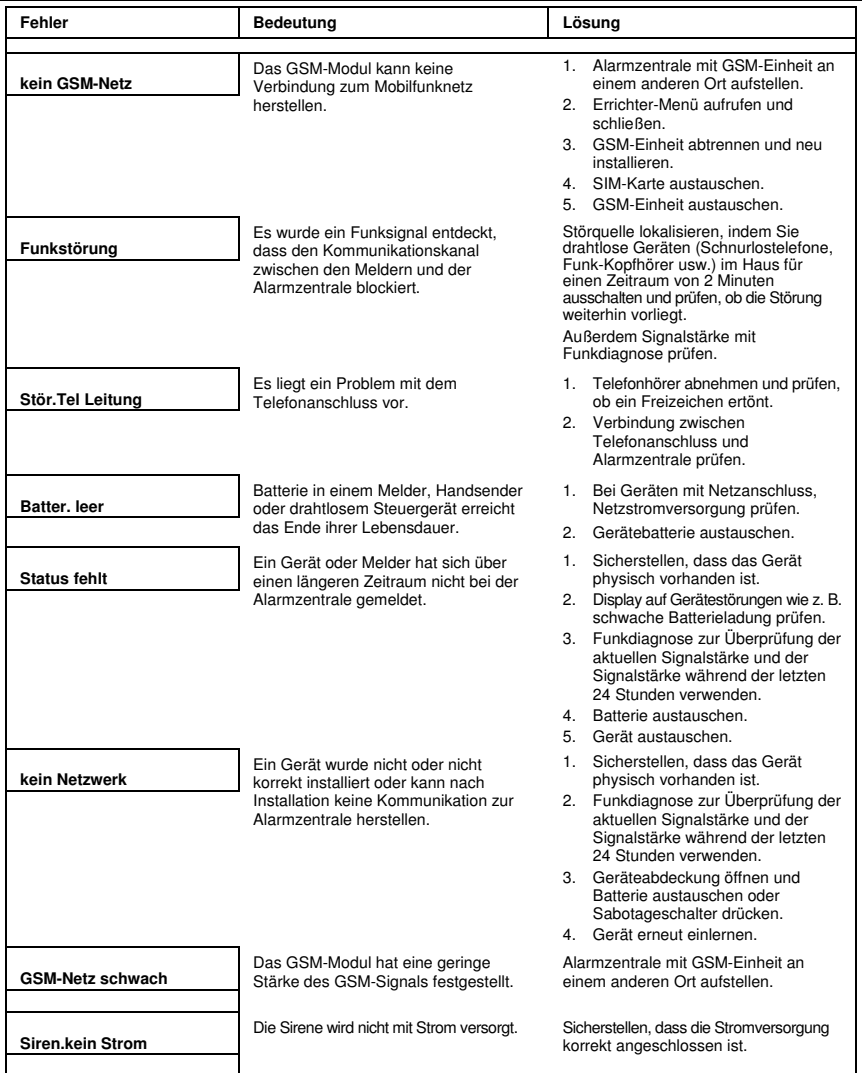

# 5. Behandlung von Systemstörungen

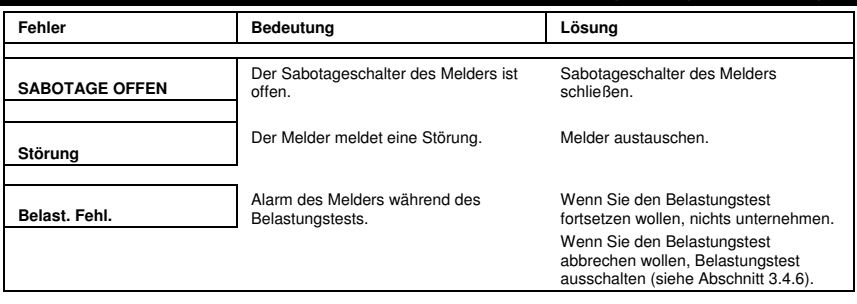

## 6. Lesen des Ereignisprotokolls

Im Ereignisprotokoll werden bis zu 100 Ereignisse gespeichert. Sie können das Protokoll aufrufen und die Ereignisse nacheinander anzeigen lassen. Wenn das Ereignisprotokoll komplett gefüllt ist, wird beim Eintragen eines neuen Ereignis das jeweils älteste gelöscht. Mit jedem Ereignis werden Datum und die Uhrzeit des Auftretens gespeichert.

**Hinweis:** Im Ereignisprotokoll werden bis zu 1000 Ereignisse gespeichert, die über die Fernprogrammierungssoftware oder über den PowerManage Server betrachtet werden können.

Beim Betrachten des Ereignisprotokolls werden die Ereignisse in chronologischer Reihenfolge vom neuesten bis zum

\* ältesten angezeigt. Das Protokoll wird durch Drücken von und nicht über die Errichter-Programmierung aufgerufen. Zum Lesen und Löschen des Ereignisprotokolls gehen Sie folgendermaßen vor:

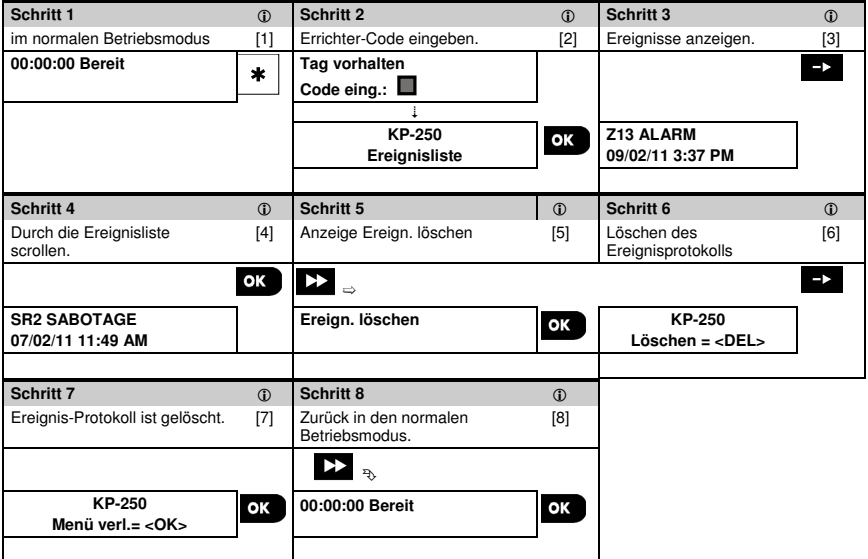

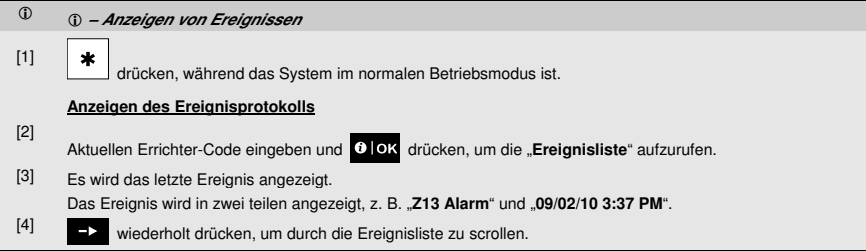

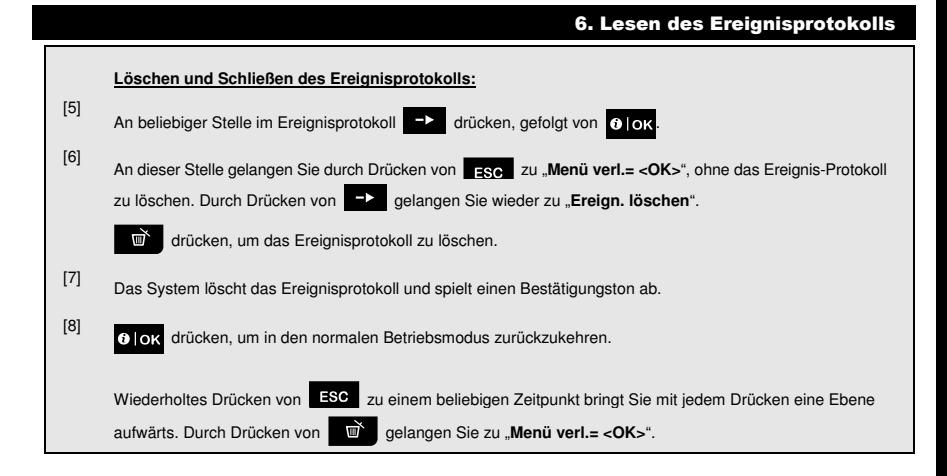

## ANHANG A: Spezifikationen

**Frequenzband (MHz) Batterietyp Voraussichtliche Batterielebensdauer Warnschwelle bei schwacher Batterie Stromversorgung Hintergrundbeleuchtung Betriebstemperatur Luftfeuchtigkeit** 

**Abmessungen (BxLxT) Gewicht (inkl. Batterie und Halterung) Montage Farbe**

868-869 Vier 1,5 V AA-Alkalibatterien 3 Jahre (bei typischen Gebrauch) 3,8 V **Batterie:** 4,8 VDC – 6 VDC Blau (Tastatur) / Weiß (Display) 0°C bis 55°C Durchschnittliche relative Luftfeuchtigkeit von ca. 75 %, nicht betauend. An 30 Tagen im Jahr darf die relative Luftfeuchtigkeit zwischen 85 % bis 95 %, nicht betauend, liegen.

150x100x20 mm 379 g Wand- oder Tischmontage Weiß

## ANHANG B: Arbeiten mit Teilbereichen

Ihr Alarmsystem ist mit einer integrierten Teilbereichsfunktion ausgestattet, mit der Sie ihr Alarmsystem in drei getrennte, als Teilbereich 1 bis 3 bezeichnete Bereiche unterteilen können. Ein Teilbereich kann unabhängig vom Status der anderen Teilbereiche im System aktiviert oder deaktiviert werden. Die Aufteilung in Teilbereiche kann in Anlagen verwendet werden, wo gemeinsam genutzte Sicherheitssysteme praktischer sind, z. B. in Home-Offices oder Lagergebäuden. Wenn Teilbereiche genutzt werden, müssen alle Zonen, Benutzer-Codes und zahlreiche weitere Funktionen des Systems den Teilbereichen 1 bis 3 zugewiesen werden. Jedem Benutzer-Code wird eine Liste von Teilbereichen zugeordnet, die er steuern darf, um den Zugriff bestimmter Benutzer auf bestimmte Teilbereiche zu beschränken.

Wenn die Teilbereichsfunktion eingeschaltet wird, werden die Menü-Anzeigen um die Teilbereichfunktion erweitert, und für jedes Gerät, jeden Benutzer und jeden Prox-Tag wird ein zusätzliches Menü Teilbereiche eingerichtet, wo diese bestimmten Teilbereichen zugeordnet und von anderen ausgeschlossen werden.

**Hinweis:** Bei ausgeschalteter Teilbereichsfunktion funktionieren alle Zonen, Benutzer-Codes und Funktionen der Alarmzentrale wie bei einer normalen Einheit. Beim Einschalten des Teilbereichsmodus werden alle Zonen, Benutzer-Codes und Funktionen der Alarmzentrale automatisch dem Teilbereich 1 zugewiesen.

#### B1. Benutzerschnittstelle und Bedienung

Eine detaillierte Beschreibung der Benutzerschnittstelle (Aktivieren/Deaktivieren, Sirenenverhalten, Anzeigefunktion usw.) finden Sie in der FA30-KP10LCD Bedienungsanleitung, Anhang B. Teilbereiche.

#### B2. Allgemeinflächen

Allgemeinflächen sind Bereiche, die als Durchgangsbereich für 2 oder mehr Teilbereiche genutzt werden. Eine Anlage kann abhängig vom Grundriss des Objekts mehr als eine Allgemeinfläche enthalten. Eine Allgemeinfläche ist nicht das selbe wie ein Teilbereich und kann nicht direkt aktiviert bzw. deaktiviert werden. Allgemeinflächen werden erstellt, indem Sie eine oder mehrere Zonen 2 oder 3 Teilbereichen zuweisen. Tabelle A1 enthält eine Übersicht über das Verhalten unterschiedlicher Zonentypen in einer Allgemeinfläche.

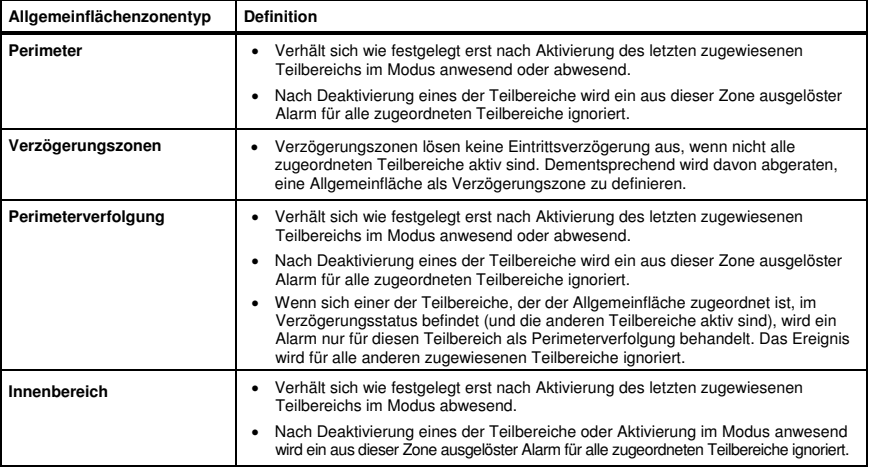

#### **Tabelle A1 – Definitionen von Allgemeinflächen**

## ANHANG B: Arbeiten mit Teilbereichen

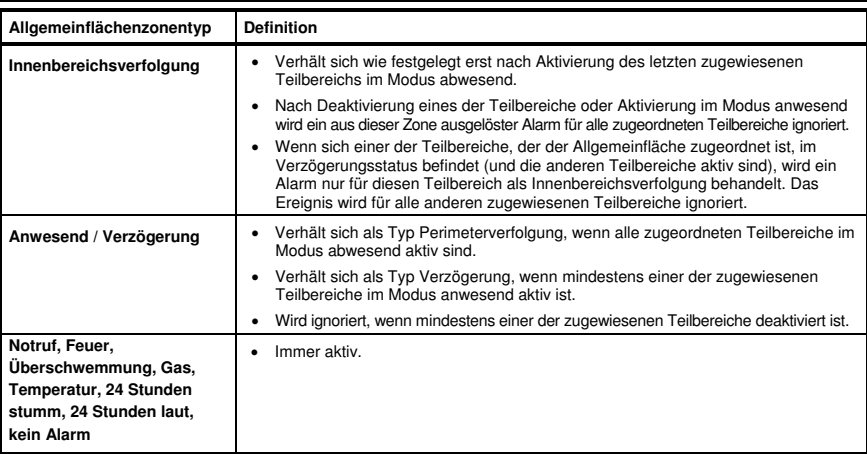

**Hinweis:** Es kann kein Belastungstest einer Allgemeinfläche gestartet werden, wenn einer ihrer Teilbereiche aktiv ist. Wenn ein Belastungstest einer Allgemeinfläche aktiviert ist, werden Alarmereignisse ignoriert, sofern nicht alle der Zone zugeordneten Teilbereiche aktiv sind.

## ANHANG C: Glossar

**Abbruchzeitraum:** Wenn ein Alarm ausgelöst wird, ertönt zunächst der integrierte Summer für einen begrenzten Zeitraum, den der Errichter als Abbruchzeitraum festgelegt hat. Wenn der Alarm unbeabsichtigt ausgelöst wurde, kann das System innerhalb des Abbruchzeitraums deaktiviert werden, bevor die richtige Sirene aktiviert und der Alarm an externe Empfänger gemeldet wird.

**Abwesend:** Dieser Aktivierungstyp wird verwendet, wenn das geschützte Objekt vollständig verlassen wird. Alle Zonen, Innenbereiche und Aussenbereiche werden geschützt.

**Aktivieren:** Das Aktivieren des Alarmsystems ist eine Handlung, durch die das System zum Auslösen eines Alarms, wenn eine Zone durch eine Bewegung oder das Öffnen einer Tür oder eines Fensters "gestört" wird, vorbereitet. Die Alarmzentrale muss in einem der verschiedenen Modi (siehe abwesend, anwesend, sofort und SL.KIND) aktiv sein. **Alarm:** Es gibt 2 Alarmarten:

Lauter Alarm – sowohl der integrierte Summer als auch die externe Sirene heulen durchgängig und das Ereignis wird von der Alarmzentrale per Telefon gemeldet.

Stiller Alarm – die Sirene bleibt stumm, aber das Ereignis wird von der Alarmzentrale per Telefon gemeldet.

Ein Alarmzustand wird ausgelöst durch:

- von einem Bewegungsmelder entdeckte Bewegungen
- Entdeckung eines Statuswechsels durch einen Magnetkontakt-Melder Öffnen eines geschlossenen Fensters oder einer geschlossenen Tür
- Entdeckung von Rauch durch einen Rauchmelder
- Sabotage eines beliebigen Melders
- Gleichzeitiges Drücken von zwei Notfall-Tasten (Panik)

**Alarmzentrale:** Die Alarmzentrale ist ein Gehäuse, in dem die elektronischen Schaltkreise und Mikroprozessoren zur Steuerung des Alarmsystems enthalten sind. Sie sammelt Informationen von verschiedenen Meldern, verarbeitet diese und reagiert auf unterschiedliche Weise. Sie umfass außerdem eine Benutzerschnittstelle – Steuerungstasten, Zahlentasten, ein Display, einen Summer und Lautsprecher.

**Anlagestatus:** Netzausfall, Batterie schwach, Störung usw.

**Anwesend:** Dieser Aktivierungstyp ist zu verwenden, wenn sich Personen innerhalb des geschützten Objekts aufhalten. Ein klassisches Beispiel ist die Nachtzeit zu Hause, wenn die Familie sich zu Bett begibt. Bei der Aktivierung im Modus anwesend werden die Perimeterzonen geschützt, die Innenbereichszonen aber nicht. Demzufolge werden Bewegungen in Innenbereichszonen von der Alarmzentrale ignoriert, aber die Störung einer Perimeterzone wird einen Alarm auslösen. **Benutzer-Codes:** Die FA30-KP10LCD ist darauf ausgelegt, Ihre Befehle umzusetzen, sofern diesen ein gültiger Zugriffssicherheits-Code vorangeht.

Nicht autorisierte Personen kennen diesen Code nicht, weshalb bei ihnen jeder Versuch, das System zu deaktivieren oder zu manipulieren fehlschlagen muss. Einige Bedienschritte können allerdings auch ohne Benutzer-Code durchgeführt werden, weil durch Sie das Sicherheitsniveau des Alarmsystems nicht verringert wird.

**Bewegungsmelder, drahtlos:** Ein passiver Infrarot-Bewegungsmelder und ein FA30 Sender in einem gemeinsamen Gehäuse. Der Melder übermittelt bei der Entdeckung von Bewegungen seinen einzigartigen Identifikations-Code gemeinsam mit dem Alarmsignal und verschiedenen Statussignalen an die Alarmzentrale. Nach dem Senden bleibt er im Standby, um weitere Bewegungen zu melden.

**Bezeichnung:** Zuordnung einer Bezeichnung zu einem Gerät (z. B. Garage, Haupteingang usw.)

**Deaktivierung:** Das Gegenteil der Aktivierung – eine Handlung, mit der die Alarmzentrale in den normalen Standby-Status zurückversetzt wird. In diesem Status werden nur Feuer- und 24-Stunden-Zonen einen Alarm auslösen, wenn sie gestört werden. Außerdem kann immer ein "Panik"-Alarm ausgelöst werden.

**Empfänger:** Ein Empfänger kann entweder ein professioneller Dienstleister sein, dessen Angebot der Hausbesitzer oder Gewerbetreibende abonniert hat (ein Wachdienst), oder ein Verwandter/Freund, der sich bereit erklärt hat, während der Abwesenheit der Bewohner nach dem geschützten Objekt zu schauen. Beide Empfängerarten werden von der Alarmzentrale per Telefon über Ereignisse benachrichtigt.

**Erzwungene Aktivierung:** Wenn eine der Zonen des Systems gestört (offen) ist, kann das System nicht aktiviert werden. Eine Methode, dieses Problem zu lösen, ist die Ursache der Zonenstörung zu finden und abzustellen (Schließen von Türen und Fenstern). Eine andere Methode ist das **erzwungene Aktivieren –** wobei die Zonen, die nach Ende der Austrittsverzögerung immer noch gestört sind, automatisch deaktiviert werden. Abgeschaltete Zonen sind während der gesamten Aktivierungsphase nicht geschützt. Auch wenn Sie in den Normalzustand versetzt (geschlossen) werden, bleiben abgeschaltete Zonen bis zur Deaktivierung des Systems ungeschützt.

Der Errichter kann beim Programmieren des Systems die Befugnis zur "Zwangsaktivierung" erteilen oder aufheben.

**Gestörte Zone:** Eine im Alarmzustand befindliche Zone (kann durch ein offenes Fenster, eine offene Tür oder eine Bewegung im Beobachtungswinkel eines Bewegungsmelders ausgelöst worden sind). Eine gestörte Zone gilt als "nicht gesichert".

### ANHANG C: Glossar

Gongzonen: Erlaubt Ihnen, Aktivitäten im geschützten Bereich zu verfolgen, während das System deaktiviert ist. Immer wenn eine Gongzone "geöffnet" wird, ertönt der Summer zweimal. Der Summer ertönt allerdings nicht, wenn die Zone geschlossen wird (Wiederherstellung des Normalzustands). In Wohnbereichen kann diese Funktion zur Ankündigung von Besuchern oder Beaufsichtigung von Kindern genutzt werden. Geschäfte können sie nutzen, um das Eintreten von Kunden in das Objekt oder von Mitarbeitern in beschränkte Bereiche zu signalisieren.

**Hinweis:** Ihr Installateur wird niemals eine 24-Stunden-Zone oder eine Feuerzone als Gongzone einrichten, weil beide Zonentypen einen Alarm auslösen, wenn Sie bei deaktiviertem System gestört werden.

Auch wenn eine oder mehrere Zonen als Gongzonen eingerichtet sind, können Sie die Gong-Funktion weiterhin ein- und ausschalten.

**Kommunikatoren:** Bezieht sich auf Kommunikationskanäle, z. B. GSM.

**Magnetkontakt, drahtlos:** Ein Magnetschalter und ein FA30 Sender in einem gemeinsamen Gehäuse. Der Melder wird an Türen und Fenster montiert, um Statusänderungen zu entdecken (von geschlossen zu offen und umgekehrt). Wenn er entdeckt, dass eine Tür oder ein Fenster offen ist, übermittelt der Melder bei der Entdeckung seinen einzigartigen Identifikations-Code gemeinsam mit dem Alarmsignal und verschiedenen Statussignalen an die Alarmzentrale. Wenn die Alarmzentrale zu diesem Zeitpunkt nicht aktiv ist, stuft sie das System als "nicht bereit zur Aktivierung" ein, bis sie das Signal "wiederhergestellt" vom selben Melder empfängt.

**Melder:** Das Gerät (der Apparat), das einen Alarm sendet und mit der Alarmzentrale kommuniziert (z. B. ist die FA30- BM10 ein Bewegungsmelder, der FA30-RM10 ein Rauchmelder).

**Melder:** Das Sensorelement: Pyroelektrischer Sensor, Fotodiode, Mikrofon, optische Rauchsensor usw. **Rauchmelder, drahtlos:** Ein üblicher Rauchmelder und ein FA30 Sender in einem gemeinsamen Gehäuse. Der Melder übermittelt bei der Entdeckung von Rauch seinen einzigartigen Identifikations-Code gemeinsam mit dem Alarmsignal und verschiedenen Statussignalen an die Alarmzentrale. Da der Rauchmelder an eine spezielle Feuerzone gekoppelt ist, wird ein Feueralarm ausgelöst.

**Schlüsselkind:** Der Schlüsselkind-Modus ist eine Sonderform der Aktivierung, bei der festgelegte "Schlüsselkind-Benutzer" beim Deaktivieren des Systems den Versand einer "Schlüsselkind-Nachricht" per Telefon auslösen. Wenn z. B. Eltern sichergehen wollen, dass ihr Kind von der Schule nach Hause gekommen ist und das System deaktiviert hat. Die Schlüsselkind-Aktivierung ist nur bei der Aktivierung im Modus Abwesend möglich.

**Schnellaktivierung:** Aktivierung ohne Benutzer-Code. Die Alarmzentrale verlangt keinen Benutzer-Code, wenn Sie eine der Aktivierungstasten drücken. Der Errichter kann beim Programmieren des Systems die Befugnis zu dieser Aktivierungsmethode erteilen oder aufheben.

**Signalstärke:** Die Qualität der Verbindung zwischen den Systemkomponenten und der Alarmzentrale.

**Sofort:** Sie können das System Abwesend sofort oder Anwesend sofort aktivieren, wodurch die Eingangsverzögerung bei allen Verzögerungszonen für die Dauer einer Aktivierungsphase aufgehoben wird.

Sie können die Alarmzentrale beispielsweise im Modus Anwesend sofort aktivieren und innerhalb des geschützten Bereichs bleiben. Nur der Perimeterschutz ist aktiviert, und wenn Sie während der Aktivierungsphase des Systems keinen Besuch erwarten, ist die Alarmauslösung beim Durchschreiten des Haupteingangs von Vorteil.

Um das System zu deaktivieren, ohne einen Alarm auszulösen, nutzen Sie die Fernbedienung (die üblicherweise erreichbar ist, ohne dass eine Perimeterzone gestört wird) oder einen Handsender.

**Standardeinstellungen:** Einstellungen, die für eine bestimmte Gerätegruppe gelten.

**Systemstatus:** ANWESEND, ABWESEND, ABWESEND SOFORT, ANWESEND SOFORT, SL.KIND, ERZWUNGEN, ABGESCHALT

**Zone:** Eine Zone ist ein Bereich innerhalb eines geschützten Objekts, der durch einen bestimmten Melder überwacht wird. Während der Programmierung kann der Errichter den Identitäts-Code des Melders in die Alarmzentrale einlernen und diesen mit der gewünschten Zone verknüpfen. Da die Zone durch eine Zahl und eine Bezeichnung gekennzeichnet wird, kann die Alarmzentrale den Benutzer über den Zonenstatus benachrichtigen und in alle vom Zonenmelder gemeldeten Ereignisse speichern. Zonen mit dem Modus Sofort und Verzögerung sind nur "im Dienst", wenn die Alarmzentrale aktiv ist. Andere (24-Stunden-) Zonen sind unabhängig davon, ob das System aktiv ist, "im Dienst".

**Zonentyp "kein Alarm":** Ihr Errichter kann Zonen für andere Zwecke als Alarme einrichten. Zum Beispiel kann ein Bewegungsmelder in einem dunklen Treppenhaus eingebaut werden, um automatisch das Licht einzuschalten, wenn sich jemand durch den dunklen Bereich bewegt. Ein anderes Beispiel wäre ein Funksender, der mit einer Zone verbunden ist und den Öffner für ein Tor steuert.

**Zonentyp:** Mit dem Zonentyp wird festgelegt, wie das System vom Gerät gesendete Alarmsignale und sonstigen Signale behandelt.

**Zugeordnet:** Bezieht sich auf Geräte.

**Zugewiesen:** Bezieht sich auf Zonen.

**Zurücksetzen:** Wenn ein Melder vom Alarmstatus in den normalen Standby-Status zurückkehrt, wird er als "zurückgesetzt" bezeichnet.

Ein Bewegungsmelder setzt sich nach Entdecken einer Bewegung automatisch zurück und ist damit zur weiteren Überwachung bereit. Diese Art des "Reset" wird nicht an die Empfänger gemeldet.

Ein Magnetkontakt wird erst durch Schließen der geschützten Tür oder des Fensters zurückgesetzt. Diese Art des "Reset" wird an die Empfänger gemeldet.

## ANHANG D: Standardkonformität

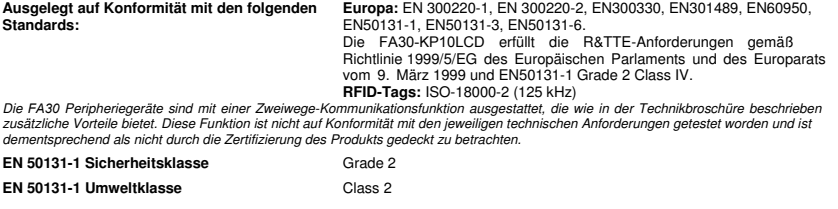

Änderungen oder Modifikationen ohne ausdrückliche Genehmigung können zum Erlöschen der Betriebserlaubnis führen.

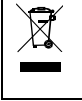

#### **Erklärung zum Produktrecycling gemäß WEEE-Richtlinie**

Informationen bezüglich des Recyclings dieses Produktes erhalten Sie von dem Unternehmen, von dem Sie es ursprünglich erworben haben. Wenn Sie das Produkt ausrangieren und nicht zur Reparatur zurücksenden, ist die Rücksendung gemäß Anweisung des Lieferanten sicherzustellen. Eine Entsorgung dieses Produkt über den gewöhnlichen Hausmüll ist nicht zulässig.

Richtlinie 2002/96/EG über Elektro- und Elektronik-Altgeräte.

#### **GARANTIE**

Der "Hersteller gewährleistet ausschließlich dem ursprünglichen Käufer (der "Käufer") gegenüber, dass dieses Produkt (das "Produkt") bei normalem Gebrauch für einen Zeitraum von zwölf (12) Monaten ab Versanddatum durch den Hersteller frei von Herstellungs- und Materialfehlern ist.

Diese Garantie ist in jeder Hinsicht davon abhängig, dass das Produkt korrekt installiert, instand gehalten und unter normalen Einsatzbedingungen gemäß den vom Hersteller empfohlenen Installations- und Betriebsbedingungen betrieben wird. Diese Garantie gilt nicht für Produkte, an denen nach dem Ermessen des Herstellers aus irgendeinem anderen Grund (z. B. aufgrund unsachgemäßer Installation, Nichtbeachtung der empfohlenen Installations- und Betriebsanweisungen, Fahrlässigkeit, mutwilliger Beschädigung, Missbrauch oder Vandalismus, versehentlicher Beschädigung, Änderung, unbefugter Modifikation oder Reparaturen durch eine andere Stelle als den Hersteller) Fehler auftreten.

Der Hersteller gibt keine Versicherung dahingehend ab, dass keine Beeinträchtigung und/oder Umgehung dieses Produkt möglich ist oder dieses Produkt Tod, Verletzungen bzw. Schäden an Eigentum durch Einbruch, Raub, Brand oder sonstige Ursachen verhindern kann oder dass das Produkt in allen Fällen für eine angemessene Warnung oder einen angemessenen Schutz sorgen kann. Das Produkt reduziert bei ordnungsgemäßer Installation und Instandhaltung lediglich das Risiko des Eintretens solcher Ereignisse ohne Vorwarnung. Es stellt keine Garantie oder Versicherung gegen das Eintreten eines solchen Ereignisses dar.

**DIESE GARANTIE IST EXKLUSIV UND TRITT AUSDRÜCKLICH AN DIE STELLE ALLER ANDEREN SCHRIFTLICHEN, MÜNDLICHEN, AUSDRÜCKLICHEN ODER STILLSCHWEIGENDEN GARANTIEN ODER VERPFLICHTUNGEN, EINSCHLIEßLICH GEWÄHRLEISTUNGEN DER MARKTGÄNGIGKEIT ODER EIGNUNG FÜR EINEN BESTIMMTEN ZWECK ODER SONSTIGER GARANTIEN UND VERPFLICHTUNGEN. UNTER KEINEN UMSTÄNDEN IST DER HERSTELLER FÜR ERSATZ FÜR MITTELBARE SCHÄDEN, NEBEN- UND FOLGEKOSTEN IM ZUSAMMENHANG MIT EINER VERLETZUNG DIESER ODER EINER SONSTIGEN GARANTIE, WIE OBEN ANGEFÜHRT, HAFTBAR** 

Die Pflichten des Herstellers aus dieser Garantie sind ausschließlich auf die Reparatur bzw. den Austausch – nach Ermessen des Herstellers – eines defekten Produkts bzw. defekten Teils eines Produkts beschränkt. Reparaturen bzw. der Austausch des Produkts verlängern nicht den ursprünglichen Garantiezeitraum. Der Hersteller ist nicht für Abbau- bzw. Wiederaufbaukosten verantwortlich. Bei Inanspruchnahme dieser Garantie muss das Produkt mit vorausbezahlter Fracht und versichert an den Hersteller zurückgeschickt werden. Für alle Transport- und Versicherungskosten ist der Käufer verantwortlich, diese Kosten werden nicht von dieser Garantie gedeckt.

Diese Garantie darf nicht geändert, abgewandelt oder verlängert werden, und der Hersteller bevollmächtigt keine andere Person, in seinem Auftrag eine Änderung, Abwandlung oder Verlängerung dieser Garantie vorzunehmen. Diese Garantie ist auf das Produkt beschränkt. Alle Produkte, Zubehörteile oder Zusatzteile anderer Hersteller, die in Verbindung mit dem Produkt genutzt werden – einschließlich Batterien – sind, wenn überhaupt, nur durch ihre eigene Garantie abgedeckt.

**UNTER KEINEN UMSTÄNDEN IST DER HERSTELLER FÜR SCHADENSERSATZ FÜR BESONDERE, MITTELBARE, NEBEN-ODER FOLGESCHÄDEN, DIE ZAHLUNG VON STRAFZAHLUNGEN, FÜR VERLUSTE, SCHÄDEN ODER AUFWENDUNGEN EINSCHLIEßLICH ENTGANGENER NUTZEN, GEWINNE, ERTRÄGE ODER FIRMENWERTSTEIGERUNGEN HAFTBAR, DIE SICH DIREKT ODER INDIREKT AUS DER NUTZUNG ODER UNMÖGLICHKEIT DER NUTZUNG DES PRODUKTS DURCH DEN KÄUFER ERGEBEN, SOWIE FÜR DEN VERLUST ODER DIE ZERSTÖRUNG VON ANDEREM EIGENTUM ODER FÜR SCHÄDEN, DIE AUF ANDERE URSACHEN ZURÜCKZUFÜHREN SIND. DIES GILT AUCH DANN, WENN DER HERSTELLER ÜBER DIE MÖGLICHKEIT SOLCHER SCHÄDEN INFORMIERT WURDE.** 

**DER HERSTELLER IST NICHT FÜR TODESFÄLLE, KÖRPERVERLETZUNGEN BZW. SACHSCHÄDEN ODER ANDERE VERLUSTE HAFTBAR – GLEICHGÜLTIG, OB ES SICH DABEI UM UNMITTELBARE, MITTELBARE, NEBEN-, FOLGE-ODER ANDERE SCHÄDEN HANDELT – DIE AUF DER BEHAUPTUNG BASIEREN, DASS AM PRODUKT EIN FUNKTIONSFEHLER AUFGETRETEN SEI.**

Wenn der Hersteller jedoch direkt oder indirekt für Verluste oder chäden aus dieser beschränkten Garantie haftbar gemacht wird, **ÜBERSTEIGT SEINE MAXIMALHAFTUNG (SOFERN SIE ÜBERHAUPT GEGEBEN IST) IN KEINEM FALL DEN** 

**KAUFPREIS DES PRODUKTS,** was als Vertragsstrafe und nicht als Schadensersatz festzusetzen ist und das vollständige und ausschließliche Rechtsmittel gegen den Hersteller darstellt. Durch Annahme des gelieferten Produkts stimmt der Käufer den angeführten Verkaufs- und Garantiebestimmungen zu und bestätigt,

dass er über diese Bestimmungen informiert wurde. Einige Gerichtsbarkeiten lassen keinen Ausschluss bzw. keine Begrenzung des Schadenersatzes für Neben- oder Folgekosten bzw. für mittelbare Schäden zu. Unter diesen Umständen finden diese Einschränkungen daher möglicherweise keine Anwendung. Der Hersteller ist in keiner Weise haftbar für Beeinträchtigungen und/oder Fehlfunktionen von Telekommunikations- oder Elektronikgeräten oder Programmen.

Der Hersteller ist nicht für unmittelbare, mittelbare, Neben-, Folgeschäden oder andere Schäden oder Verluste haftbar, die durch die Funktionsstörung des Produkts aufgrund des Einsatzes von Produkten, Zubehör- oder Zusatzteilen Dritter (einschließlich Batterien) in Verbindung mit diesem Produkt verursacht werden. Diese Garantie gilt nur für den ursprünglichen Käufer, sie ist nicht übertragbar.

Diese Garantie gilt zusätzlich zu Ihren gesetzlichen Rechten, die hierdurch nicht beeinträchtigt werden. Alle Bestimmungen in dieser Garantie, die geltendem Recht in dem Land, in das das Produkt geliefert wird, entgegenstehen, finden keine Anwendung.

**Achtung:** Der Benutzer muss die Installations- und Betriebsanweisungen des Herstellers – einschließlich der Anweisung, das Produkt und die gesamte Anlage mindestens einmal pro Woche zu testen – beachten und alle erforderlichen Vorkehrungen zu seiner Sicherheit und zum Schutz seines Eigentums treffen.

1/08

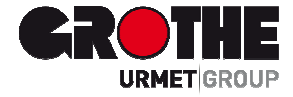

# Funk LCD Bedienteil FA30-KP10LCD (39121)

Der Hersteller haftet in keiner Weise für Schäden, die durch einen unsachgemäßen Gebrauch der in dieser Bedienungsanleitung beschriebenen Geräte entstehen. Des Weiteren behält sich der Hersteller das Recht vor, den Inhalt dieser Anleitung ohne vorherige Benachrichtigung zu ändern. Die in dieser Bedienungsanleitung enthaltenen Ausführungen sind sorgfältig ausgearbeitet und überprüft worden, trotzdem übernimmt der Hersteller keinerlei Verantwortung für die Verwendung

MV391210 08/15

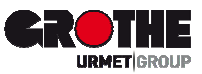

Löhestraße 22 53773 Hennef

Grothe GmbH Telefon:  $(0 22 42) 88 90-0$ Telefon: Telefax: E-Mail: (0 22 42) 88 90-36 info@grothe.de

Internet: www.grothegmbh.de